10<br>Zej

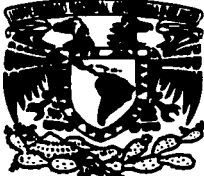

# NIVERSIDAD NACIONAL AUTÓNOMA DE MÉXICO

**ESCUELA NACIONAL DE ESTUDIOS PROFESIONALES CAMPUS ARAGÓN** 

"SISTEMA DE **CALCULO** DE HOMBRE **COSTOS-HORAS DE** I A SUBDIRECCION DE EXPLORACION Y PRODUCCION DEL INSTITUTO MEXICANO **DEL PETROLEO"** 

QUE PARA OBTENER EL TITULO DE INGENIERO EN COMPUTACION E. P R E.  $\mathbf{s}$ N т  $\mathbf{A}$  : **GRISELDA CASTORENA SANCHEZ** 

ASESOR: ING. ISRAEL JUAREZ ORTEGA

México

1997.

TESIS CON **FALLA\_DE ORIGEN** 

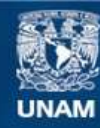

Universidad Nacional Autónoma de México

**UNAM – Dirección General de Bibliotecas Tesis Digitales Restricciones de uso**

# **DERECHOS RESERVADOS © PROHIBIDA SU REPRODUCCIÓN TOTAL O PARCIAL**

Todo el material contenido en esta tesis esta protegido por la Ley Federal del Derecho de Autor (LFDA) de los Estados Unidos Mexicanos (México).

**Biblioteca Central** 

Dirección General de Bibliotecas de la UNAM

El uso de imágenes, fragmentos de videos, y demás material que sea objeto de protección de los derechos de autor, será exclusivamente para fines educativos e informativos y deberá citar la fuente donde la obtuvo mencionando el autor o autores. Cualquier uso distinto como el lucro, reproducción, edición o modificación, será perseguido y sancionado por el respectivo titular de los Derechos de Autor.

# **ASSERIA AGRADECIMIENTOS**

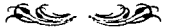

A Dios que me permitió lograr mi meta.

> A mis padres, Santos Raúl y<br>Margarita que con su amor, consejos<br>y desvelos me apoyaron para la terminación de mi carrera.

A mis hermanas Liliana y Renata por su amor y por transmitirme su entusiasmo.

A mis compañeros de trabajo, Lic. Arnaldo, Ing. Carlos, C.P. Enrique, Lie, Olga Raquel, Lie, Sara<br>Alicia, C.P. Leonor Cabello y Lie.<br>Leonor Zamora, gracias por su apoyo. Al· Ing. Israel Juárez Ortega por brindarme su invaluable apoyo para la realización de este trabajo.

A la Universidad Nacional Autónoma de México, en especial a la E.N.E.P. Aragón por abrirme sus puertas y<br>permitido mi formación profesional.

# **ÍNDICE**

# **ÍNDICE**

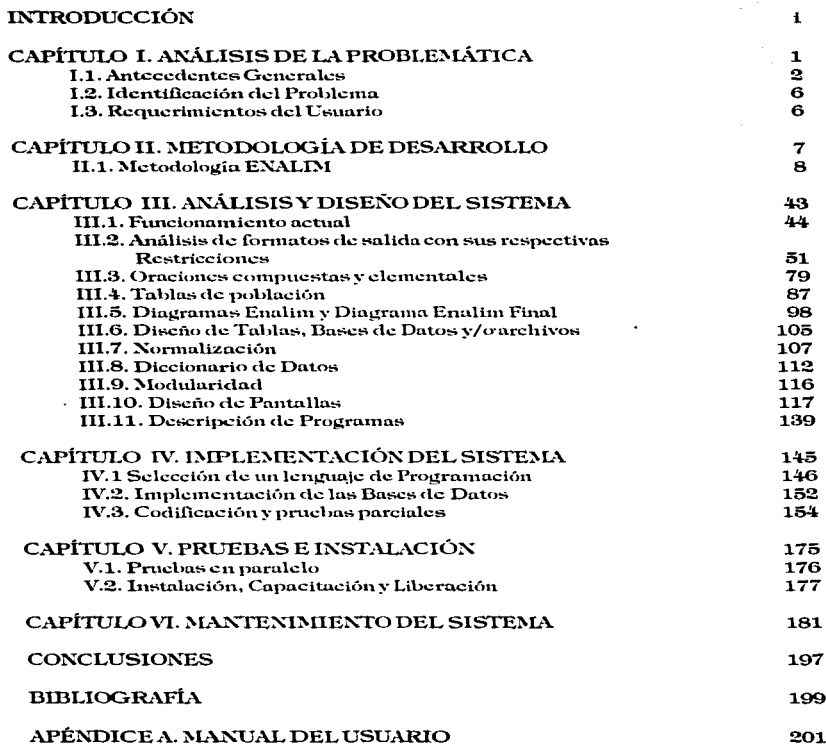

# INTRODUCCIÓN

## *INTRODUCCIÓN*

Con respecta al suministro de servicios técnicos especializados. la compleja operación de la industria petrolera demanda de diversas tecnologías para el desarrollo de sus actividades tanto administrativas como operativas, con lo cual surge la necesidad de una constante modernización del Instituto Mexicano del Petróleo como Centro de Investigación y Desarrollo Tecnológico, mediante la actualización de su estructura organizacional y funcional.

Dentro de dicha modernización se encuentra el implantar procesos de automatización cuyo propósito es el de agilizar las transacciones diarias de la empresa y darle confiabilidad a la información.

El desarrollo de este sistema tiene como fin prestar un servicio útil y poder enriquecer y hacer aplicables los conocimientos y habilidades adquiridos en la carrera de lngenierla en Computación y practicar enfoques con que se resuelven las situaciones planteadas en problemas reales que existen en el campo de trabajo.

El objetivo del presente trabajo es mostrar el desarrollo del **"Sistema de Cálculo**  de costo-horas hombre de la Subdirección de Exploración y Producción del **Instituto Mexlc•no del Petróleo",** para apoyar y controlar las actividades del Departamento de Contabilidad de Costos y Facturación. con el propósito de ofrecer una herramienta automática para clasificar y acumular en una base de datos común las cifras totales de costos hora-hombre correspondientes a cada proyecto de la Subdirección.

El Instituto Mexicano del Petróleo controla sus gastos de operación mediante elementos presupuestales, uno de los cuales es el capítulo 1000.- Servicios Personales. se encarga de cubrir el presupuesto de los costos horas-hombre el cual comprende los sueldos compactados, que agrupa a las asignaciones destinadas a cubrir las remuneraciones al personal de base y de confianza con carácter permanente, que presta sus servicios en las diversas dependencias del Instituto, retribuciones temporales, asignación destinada a cubrir los pagos al personal que preste servicios preponderantemente al Instituto (personal asimilado), tiempo extra ocasional y tiempo extra especial.

El presupuesto asignado a la partida 1000 para el año de 1997. corresponde al 34% del presupuesto asignado a la Subdirección de Exploración y Producción.

El desarrollo del sistema se va describiendo secuencialmente conforme avanza el trabajo. desde el surgimiento de la necesidad de construirlo. hasta su puesta en operación. El contenido de cada capitulo es el descrito a continuación.

El capitulo 1 expondrá los antecedentes generales del control de costos-horas hombre que se lleva a cabo en la Subdirección de Exploración y Producción, el planteamiento de la problemática presentada y de los requerimientos del usuario, lo que da origen a la necesidad de desarrollar el sistema en cuestión.

En el capitulo 11 se discutirá la base teórica que permitirá el desarrollo del sistema, fundamentada principalmente en la metodología ENALIM (Envolving Natural Lenguage lnformation Model).

La aplicación de esta rnetodologla al problema especifico se expone progresivamente en cada una de sus etapas en el capitulo 111 "Análisis y Diseno".

En el capitula IV "Implementación del Sistema" se realizará la fase de programación que involucra la escritura de instrucciones en el lenguaje seleccionado para implementar lo que en el análisis se haya especificado y en el diseno se haya organizado, la integración de módulos y de las Bases de Datos.

En el capitulo V "Pruebas e Instalación" se comenzará la actividad de producir un conjunto de casos de prueba de aceptación, la instalación tendrá como entradas el manual de usuario y el sistema aceptado. La instalación pudiera ser un cambio de la noche a la mat\ana al nuevo sistema, o bien, pudiera ser un proceso gradual. en el que un grupo tras otro de usuarias van recibiendo manuales y entrenamiento y comenzando a usar el nuevo sistema.

En el capitulo VI "Mantenimiento del Sistema" se asegurará que una vez terminado el nuevo sistema se pongan en operación todas los documentos relacionados, verificando que estén completos y sean consistentes, actualizados y precisos. Una regla para lograr un buen mantenimiento de sistemas es que cualquier cambio surgido al sistema operacional existente debe empezar siempre con un examen de las variables que va a sufrir en cuanto a las especificaciones a requerimientos del sistema.

En las conclusiones se expondrán las objetivos alcanzados según lo planteado desde el inicio. asi como algunos beneficios adicionales que se obtendrán debido al uso del sistema.

# **CAPÍTULO I** ANÁLISIS DE LA PROBLEMÁTICA

## *CAPÍTULO I. ANÁLISIS DE* I~-1 *PROBLEMÁTICA*

## *I.J. Antecedentes Generales*

El Instituto Mexicano del Petróleo (IMP) fue creado para dar apoyo tecnológico a la Industria Petrolera, Petroquimica. Petroqufmica Básica, Petroqufmlca Derivada y Quimica, cuyo objetivo es: "la investigación cientifica básica y aplicada, la formación de investigadores, la difusión de los desarrolladores cientificos *y* su aplicación en la técnica patrolera: y la capacitación del personal que desempeñará labores de nivel mayor en dichas industrias". <sup>1</sup>

Dentro de las actividades administrativas del IMP destacan el control de recursos tanto humanos como materiales, asf como la definición y control de gastos, por esto  $e$ xiste la necesidad de obtener informes por tipo de proyecto, gerencia PEMEX, clave programática y por gerencia IMP, con el propósito dé conocer los costos y horas que se trabajan en cada proyecto desarrollados dentro de la subdirección de Exploración y Producción y asl poder llevar el seguimiento de su presupuesto de egresos.

Para administrar correctamente dicho presupuesto de egresos es necesario controlar el costo horas-hombre, o bien, el precio o pago que se obtiene de las jornadas trabajadas al dia por cada empleado prestadas a la Institución, para ello se cuenta con la siguiente información.

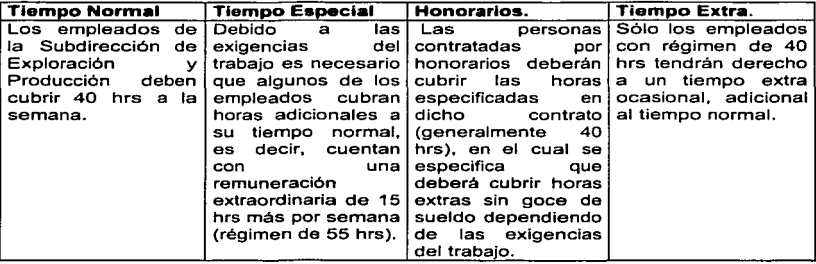

Gaceta. Organo Informativo Interno IMP. Agosto 1996. No. 144 pág. 9

El tiempo normal, extra ocasional, de remuneración extraordinaria (especial) y de honorarios tienen un costo por hora diferente, y debido a que los empleados tienen un nivel diferente, existe una gran complejidad en el control de costos horas-hombre.

Las horas-hombre son cargadas a diferentes provectos según su anterior clasificación y a la Gerencia donde pertenezca el empleado.

El Provecto tiene como obietivo fundamental la codificación única del documento fuente donde se establecen el control de todas las operaciones institucionales. enlazadas desde su origen a través de la clave del provecto, para la afectación simultánea a los sistemas de presupuestos, contabilidad, costos y tesorería.

La integración de la clave del provecto es la siguiente:

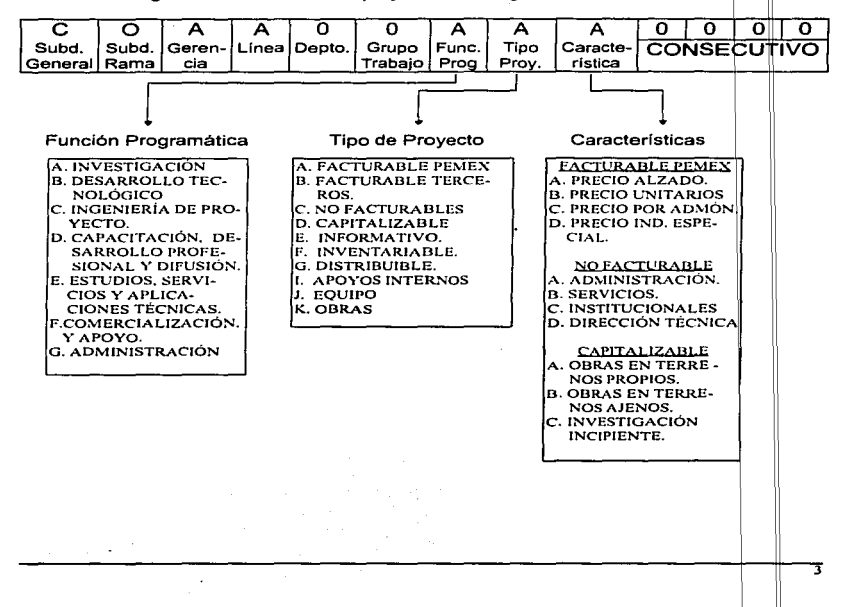

La estructura organizacional de la Subdirección de Exploración y Producción esta conformada de la siguiente manera :

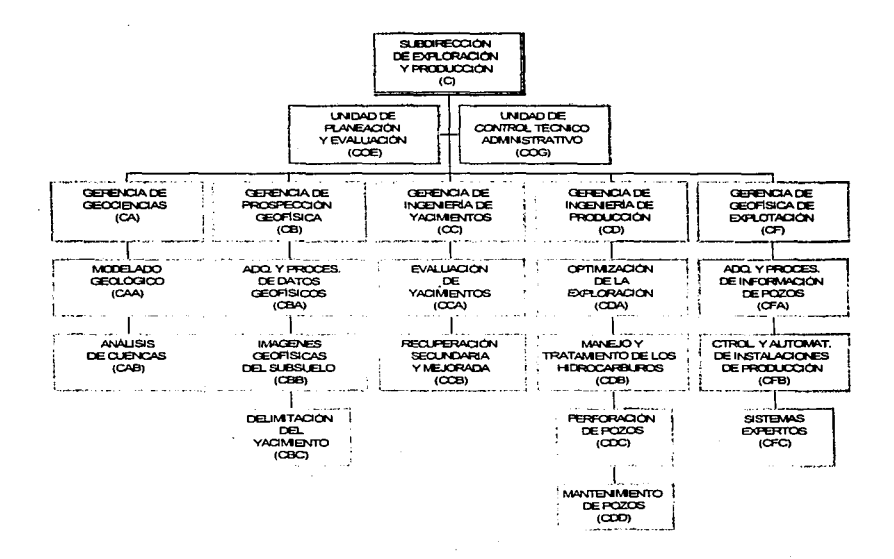

La Unidad de Control Técnico Administrativo (UNICOTA) tiene a su cargo los **siguientes departamentos:** 

 $\cdot$ 

a the complete contract of the complete state of the complete of the complete state of the complete state of the

Service State

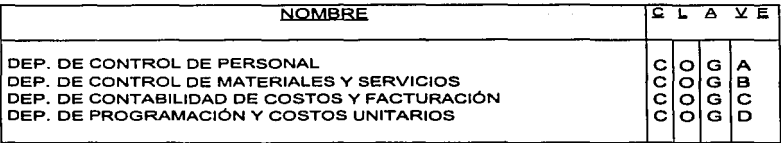

**En la Subdirección de Exploración y Producción no se cuenta con subdirecciones rama por lo que todos las proyectos pertenecientes a dicha Subdirección comienzan con CO.** 

**Cada empleado debe llenar y entregar mensualmente un reporte de tiempo. el cual tiene un formato preestablecido:** 

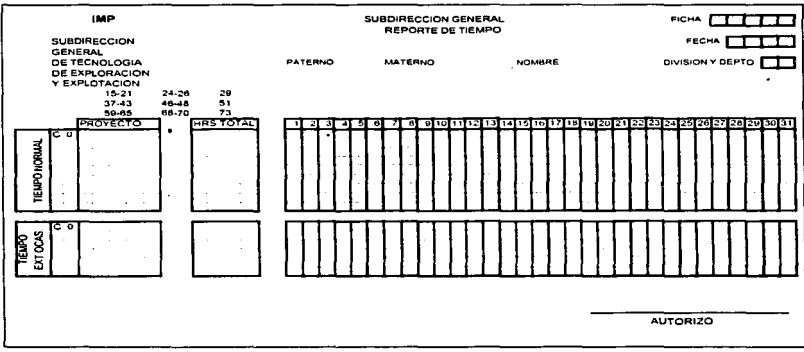

#### CAPÍTULO I ANÁLISIS DE LA PROBLEMÁTICA

### *I.2. Identificcició11 del ProlJle111u.*

Debido al manejo que se da al registro de las horas-hombre de la Subdirección de Exploración y .Producción resulta problemático llevar a cabo la clasificación y acumulación de éstas. asi como el calculo, el cual se realiza manualmente provocando retrasos o conflictos con la información. El sistema con el que se cuenta actualmente. no realiza ningún tipa de cálculos, sólo ofrece la captura de información sin tener ningún tipo de validación, por lo que existen múltiples conflictos con la información, siendo las principales causas las siguientes:

- No se cuenta con la situación actual de cada proyecto (autorizado, terminado, suspendido).
- No se cuenta con la actualización de la plantilla de empleados (nuevos ingresos. permisos. cambios, renuncias, liquidaciones. etc.).
- No se cuenta con la Dependencia a la que pertenecen los empleados.
- El total de horas normales mensuales que deben cubrir los empleados, en ocasiones se duplican.
- No se lleva el control de las personas con autorización de tiempo especial.

#### *I.3. Requerimientos del Usuario.*

Se requiere que en un mismo sistema se pueda recopilar las horas normales. especiales, extras y de honorarios: poder modificar los tabuladores de costos según el nivel del empleado; se cuente con un módulo que calcule las horas normales de dias hábiles y las horas y costos por honorarios: contar con una base de datos históricos que ayüde a contabilizar en un momento dado el total de horas capturadas: capturar la información en forma válida, además de obtener los informes requeridos en forma confiable y oportuna.

Contar con un sistema flexible que permita una mejor fluidez de la información, contando con un banco de datos para consultar y/o manipular su comportamiento durante diferentes periodos del ano, y disponer de formatos que ayuden a detallar en forma clara la información para su respectiva interpretación.

# **CAPÍTULO II** METODOLOGÍA DE DESARROLLO

 $\mathcal{L}_{\mathcal{A}}$ 

# *CAPÍTULO II. METODOLOGÍ.A DE DESARROLLO*

## II. l *i\letodología ENALii\I*

Metodologla ENALIM (Envolving Natural Lenguage lnformation Modal).- Toda comunicación consiste de un conjunto especial de ocurrencias del lenguaje natural. Por ejemplo: El empleado 12829 tiene un nivel C-24.

El propósito que se persigue con esta técnica de análisis-diseño. es el de obtener un mejor producto de la aplicación a desarrollar y que facilite:

- La comunicación entre los analistas-usuarios y/o clientes.
- Plantear y definir la información de sistemas qe información.
- Usar una técnica de análisis de información. para generar un diseño.
- Determinar el diseño en: Base de Datos y/o otras estructuras.
- Definir los procedimientos para el usuario, programas y equipo.
- Construcción y pruebas de la programación.
- Implantación. liberación y mantenimiento.
- Tener la documentación del análisis y desarrollo para posibles modificaciones.
- Se fundamenta en la utilización de conjuntos matemáticos.

En base a lo antes mencionado, se presentan los esquemas 1 y 2. donde se visualiza la forma tradicional del ambiente de la información sin llevar a cabo una técnica. y la relación tiempo/recursos que existe entre la forma tradicional y la técnica ENALIM.

#### ANTECEDENTES:

- Experiencias
	- Avance mundial 50 proyectos 16 paises.
	- Variedad de Usuarios/Industrias.
	- Actualmente se aplica en la Secretaria de Educación Pública.
	- Por sus caracteristicas pedagógicas se imparte esta técnica en ta asignatura de ''temas especiales de computación", en la Escuela Nacional de Estudios Profesionales Aragón.
- Incluye gran participación del usuario desde el inicio. (Comprensión, especificación, operación y control).
- \* Se validan los requerimientos antes del diseño e implantación.
- \* Se elabora un sistema flexible, fuerte, adicionable y más independiente del software.
- \* Se aplica en cualquier sistema. (Administrativos, nómina, contabilidad, etc).

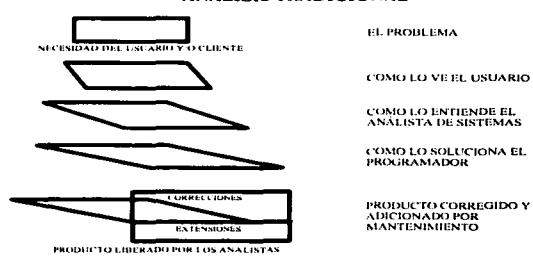

**ESOUEMA 1** 

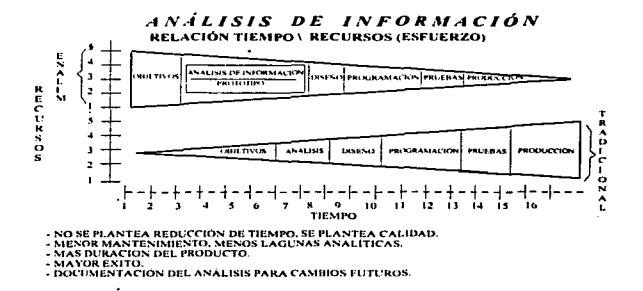

**ESQUEMA 2** 

#### ANÁLISIS TRADICIONAL

El mundo del usuario:

- **Sistema Objeto.- "Lo constituyen todos los recursos que contribuyen para llevar a** cabo función organizacional procedimientos, organización,...)".<sup>2</sup> (personas, finanzas, equipo, información,
- Sistema de Información.- Colecta, procesa, almacena y entrega información acerca del sistema objeto.

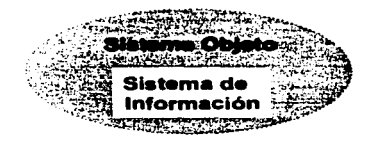

El objeto de Desarrollo es el de Resolver Problemas. En particular, la construcción de un efectivo sistema de información que de soporte al sistema objeto.

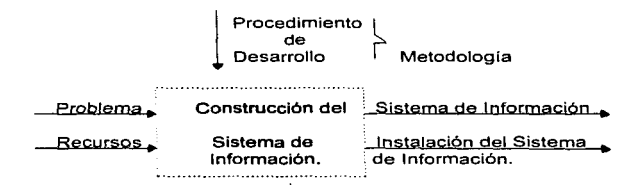

Metodologia .- Es un conjunto integrado de técnicas y fases del proyecto; fases necesarias para la administración del proyecto que necesitan estar orientadas a obtener mayores resultados/productos del desarrollo; técnicas necesarias para un mejor enlace entre las fases.

PRODUCTO FASE 1 FASE2 FASE3 FASE4

Apuntes. "Seminario de Análisis de Información. Una Metodología para el desarrollo de Sistemas". Control Data de México, S.A. de C. V. p. 44

#### CAPÍTULO II, METODOLOGÍA DE DESARROLLO

Analisis de Objetivos.

- Investigar y Documentar todos los problemas.
- Determinar los limites
- Identificar los problemas basados en la información.
- Definir bien su alcance

#### Análisis Funcional

- Determinar las funciones en el sistema objeto
- Descomponer las funciones hasta que el usuario pueda definir la información necesaria.
- El porqué *y* para qué de los reportes.

#### Definición de Procesos

- Establecer formatos de reportes
- Especificar los procesos/transacciones a más detalle.

Análisis de la Estructura de la Información

- Determinar la información necesaria (para las funciones Automatizables)
- Analizar. Especificar y Combinar todas las estructuras de información
- Preparar el concentrado de información

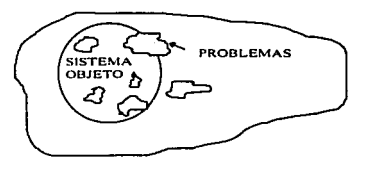

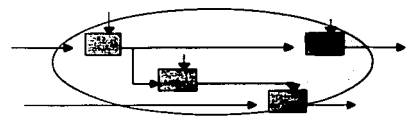

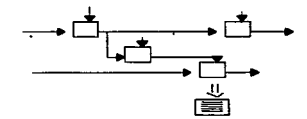

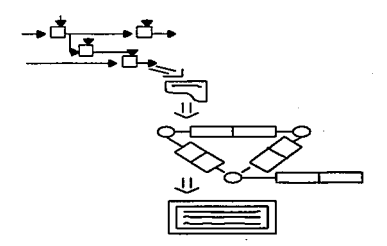

- Metodologfa de Definición de Requerimientos.
	- 1. Medios para incrementar la efectividad de comunicación entre el analista de información y el usuario, basados en lenguaje natural.
	- 2. Un conjunto de pasos precisos para el análisis y especificación de los requerimientos para solucionar un problema-producto principal: concentrado de información.
	- 3. Validación de los requerimientos mediante el prototipo del modelo de información.

#### EL ENFOQUE DE ANÁLISIS DE INFORMACIÓN

- Se deja a un lado el ambiente técnico para concentrarse en el ambiente del usuario Libertad para comunicarse bien.
- Se define el problema en términos de su estructura fundamental. - Facilidad de comprensión
- Se motiva al usuario para que se comprometa. Para resolver correctamente el problema completo.

#### LENGUAJE NATURAL

- Análisis es un esfuerzo de comunicación.
- El lenguaje natural.es el único medio común de intercambio de información
- Análisis de información llega a la estructura profunda del contenido de la información.
- Una mejor comunicación da por resultado una mayor participación del usuario.

#### CONCENTRADO DE INFORMACIÓN

Un conjunto de pasos precisos ...

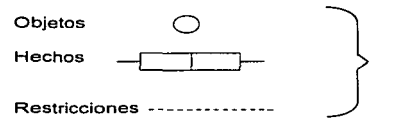

Diagrama de la estructura de Información (ENALIM)

... Da como resultado un CONCENTRADO DE INFORMACIÓN

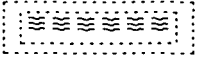

#### GOBERNABLE POR COMPUTADORA

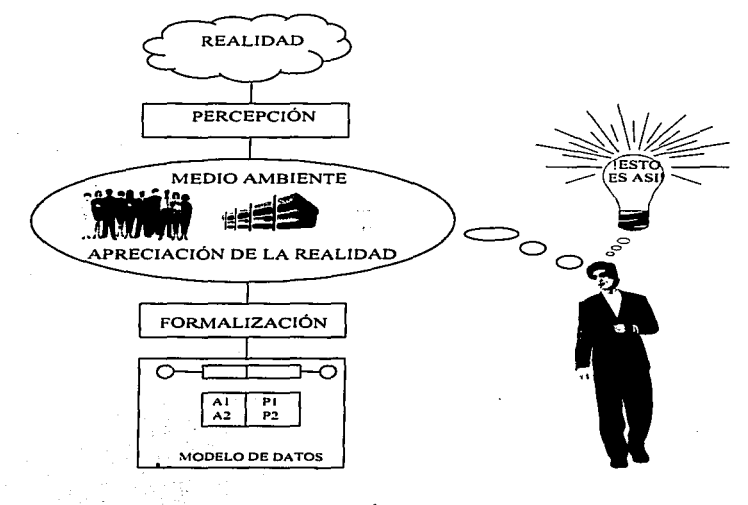

## **REALIDAD Y SISTEMAS DE INFORMACIÓN**

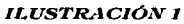

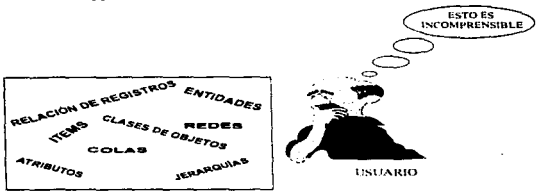

#### ANÁLISIS DE INFORMACIÓN

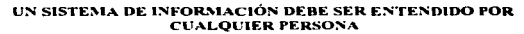

#### **ILUSTRACIÓN 2**

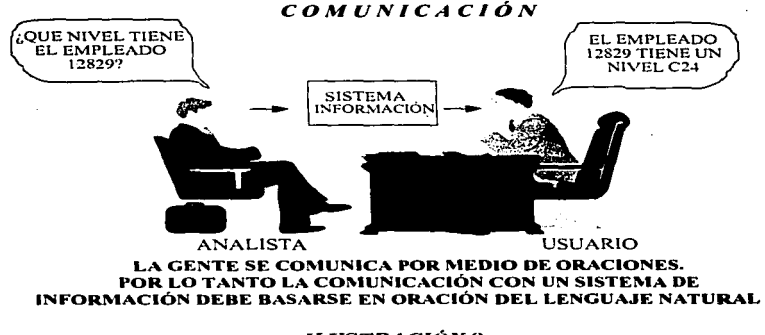

ILUSTRACIÓN 3

#### CANTULO II, METOGOLOGÍA DE DESARROLLO

#### ESQUEMA DE LA BASE DE ORACIONES

- Los datos por si mismos no tienen significado.
- En el lenguaje Natural (Ej: Espaf1ol) los verbos y la estructura de la oración dan significado a los nombres y sustantivos en las oraciones.
- La base de oraciones contiene datos.
- El esquema de ta base de oraciones contiene la información estructural que da significado a los datos.

Una Base de Oraciones consiste de un conjunto de ocurrencias de oraciones.

El contenido de una base de oraciones se actualiza únicamente:

- Agregando una oración especifica.
	-
- 6 Borrando una oración especifica.

#### SISTEMA DE INFORMACIÓN

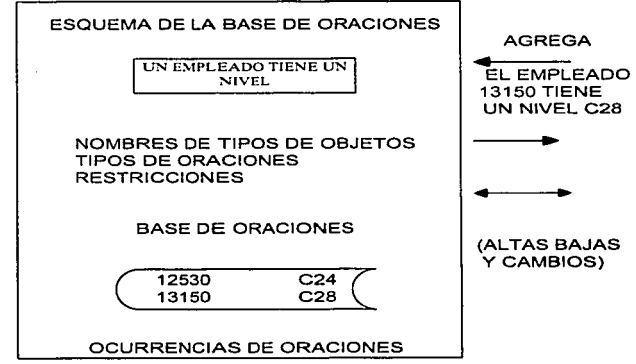

Una Gramática de una base de oraciones consiste de:

- Un conjunto de tipos de oraciones
- Un conjunto de tipos de nombres de objetos.
- Un conjunto de restricciones a la base de oraciones.

Un validador de la gramática de una base de oraciones es la unidad la cual es (entre otras). responsable de garantizar que todos los estados *y* transiciones de la base de oraciones. satisfagan la gramática de la base de oraciones.

Un programa de aplicación es la interfase entre el usuario y el validador de la gramática de la base de oraciones.

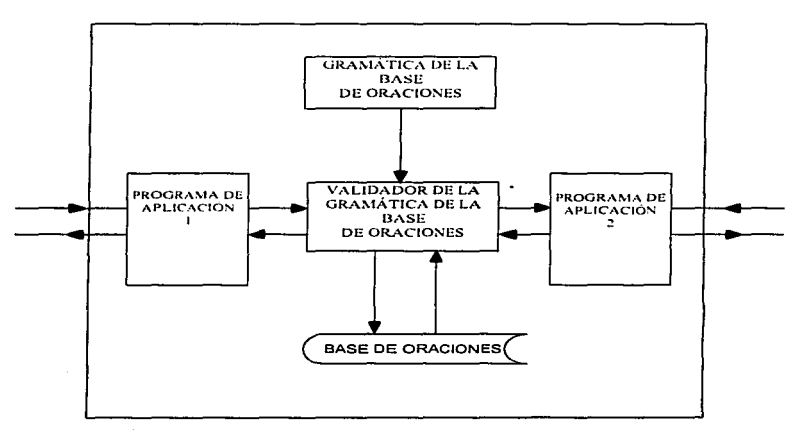

#### SISTEMA DE INFORMACIÓN COMPUTARIZADO

Vista General del Análisis de Información.

Ejemplo 1: Reporte de Tiempo Normal por empleado.

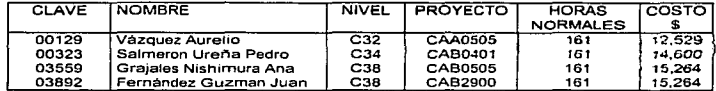

### RESTRICCIONES:

- Clave de empleado única (00001-99999)
- Nombre del empleado se registra por los apellidos
- y el nombre de pila
- Nivel existente CHR{3)
- Provecto existente. CHR(7).
- Horas normales igual a las estipuladas en el mes • Costo igual a las horas normales por el tabulador
- normal del nivel del empleado.

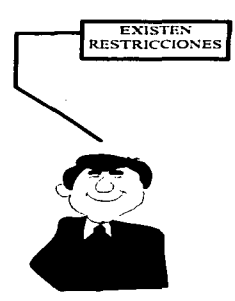

Una restricción de una base de oraciones es una regla la cual restringe los estados permitidos de la base de oraciones y/o las transiciones de un conjunto de tipos de oraciones y un conjunto de tipos de nombres de objetos.

#### RAZÓN

"Las leyes naturales y pollticas organizacionales son una parte del mundo real; su especificación es también parte de la gramática".<sup>3</sup>

Apuntes. "Seminario de Análisis de Información. Una Metodología para el desarrollo de Sistemas". Control Data de México. S.A. de C. V. p. 119

#### NECESIDAD DE LAS RESTRICCIONES.

J.

- · Previenen contaminación, incrementan la calidad de la información y su utilidad.
- · Detectan violaciones reales de la política
- · Avudan en la comprensión del comportamiento del sistema de información.
- · Restricciones, no programas, son legibles por los usuarios.
- · Ya que las restricciones están bajo control central, hay menos miedo del cambio, y se requiere menos programación.

#### RESTRICCIONES DE SINGULARIDAD SENCILLAS.

Específica una forma de comportamiento que responde el conjunto de ocurrencias de obietos para un papel o papeles. Por elemplo: Se quiere asequrar que un empleado trabaja para un sólo departamento. esto es una restricción de comportamiento.

TIPOS DE RESTRICCIONES DE SINGULARIDAD EN TABLAS BINARIAS

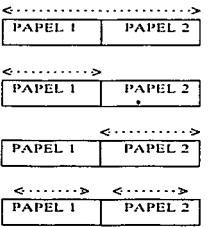

El analista de información debe considerar todas las posibilidades. Cuando se tenga una duda, agregar valores de muestra a la tabla de población.

The Method and the Holmes and any other compared and the company of the company of the second company of the second company of the second company of the second company of the second company of the second company of the sec

#### NARRATIVA DEL REPORTE

Utilizando el Reparte de Tiempo Normal por empleado del ejemplo 1. elaboramos las oraciones compuestas y elementales.

ORACIÓN COMPUESTA.- Es la forma de platicar nuestro reporte o producto.

- El empleado con clave de empleado 00129 y nombre Vázquez Aurelio tiene un niver C32 y un cargo al proyecto CAA0505 con horas normales de 161 y un costo de \$12,526
- El empleado con clave de empleado 00323 y nombre Salmaron Ureña Pedro tiene un nivel C34 y un cargo al proyecto CAB0401 con horas normales de 161 y un costo de \$14,600.
- El empleado con clave de empleado 03559 y nombre Grajales Nishimura Ana tiene un nivel C38 y un cargo al proyecto CAB0505 con horas normales de 161 y un costo de \$15,264.
- El empleado con clave de empleado 03892 y nombre Fernández Guzman Juan tiene un nivel C32 y un cargo al proyecto CAB2900 con horas normales de 161 y un costo de \$15,264.

ORACIONES ELEMENTALES.

Toda ocurrencia de una oración compuesta puede ser descompuesta en grupos de ocurrencias de oraciones elementales.

- El empleado con clave de empleado 00129 y nombre Vazquez Aurelio tiene un nivel C32.
- El empleado con clave de empleado 00129 tiene un cargo al proyecto CAA0505 con horas normales de 161 y un costo de \$12,526
- El empleado con clave de empleado 00323 y nombre Salmeron Ureña Pedro tiene un nivel C34
- El empleado con clave de empleado 00323 tiene un cargo al proyecto CAB0401 con horas normales de 161 y un costo de \$14,600.
- El empleado con clave de empleado 03559 y nombre Graiates Nishimura Ana tiene un nivel C38

19

**Contract Constanting** 

#### CARITULO II METODOLOGÍA DE DESASEGUOJ

- El empleado con clave de empleado 03559 tiene un cargo al proyecto CAB0505 con horas normales de 161 y un costo de \$15,264.
- El empleado con clave de empleado 03892 y nombre Fernández Guzman Juan tiene un nivel C32.
- El empleado con clave de empleado 03892 tiene un cargo al proyecto CAB2900 con horas normales de 161 y un costo de \$15.264.

Una oración elemental contiene solo un hecho, es elemental cuando no puede descomponerse en oraciones más pequeñas conectadas por la palabra "y" con exactamente el mismo significado. Son usadas para evitar múltiples interpretaciones.

EL POR QUE DE LAS ORACIONES ELEMENTALES.

- Se concentran en el anàtisis
- Proveen un punto de vista común.
- Fáciles de Formular, Entender y Cambiar.
- Corresponden a unidades de información en el mundo del usuario.
- Permiten operaciones y preguntas simples.
- No hay una manera exacta de agrupar en registros.
- Para explicar el significado de un registro se deben usar oraciones elementales.

COMO DESCOMPONER;

- Se reemplaza todos los pronombres (el, ella, ellos. cual, quien. etc.) por nombres.
- Se insertan palabras implícitas particularmente después de las conjunciones (y. pero, sin embargo, etc.).
- Checar la descomposición en las conjunciones.
- Checar la descomposición basada en el significado de los verbos.

#### DESCOMPONER EN ORACIONES QUE EXPRESEN HECHOS O COMPORTAMIENTO.

**La gerencia CA tiene un presupuesto de 60 millones Los presupuestos no pueden exceder de 100 millones**  COMPORTAMIENTO. **CA no merece ese presupuesto!** 

 $-$  HECHO.

- 
- EMOCIONAL.

- **Las oraciones emocionales son descartadas.**
- **Las oraciones que expresan comportamiento se vuelven restricciones.**
- **Las oraciones que expresan hechos son sometidas a más análisis.**

EXPRESARLAS EN ORACIONES DE ESTRUCTURA PROFUNDA.

**Las oraciones elementales deben escribirse sin ambigüedades esto es, identificando dentro de la oración a:** 

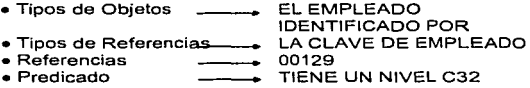

#### TABLA DE POBLACIÓN

**Por cada oración simple o elemental se genera una tabla de población. la cual es una colección de varias oraciones de estructura interna del mismo tipo vaciados a un formato tabular.** 

Ejemplo:

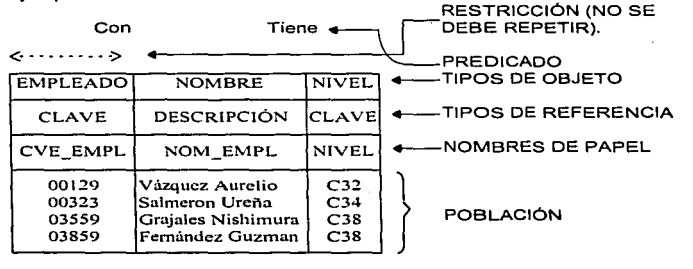

21

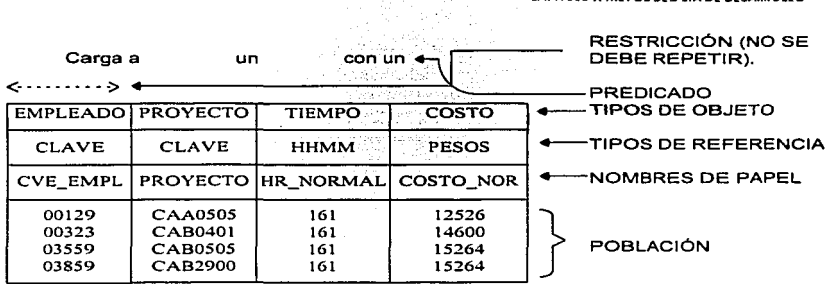

CARITHELIS METODALE CLASS CARANTILES

#### RAZÓN

**La mayoria de los usuarios entienden ejemplos concretos mejor que conceptos abstractos. Todas las tablas de población contienen por lo menos una restricción. El número de columnas en una tabla es el mismo que el número de objetos en una oración elemental.** 

#### QUE PROPORCIONA.

- **Un medio de comunicación comprobada.**
- **Separación de la gramática y la población.**
- **Un mecanismo para determinar papel y restricciones de unicidad.**
- **Una base de mini·información para ilustrar comportamientos dinámicos y estáticos.**

#### COMO DESARROLLAR UNA TABLA DE POBLACIÓN

- **Reunir oraciones similares para las tablas de población.**
- **Determinar papel y restricciones de unicidad.**
- **Validar la consistencia de las tablas de población.**
- **Verificar el grado de comprensión con los usuarios.**

#### VALIDAR LA CONSISTENCIA DE LAS TABLAS DE POBLACIÓN.

#### REGI A DE REFERENCIA ÚNICA

En una tabla de población use solo referencias que nombren en forma única al obieto correspondiente. Por elemplo, suponga que los números de trabajo no son prices. La restricción única no es correcta porque hay duplicación en los números de trabaio.

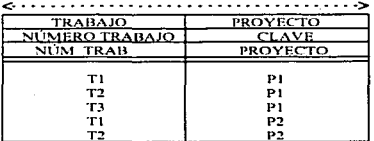

LA REGLA DE NO VALOR ALISENTE

No hay valores ausentes en la tabla de población (valores ausentes no existen).

#### LA REGLA DE GRUPOS NO REPETITIVOS

No existen grupos repetitivos en una tabla de población. Por ejemplo:

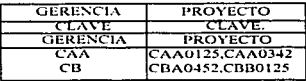

No es correcto.

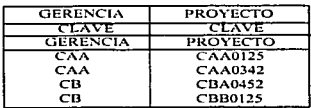

Correcto.

VERIFICAR LA COMPRENSIÓN CON LOS USUARIOS.

- Escoger valores relevantes y con sentido.
- Utilizar bastantes valores de muestra como para verificar la restricción de singularidad.
- Checar objeto. referencia. papel y el nombre de la oración para asegurar que sea claro y correcto.
- Verificar el nombre del papel para una formación correcta.

REUNIR ORACIONES SIMILARES PARA LAS TABLAS DE POBLACIÓN.

El empleado 12829 pertenece a la gerencia CA El empleado 01258 pertenece a la gerencia CA

Separar la parte constante (gramática) de la parte variable (valores de la población). omitirlas palabras pequeñas (con, es, el .. ),

#### COMO LEER UNA TABLA DE POBLACIÓN

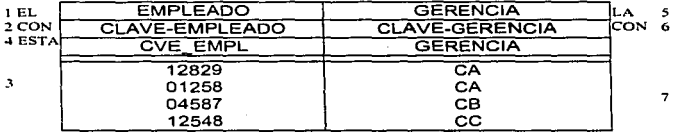

NOMBRE DE PAPEL. "Es el significado especifico que toma un tipo de nombre de objeto a causa de su participación en un tipo de oración",4 El papel jugado por un objeto es una relación.

---··---- --------~-·-----------------··-----·--· ----- -·-·-···-·~---·-~---------·-··--·-.J· ... --~ .. ~---

Ejemplos:

Supervisor Obrero Gerente

Apuntes. "Seminario de Análisis de Información. Una Metodología para el desarrollo de Sistemas". Control Data de México. S.A. de C. V. p. 34

CAPÍTULO II METODOLOGÍA DE DESARROLLO

#### IMPORTANCIA

- Papeles transmiten significados (seménticas)
- Se utilizan papeles en nombres de datos elementales
- Se utilizan papeles en restricciones
- Se utilizan papeles en preguntas
- Se utilizan papeles en actualizaciones

#### LOS PAPELES EN RESTRICCIONES DEBEN SER COMPARABLES

Se aplica a pertenencia a un conjunto Comparaciones de ocurrencias

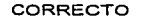

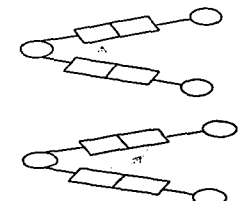

INCORRECTO

Resulta más consistente la base de información mientras las restricciones de la base de información reflejan las restricciones del mundo real.

Las restricciones del "mundo real" consisten de: Pollticas organizacionales y Leyes naturales.

Las restricciones de la base de información demuestran estas restricciones. por que se obtiene más control para el usuario. menos programación. datos de más calidad y menos temor al cambio.

#### DIAGRAMA ENALIM

Un diagrama ENALIM de una base de oraciones representa todos los tipos de oraciones, todos los tipos de nombres de objetos y algunas de las restricciones de la base de oraciones.

#### RAZÓN

Un diagrama bien hecho da una visión rápida.

#### **BENEFICIOS**

- Muestra en papel la estructura de la información.
- Integra los hechos elementales en una fácil visión completa.
- Proporciona bases para operaciones definidas sobre tipos de hechos interrelacionados (restricciones, identificación de objetos, normalización).
- Define todas las referencias válidas.

COMO SE DESARROLLA UN DIAGRAMA ENALIM

- Se extraen los tipos de hechos de las tablas de población.
- Se integran en base a tipos de objetos comunes.
	- Se detectan e integran hechos derivables.

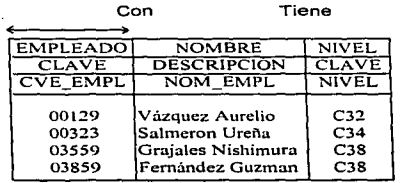

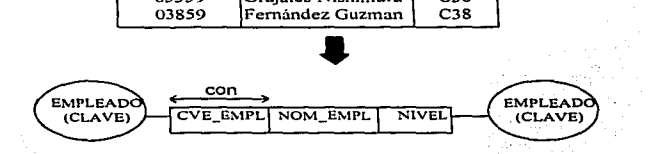

26

#### CAFÍTULO II METODOLOGÍA DE DESARROLLO

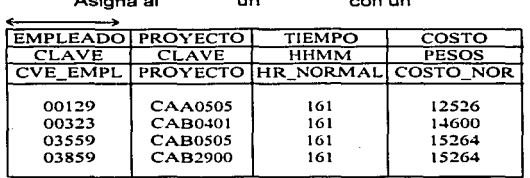

 $A = 1 + 1 + 1$ 

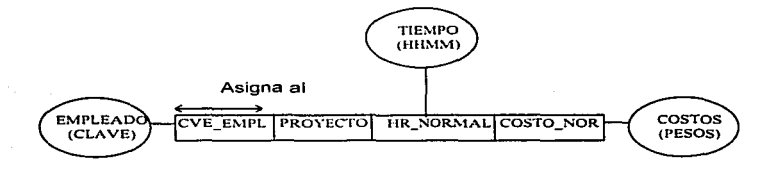

### **NOTACIÓN ENALIM**

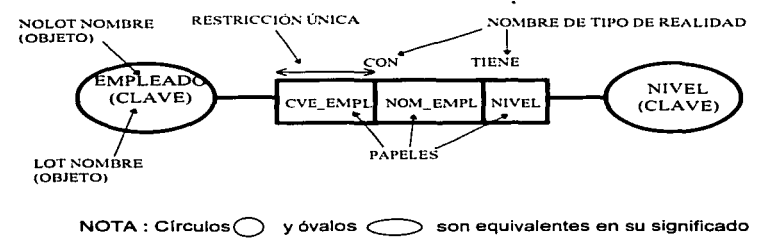

#### OBJETO

Cualquier persona, lugar. cosa. evento, relación; concreta o intangible; real o imaginaria.

DOS CLASES DE OBJETOS. LOTs Y NOLOTs

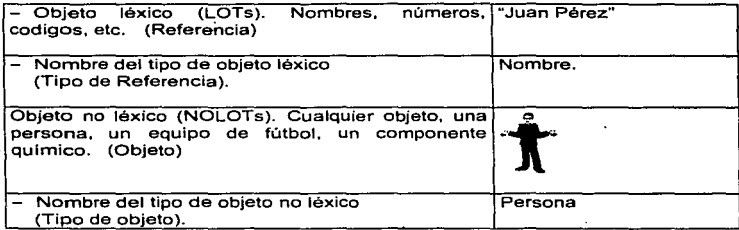

 $\cdot$  :

IDENTIFICACIÓN DE OBJETOS.

Es la especificación de el método preferido de asignación de nombres para cada tipo de objeto.

#### LOTs NOLOTs

Incluye, Identificación preferida, Población de control, Chequeo de calidad.

#### RAZÓN

Ocurrencias abstractas de objetos no pueden ser alimentados directamente al sistema de información.

#### QUE SE NECESITA

- El análisis de las ideas debe ser independiente de la asignación de nombres (puentes y frases).
- La selección de nombres necesita ser estable y manejable.
- La mala selección de nombres produce redundancia o imposibilidad de distinguir objetos diferentes.
#### CAPÍTULO II METODOLOGÍA DE DESARROLLO

## BENEFICIOS DEL ANÁLISIS DE OBJETOS

• Reduce preguntas sin sentido.

 $\overline{a}$ 

- Corresponde a la clasificación que hacemos los humanos para entender.
- Simplifica la expresión de restricciones
- Sirve de gula para la agrupación.

#### INTEGRAR EN BASE A TIPOS DE OBJETOS

Revisar todos los tipos de objetos y roles con estas reglas.

• TIPOS DE OBJETOS COMUNES

- Si es posible comparar todo lo que conozca acerca de las ocurrencias de dos objetos, estos pertenecen al mismo tipo de objeto.

• • SUBTIPOS DE OBJETOS

- Si no es posible que todas tas ocurrencias de un objeto participen en todas las ideas conectadas. introducir subtipos.

- Asegurar que todas las ocurrencias de objetos en el subtipo sean de la m!sma clase que las del tipo.

• ROLES COMPARABLES

- Si se van comparando dos roles. estos roles deben referirse a un tipo de objeto común o a un objeto y a su subtipo.

## **PUENTES**

Un puente es una oración que representa una relación de asignación de nombre entre un NOLOT y un LOT asociado.

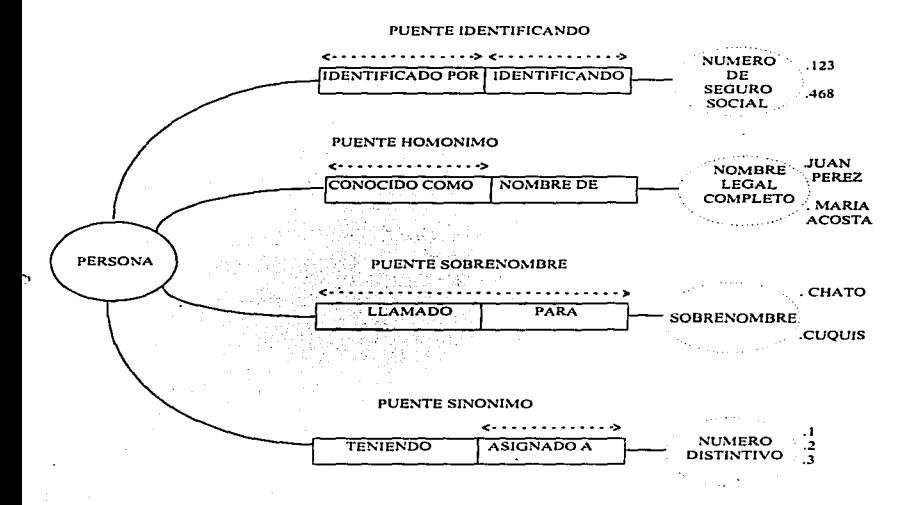

#### PUENTES DE DOS TIPOS

PUENTE PREFERIDO identificación Una única uno-a-uno de cada (ID) ocurrencia del objeto.

PUENTE ALTERNO Un. medio  $de$ identificación alterno, no necesariamente único.

30

#### CAPÍTULO II METODOLOGÍA DE DESARROLLO

## FRASE

Una frase es una oración que representa la relación de codificación entre dos LOTs.

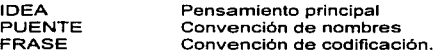

#### SE USA PARA

- Control de la población.
- Especificar tablas de codificación y decodificación.
- Tablas de validación.

#### BENEFICIOS DE FRASES

Moviendo las tablas de programas a la base de información.

Flexibilidad

El usuario puede mantener las tablas de validación de la misma forma que su información.

No es necesario recopilar. El usuario puede trabajar tanto con información codificada. como decodificada.

- Sencillez en programación.

Los programas de actualización se simplifican. Mayor consistencia entre programas. Programadores de generación de reportes más sencillos.

## RESUMEN

- Se construye un diagrama ENALIM para entender como se separan hechos relacionados entre si y para reunir todos los hechos acerca de un objeto.
- La elaboración de un diagrama requiere un análisis de los tipos de objetos y subtipos.
- Son usados para detectar y resolver hechos redundantes.
- Un diagrama ENALIM se convierte en un importante documento de linea base que muestra restricciones, identificación de objetos, agrupación. revisión y mejoras.

#### NORMALIZACIÓN

Tiene por objeto eliminar los comportamientos anormales de las relaciones durante las actualizaciones. También permite eliminar datos redundantes y facilita la comprensión de las relaciones semánticas entre los datos.

Podemos definir a la normalización como el proceso de eliminar grupos anidados. E. F. CODO (1970, creador de las bases de datos relacionales) identificó ciertas caracteristicas estructurales en las relaciones que crean problemas de recuperación y actualización. Estas caracterlsticas indeseables pueden eliminarse descomponiendo una relación en otras de estructuras deseables, a este proceso se le conoce como normalización, y puede definirse como un proceso reversible paso a paso para transformar progresivamente una relación no normalizada en relaciones de estructura más sencilla. Como el proceso es reversible, no se pierde ninguna información durante la transformación.

Antes de continuar es necesario tener conocimiento de ciertos términos relacionales:

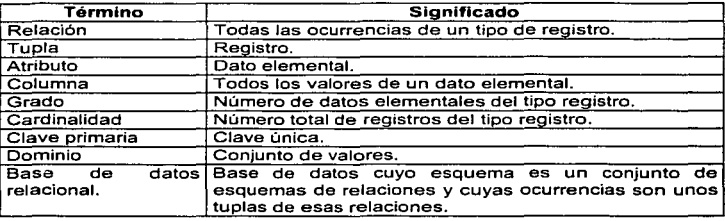

Inicialmente Codd definió tres tipos de propiedades indeseables: agrupaciones de datos. dependencia parcial de clave *y* dependencia indirecta de clave. Una relación se llama no **normalizada** cuando contiene agrupaciones de datos. En cada etapa de normalización una relación se descompone en otras varias; sin embargo. es posible que una relación este en tercera o incluso en forma superior al comenzar.

Pasos de la normalización.

A estos pasos de normalización se les conoce como formas normales *y* Codd considera las siguientes:

#### Primera forma normal (1NF).

Su finalidad es simplificar la estructura de una relación, asegurando que contenga datos elementales, y no agrupaciones de datos; es decir si cada uno de sus componentes es atómico. Por tanto se puede decir que una relación esta en 1 NF si todo atributo contiene un valor atómico.

#### Segunda forma normal (2NF).

La segunda forma normal asegura la eliminación de algunas redundancias garantizando que ningún atributo venga determinado solamente por una parte de la clave. Una relación esta en 2FN si *y* sólo si:

- 1. Esta en 1NF.
- 2. Todo atributo que no pertenezca a una clave, no depende más que de una parte de esa clave.

Tercera forma normal (3NFJ.

Esta permite asegurar la eliminación de las redundancias debidas a las dependencias transitivas. Una relación esta en 3FN si *y* sólo sí:

- 1. Esta en 2FN.
- 2. Todo atributo que no pertenece a una clave no depende de un atributo no clave.

이 사이에 대한 사이를 하는 것이 아니라 그 사이에 대한 사이를 하는 것이 아니라 그 사이에 대한 사이를 하는 것이다.

Cabe recalcar que toda relación tiene al menos una descomposición en tercera forma normal tal que:

1. La descomposición mantiene las dependencias funcionales.

2. La descomposición se realiza sin pérdidas.

Dependencia Funcional. Un atributo o grupo de atributos Y depende funcionalmente de un atributo o grupo de atributos X si. a un valor dado de X le corresponde un único valor de Y (sea cual sea el instante determinado).

Forma normal Boyce-Codd (BCNF).

Una relación está en BCNF si y sólo si las únicas dependencias funcionales elementales son aquellas en las que una clave derermina un atributo.

#### Cuarta forma normal (4NF).

Una relación está en cuarta forma normal si y sólo si las únicas dependencias multivaluadas son aquellas en las que una clave determina un atributo.

Quinta forma normal (SNF) o Forma normal de Proyección-Reunión (JO/NF).

La quinta forma normal es una generalización de Ja cuarta a partir del concepto de dependencia de reunión. Y se dice que una relación esta en quinta forma normal si *y*  sólo si toda dependencia de reunión viene implicada por las claves candidatas de R.

Toda relación en SFN no se puede descomponer sin pérdida de información (excepto si las descomposiciones se basan en las claves que no son importantes). a no ser que se considere Ja descomposición por proyección y Ja recomposición por reunión.

#### **En resunJen**

Tal vez no sean muy comprensibles las consideraciones del doctor Codd pues el lenguaje que utiliza es demasiado técnico pero podemos resumir dichos pasos como sigu.e:

- 1. Identificar los datos que tienen relación entre si *y* asignarles una llave.
- 2. Proceder a eliminar datos que se repitan muchas veces en un grupo y mandarlos a otra tabla o tablas según la relación de estos.
- 3. Eliminar las columnas que no dependan de las llaves y mandarlas a otra tabla.
- 4. Observar que ninguna tabla tenga dos o más llaves principales pues ello indicaría que hay dos o más relaciones, si ello sucede se desglosa la tabla en otras que contengan las mismas relaciones.
- 5. Aislamos semánticamente relaciones que son útiles.

## LA NECESIDAD

- Las prioridades confJictivas en cuanto a la eficiencia de tiempo y almacenamiento.
- Beneficio de un diseño no emocional.
- Diseño intuitivo de registros frecuentemente afectado por perspectivas estrechas.
- Frecuer1temente se pasa por alto establecer restricciones fáciles de hacerse respetar.

and a series and a series are considered

# **CAPÍTULO III** ANÁLISIS Y DISEÑO DEL SISTEMA

# *CAPÍTULO III •• -lNÁLISIS Y DJSEiVO DEL SISTEMA*

## *<i>III.1. Funcionamiento Actual*

Mensualmente todos los empleados, excepto los que tienen permiso, entregan sus reportes de tiempo, al personal encargado, el cual can un listado del archivo maestro de empleados verifica que estén completos de lo contrario reportan los faltantes al departamento correspondiente, posteriormente se efectúa la revisión de que cada reporte se encuentre llenado correctamente y posteriormente se comienza con la captura en el sistema, el cual como ya se menciono anteriormente no cuenta con ningún tipo de validación, a esto se agregan problemas como:

- Algunos empleados cargan sus horas a proyectos que no les corresponden o que no existen.
- No escriben correcta o claramente su clave o la clave de los proyectos.

Por la magnitud de la información, actualmente existen 5 usuarios encargados de llevar el control, la revisión y captura de los reportes de horas por Gerencias. sólo existe un usuario que se encarga de dos gerencia CA y CB. los demás se encargan de una gerencia las cuales son CO, CC, CD y CF.

Terminando de capturar, se saca un listado por D'Base de la base de datos en donde se capturó y se vuelve a revisar la información, puesto que existen regularmente los siguientes errores:

- Terminando el proceso de captura algunos gerentes cambian una o varias personas a otro proyecto para que se adecuen los costos a sus presupuestos, esto sucede principalmente a fin de año.
- Sobran o hacen falta horas normales a algunos empleados.
- Los proyectos donde se cargan las horas son incorrectos, debido a que existen proyectos para cargar las horas hombre. por ejemplo: por concepto de ausencias justificadas del personal, existe el proyecto COOOOOGCZ0606 que es un proyecto informativo. vacaciones. El segundo y tercer valor cambian según la gerencia.

Los cambios, modificaciones o bajas se hacen por D'Base, por lo que no hay un debido control de la información.

 $\overline{36}$ 

Terminando de revisar la información se hace un archivo .TXT. que se entrega a la gerencia de Sismología encargada de llevar el control de las diferentes gerencias de la Subdirección la cual entrega posteriormente un filtro con errores. Al termino de las modificaciones se vuelve a entregar el archivo .TXT y se vuelve a sacar el filtro. Posteriormente esta gerencia entrega dos reportes los cuales son: Gastos Directos y Sueldos y Salarios.

El tiempo especial se lleva en forma separada puesto que el sistema actual solo permite la captura de tiempo normal y extra ocasional.

Existe un formato de tiempo especial que entregan los empleados al final de cada catorcena, tomando como base el Oficio de Autorización que se entrega al fin de mes por cada departamento con la clave de empleado, nivel. proyecto al que se cargara el tiempo y duración.

Con el oficio y el formato de tiempo especial se hace un reporte en Lotus, en el cual se cargan a todos los empleados autorizados, y con el tabulador de tiempo especial se saca el importe según el nivel del empleado y se multiplica este importe por las horas reportadas.

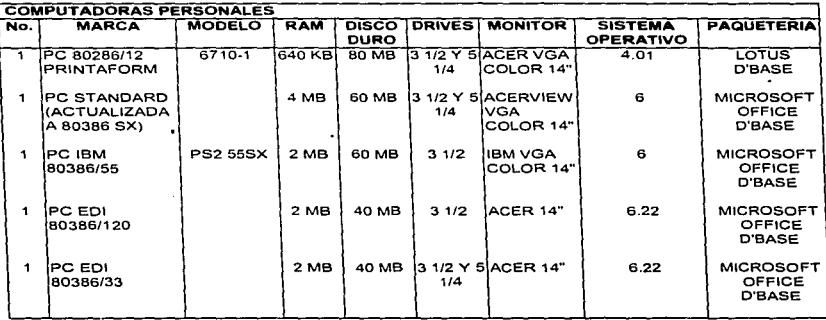

El equipo con que se cuenta actualmente es el siguiente:

El volumen de la información actual es de 567 reportes, cifra que aumentara o disminuirá discretamente en el lapso de 2 a 5 años puesto que las plazas de personal no tienen mucho movimiento.

**CARTULO III. ANALISIS Y DISEÑO DEL SISTEMA** 

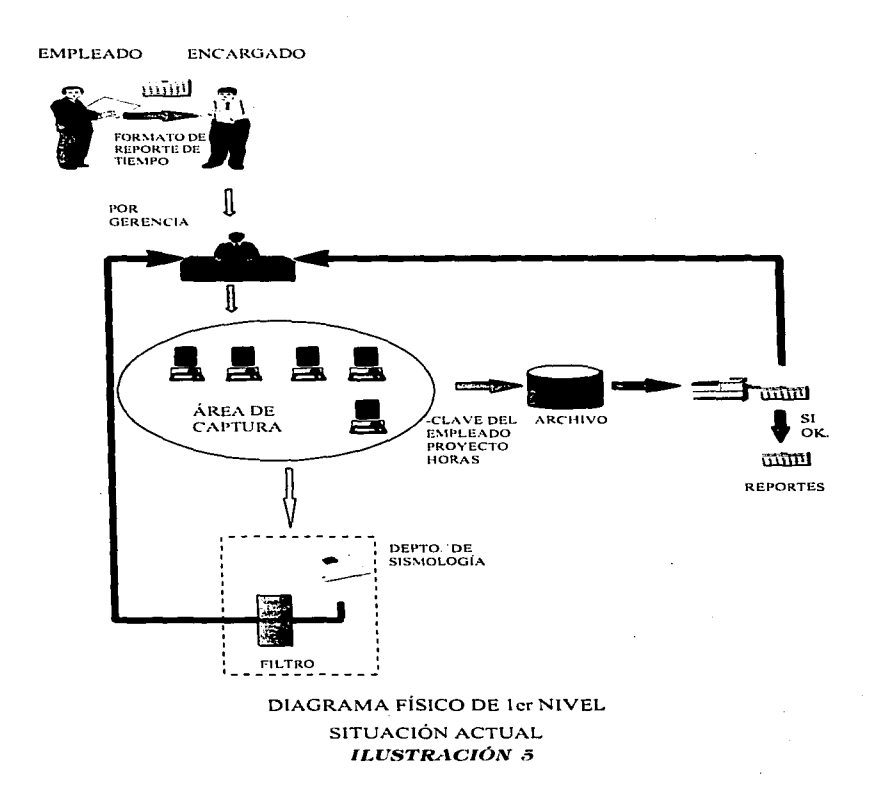

38

#### CAHITULO III. ANÁLISIST DISEÑO DEL SISTEMA

# **EMPLEADO ENCARGADO** តតារា FORMATO DE<br>REPORTE DE TIEMPO **POR GERENCIA** ÁREA DE CAPTURA

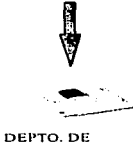

÷.

**SISMOLOGÍA** 

**REPORTES** 

# DIAGRAMA FÍSICO DE 1er NIVEL SITUACIÓN PROPUESTA

# ILUSTRACIÓN 6

## CAPÍTULO III, ANÁLISIS Y DISEÑO DEL SISTEMA

# MATRIZ DE PROCESOS

the control of the control of the control of

## SITUACIÓN ACTUAL

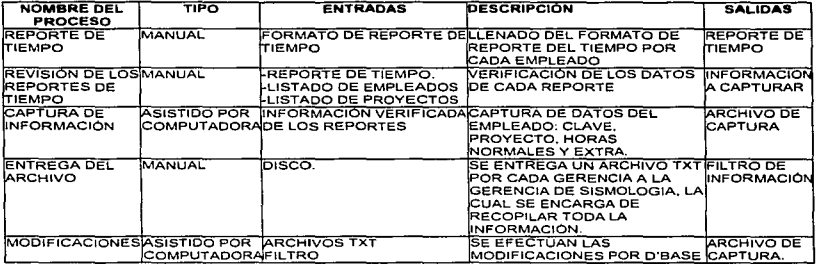

# SITUACIÓN FUTURA

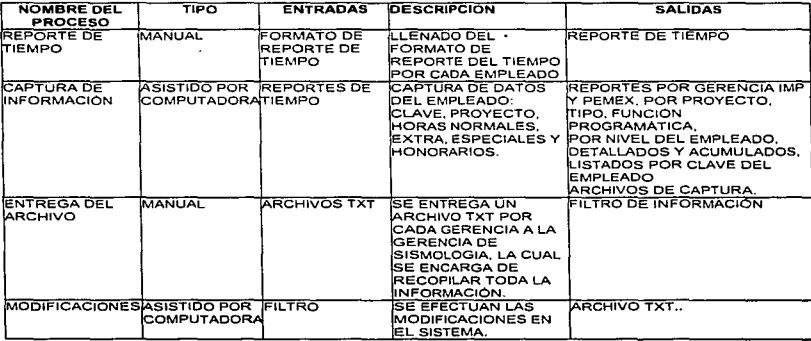

41

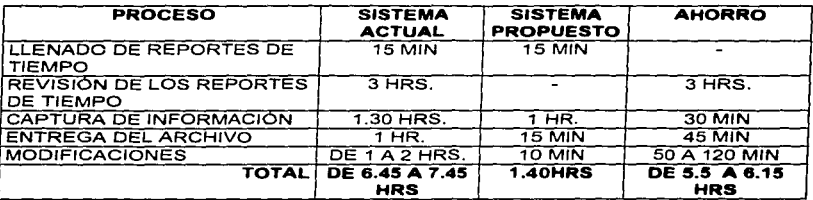

# MATRIZ DE TIEMPO DE RESPUESTA

## III.2. Análisis de Formatos de Salida con sus Respectivas Rostricciones

Dado que la información de control horas-hombre es muy numerosa, para propósitos del análisis de información, es inconveniente estudiar sus funciones tomándolas en su totalidad. En vez de ello, se puede tomar una muestra que sea consecutativa y que pueda refleiar los procedimientos efectuados a gran escala en la realidad. Tal muestra puede consistir de unos cuantos empleados con sus respectivas horas normales, especiales v/o extras. De esta forma se puede modelar un sistema que va a contener la misma estructura de información que el sistema al cual perfenece y con el cual se puede lograr una buena compresión de los procesos y así poder llevar a cabo un adecuado análisis de información.

Después de entender claramente el fluio de la información de la aplicación y haber analizado la misma, se llega a un acuerdo con el usuario en la forma como desea sean presentados los resultados del manejo de la información en el sistema a desarrollar, es decir, tener claramente explicita la forma, contenido y disposición que quardarán los reportes obtenidos después del procesamiento de la información, pues es precisamente para tales necesidades para lo que se buscó dicha automatización

Los formatos de salida implican todas las especificaciones por escrito de la organización, así como los requerimientos primordiales.

Asimismo, existen limitantes en los datos que no deben violarse; estas limitantes pueden estar impuestas tanto por la naturaleza misma de la estructura de información. como por las necesidades de los procedimientos de la empresa. deben ser comunicadas por el cliente en una forma completa y explícita para que sean tomadas como prioridades en el análisis del sistema y poder conocer los limitantes del problema.

Estas limitantes restringen los estados permitidos de la base de oraciones y/o las transiciones de un conjunto de tipos de oraciones y un conjunto de tipos de nombres de objetos. Así, cada estructura de datos en el reporte tiene una interpretación que debe analizarse de una forma natural, esto es, con oraciones que extraigan la información implícita contenida en el reporte. Estas oraciones se rigen por una gramática específica la cual contiene:

- . Un conjunto de tipo de oraciones
- Un conjunto de tipo de nombres de objetos
- · Un conjunto de restricciones.

Es decir, deben encontrarse todos y cada uno de los objetos implicados en la estructura de los reportes, así como las relaciones que existen entre ellos; además, estas relaciones están gobernadas por las restricciones impuestas del sistema.

# SUBDIRECCIÓN DE EXPLORACIÓN Y PRODUCCIÓN UNIDAD DE CONTROL TÉCNICO ADMINISTRATIVO LISTADO GENERAL DEL ARCHIVO DE PROYECTOS

J.

ADOUNIO TYT

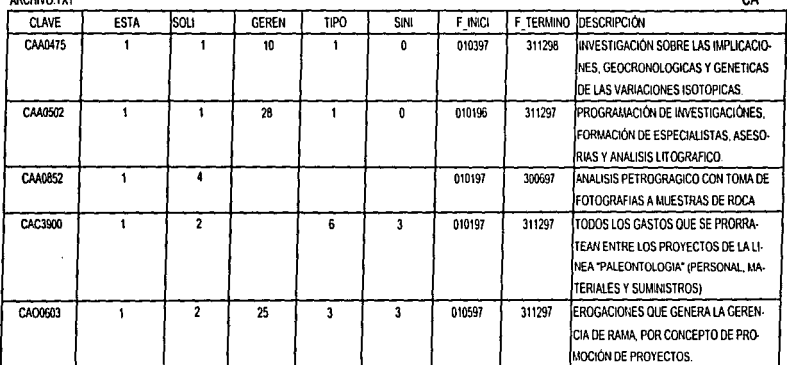

#### **RESTRICCIONES:**

\* CLAVE DEL PROYECTO ÚNICA. PRIMER CHR(C)

\*ESTADO NÚM (1). 1.DESARROLLO, 2.TERMINADO, 3.SUSPENDIDO, 4.DIFERIDO, 5. NO INICIADO, 6.CANCELADO

\* SOLICITANTE NUM (1) 1. PEMEX (GERENCIAS) 2. INTERNOS 3. OTRAS DEPENDENCIAS OFICIALES, 4. PARTICULARES NACIONALES,

5.PARTICULARES EXTRANJEROS.

\* GERENCIA PEMEX NÚM (2)

\*TIPO NÚM.(1) 1.PROYECTO 2.SERVICIO 3.INVESTIGACION 4.PROYECTO INSTITUCIONAL 5.CAPITALIZABLE, 6.SERV. INTERNOS PARA TERCEROS. \* SIN IND DIST NÚM (1) 0 DIST. E INDIR. 1.DIST. S/INDIRECTOS. 2 INDIR S/DISTRIB. 3 S/IND. S/DISTRIB.

\* F\_INICI\_CHR(6) DD/MMAA. FECHA EN LA QUE INICIA EL PROYECTO

\*F TERMINO CHRI6) DDMM/AA FECHA EN LA QUE TERMINARÀ EL PROYECTO

\* DESCRIPCIÓN, CAMPO MEMO, ES EL NOMBRE DEL PROYECTO

## JUSTIFICACIÓN:

\* SE REQUIERE ENTREGAR A LA GERENCIA DE SISMOLOGIA ESTE ARCHIVO POR CADA GERENCIA PARA LA VALIDACIÓN DE LOS PROYECTOS

 $\sim$ 

# SUBDIRECCIÓN DE EXPLORACIÓN Y PRODUCCIÓN UNIDAD DE CONTROL TÉCNICO ADMINISTRATIVO LISTADO DE EMPLEADOS DE LA SUBDIRECCIÓN DE (EXPLORACIÓN) (CA)

ARCHIVO.TXT

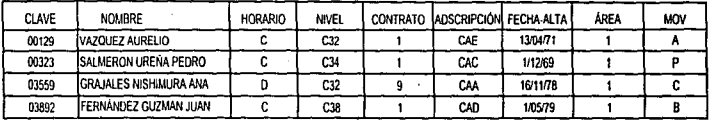

**RESTRICCIONES:** 

\* CLAVE DEL EMPLEADO ÚNICA. CHRISI

- \* APELLIDO PATERNO, APELLIDO MATERNO, NOMBRE DE PILA. CHR(30)
- \* HORARIO, CHR(1), C=HORARIO NORMAL, D=HORARIO NORMAL DIFERENTE
- \* NIVEL CHR(3)
- \* CONTRATO CHR(1), 1. INDEFINIDO, 9. TEMPORAL.
- \* ADSCRIPCIÓN, (GERENCIA EXISTENTE)
- \* FECHA DE ALTA, DOMMAA
- · ÁREA NUMÉRICO (1-9)

\* MOVIMIENTO CHR(1) A=ALTA, P=PERMISO, C=CAMBIO, B=BAJA.

## **JUSTIFICACIÓN:**

\* SE ENTREGA EL ARCHIVO TXT A LA GERENCIA DE SISMOLOGIA PARA LA VALIDACIÓN DE LOS EMPLEADOS DEL ARCHIVO DE CAPTURA

# SUBDIRECCIÓN DE EXPLORACIÓN Y PRODUCCIÓN UNIDAD DE CONTROL TÉCNICO ADMINISTRATIVO LISTADO GENERAL DEL ARCHIVO DE CAPTURA

 $\Omega$ 

## **ARCHIVO TXT**

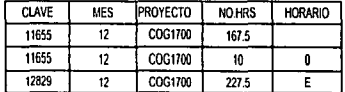

## **RESTRICCIONES:**

\*CLAVE DEL EMPLEADO ÚNICA, CHR(5) \*HES DE DOS DIGITOS. MES DE CAPTURA. \*PROYECTO EXISTENTE Y AUTORIZADO PARA LOS CARGOS DEL TIEMPO. "HORARIO DE UN CARÁCTER. NULO = TIEMPO NORMAL. O = TIEMPO EXTRA OCASIONAL, E = TIEMPO ESPECIAL

## JUSTIFICACIÓN:

\* ESTE ARCHIVO ES ENVIADO A LA GERENCIA DE SISMOLOGIA PARA LA RECOPILACIÓN DE LA INFORMACIÓN DE TODAS LAS GERENCIAS PERTE-NECIENTES A LA SUBDIRECCIÓN.

# SUBDIRECCIÓN DE EXPLORACIÓN Y PRODUCCIÓN UNIDAD DE CONTROL TÉCNICO ADMINISTRATIVO LISTADO GENERAL DEL ARCHIVO DE CAPTURA

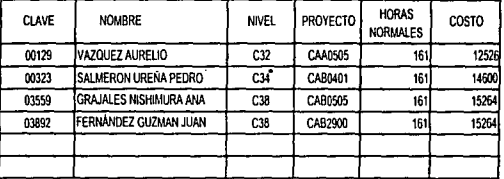

**RESTRICCIONES:** 

\* CLAVE DE EMPLEADO ÚNICA Y EXISTENTE. (00001-99999)

\* LISTADO CON EL ORDEN DE CAPTURA.

\*NOMBRE DEL EMPLEADO SE REGISTRA POR LOS APELLIDOS Y EL NOMBRE DE PILA

\* NIVEL CHR(3)

\* PROYECTO EXISTENTE. PRIMER CHR(C) (GERENCIA. CHR(2)) (0001 - 9999)

\* HORAS NORMALES IGUAL A LAS ESTIPULADAS EN EL MES

\* COSTOS IGUAL A LAS HORAS NORMALES POR EL TABULADOR DE COSTOS DE TIEMPO NORMAL. SEGÚN EL NIVEL DEL EMPLEADO

## JUSTIFICACIÓN:

\* SE REQUIERE PARA LLEVAR EL CONTROL DE ENTREGA DE LOS REPORTES DE TIEMPO NORMAL.

# SUBDIRECCIÓN DE EXPLORACIÓN Y PRODUCCIÓN UNIDAD DE CONTROL TÉCNICO ADMINISTRATIVO LISTADO GENERAL DEL ARCHIVO DE CAPTURA

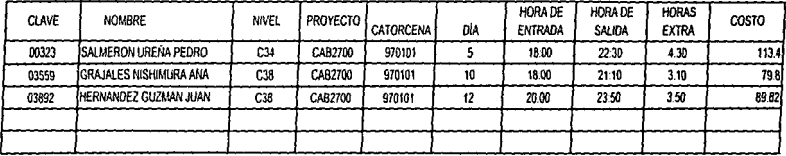

## **RESTRICCIONES:**

\* CLAVE DE EMPLEADO ÚNICA Y EXISTENTE, (00001-99999)

\* LISTADO CON EL ORDEN DE CAPTURA.

\* NOMBRE DEL EMPLEADO SE REGISTRA POR LOS APELLIDOS Y EL NOMBRE DE PILA

\* NIVEL CHR(3)

\* PROYECTO EXISTENTE Y AUTORIZADO PARA LOS CARGOS DEL TIEMPO, PRIMER CHRICI (GERENCIA, CHRIZI) (0001 - 9999)

\* CATORCENA EXISTENTE

\* DIA PERTENECIENTE A LA CATORCENA

\*I AS HORAS EXTRAS ES IGUAL A LAS HORAS QUE HAY ENTRE EL INTERVALO DE LA HORA DE ENTRADA Y LA HORA DE SALIDA

## **BISTIFICACIÓN-**

\* SE REQUIERE PARA LLEVAR EL CONTROL DE ENTREGA DE LOS REPORTES DE TIEMPO EXTRA.

# SUBDIRECCIÓN DE EXPLORACIÓN Y PRODUCCIÓN UNIDAD DE CONTROL TÉCNICO ADMINISTRATIVO LISTADO GENERAL DEL ARCHIVO DE CAPTURA

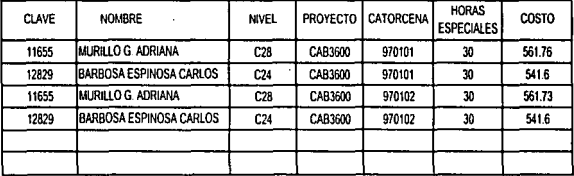

#### **RESTRICCIONES:**

\* CLAVE DE EMPLEADO ÚNICA Y EXISTENTE. (00001-99999)

\* LISTADO CON EL ORDEN DE CAPTURA.

\* NOMBRE DEL EMPLEADO, SE REGISTRA POR LOS APELLIDOS Y EL NOMBRE DE PILA

\* NIVEL CHR(3)

\* CATORCENA EXISTENTE

\* PROYECTO EXISTENTE.

## JUSTIFICACIÓN:

\* SE REQUIERE PARA LLEVAR EL CONTROL DE LAS PERSONAS CON TIEMPO ESPECIAL, SEGÚN EL OFICIO DE AUTORIZACIÓN.

# SUBDIRECCIÓN DE EXPLORACIÓN Y PRODUCCIÓN UNIDAD DE CONTROL TÉCNICO ADMINISTRATIVO LISTADO GENERAL DEL ARCHIVO DE CAPTURA

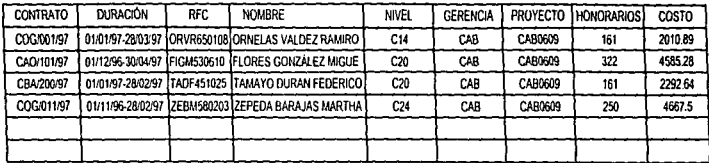

#### **RESTRICCIONES:**

\*CONTRATO\_CHR(8), (AAAA/9999/999)

\* DURACIÓN CHR(13) (DDMMAA-DDMMAA)

\*LISTADO CON EL ORDEN DE CAPTURA.

\* NOMBRE DEL EMPLEADO, SE REGISTRA POR LOS APELLIDOS Y EL NOMBRE DE PILA

\* NIVEL CHR(3)

\* PROYECTO EXISTENTE Y PERTENECIENTE A LA GERENCIA.

\* GERENCIA EXISTENTE

\* LAS HORAS DE HONORARIOS ES IGUAL A LAS HORAS HABILES QUE EXISTEN EN LA DURACIÓN DEL CONTRATO.

JUSTIFICACIÓN:

\* SE REQUIERE PARA LLEVAR EL CONTROL DE LAS PERSONAS CONTRATADAS POR HONORARIOS.

# SUBDIRECCIÓN DE EXPLORACIÓN Y PRODUCCIÓN UNIDAD DE CONTROL TÉCNICO ADMINISTRATIVO LISTADO GENERAL DEL ARCHIVO DE CAPTURA

LISTADO POR PROYECTO

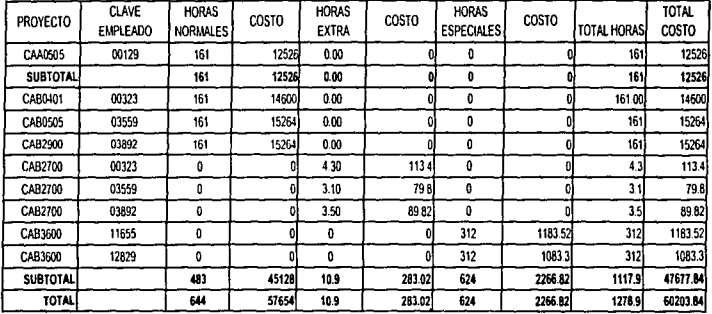

#### **RESTRICCIONES:**

\* PROYECTO EXISTENTE.

\* CLAVE DE EMPLEADO ÚNICA Y EXISTENTE. (00001-99999)

\* EL TOTAL DE HORAS ES IGUAL A LA SUMA DE LAS HORAS NORMALES, EXTRA Y ESPECIALES.

\* EL TOTAL DE COSTOS ES IGUAL A LA SUMA DE LOS COSTOS NORMALES, EXTRAS Y ESPECIALES.

## JUSTIFICACIÓN:

넰

\* SE REQUIERE PARA VERIFICAR INFORMACIÓN EN FORMA DETALLADA POR PROYECTO Y CONOCER EL TOTAL DE LOS PROYECTOS POR GERENCIA

# SUBDIRECCIÓN DE EXPLORACIÓN Y PRODUCCIÓN UNIDAD DE CONTROL TÉCNICO ADMINISTRATIVO LISTADO GENERAL DEL ARCHIVO DE CAPTURA

LISTADO POR PROYECTO ACUMULADO

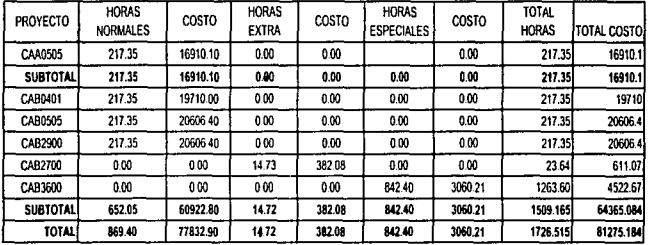

## **RESTRICCIONES:**

\* PROYECTO EXISTENTE.

\* CLAVE DE EMPLEADO ÚNICA Y EXISTENTE (00001-99999)

\* EL TOTAL DE HORAS ES IGUAL A LA SUMA DE LAS HORAS NORMALES, EXTRA Y ESPECIALES.

\* EL TOTAL DE COSTOS ES IGUAL A LA SUMA DE LOS COSTOS NORMALES, EXTRAS Y ESPECIALES.

## **JUSTIFICACIÓN:**

\* SE REQUIERE PARA VERIFICAR INFORMACIÓN ACUMULADA A LA FECHA DE LAS HORAS Y COSTOS POR PROYECTO.

# SUBDIRECCIÓN DE EXPLORACIÓN Y PRODUCCIÓN UNIDAD DE CONTROL TÉCNICO ADMINISTRATIVO LISTADO GENERAL DEL ARCHIVO DE CAPTURA

## LISTADO POR NIVEL

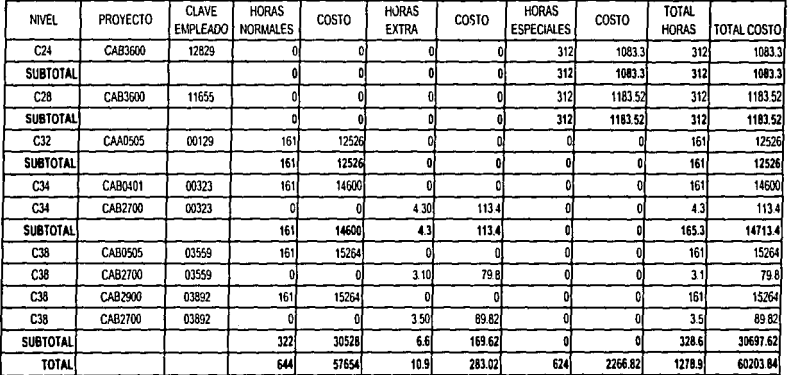

## **RESTRICCIONES:**

\* NIVEL CHR(3)

\* PROYECTO EXISTENTE.

\* CLAVE DE EMPLEADO ÚNICA Y EXISTENTE (00001-99999)

\* EL TOTAL DE HORAS ES IGUAL A LA SUMA DE LAS HORAS NORMALES, EXTRA Y ESPECIALES.

\* EL TOTAL DE COSTOS ES IGUAL A LA SUMA DE LOS COSTOS NORMALES. EXTRAS Y ESPECIALES.

## **JUSTIFICACIÓN:**

\* SE REQUIERE PARA CONOCER LAS HORAS Y COSTOS POR NIVEL. EN FORMA DETALLADA.

and the company of the

 $\mathcal{L}$  , we have a second constraint and the constraint of the contract of  $\mathcal{L}$ 

# SUBDIRECCIÓN DE EXPLORACIÓN Y PRODUCCIÓN UNIDAD DE CONTROL TÉCNICO ADMINISTRATIVO LISTADO GENERAL DEL ARCHIVO DE CAPTURA

#### LISTADO POR NIVEL ACUMULADO

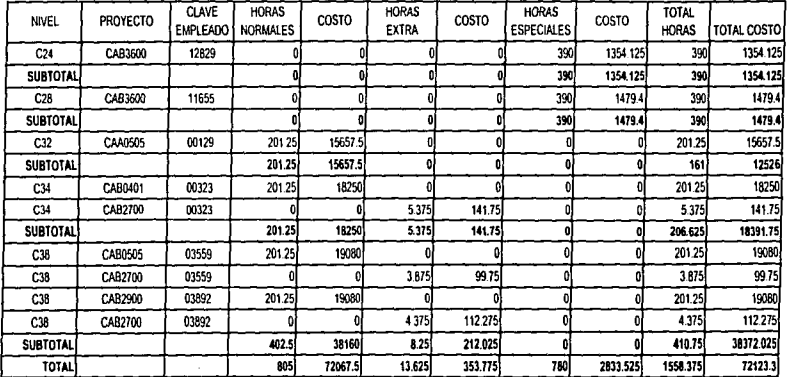

#### **RESTRICCIONES:**

' NIVEL CHR(3)

\* PROYECTO EXISTENTE.

\* CLAVE DE EMPLEADO ÚNICA Y EXISTENTE (00001-99999)

\* EL TOTAL DE HORAS ES IGUAL A LA SUMA DE LAS HORAS NORMALES, EXTRA Y ESPECIALES.

\* EL TOTAL DE COSTOS ES IGUAL A LA SUMA DE LOS COSTOS NORMALES, EXTRAS Y ESPECIALES.

## JUSTIFICACIÓN:

\* SE REQUIERE PARA CONOCER LAS HORAS Y GASTOS ACUMULADOS A LA FECHA POR NIVEL.

# SURDIRECCIÓN DE EXPLORACIÓN Y PRODUCCIÓN UNIDAD DE CONTROL TÉCNICO ADMINISTRATIVO COSTO DE HORAS-HOMBRE POR TIPO DE PROYECTO **ACUMULADO A (FECHA)**

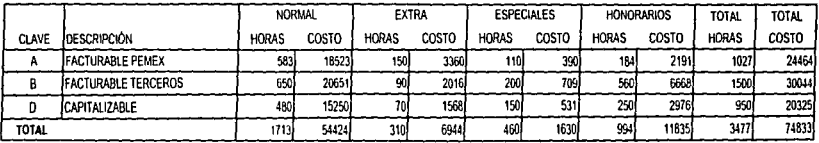

## **RESTRICCIONES:**

**11 CLAVE UNICA** 

2) NOMBRE DEL TIPO DE PROYECTO UNICO.

3) PUEDE HABER VARIOS PROYECTOS CON IGUAL TIPO (FACTURABLE PEMEX, CAPITALIZABLE, INFORMÁTICO, ETC.)

4) EL TOTAL DE HORAS ES IGUAL A LAS HORAS CARGADAS AL TIPO DE PROYECTO

51 SOLO SE PODRA CARGAR HORAS A LOS PROYECTOS CON UN ESTADO DIFERENTE A CANCELADO. DIFERIDO O TERMINADO.

6) SI EXISTE UN VALOR DE HORAS, DEBERA EXISTIR UN COSTO.

7) LAS HORAS NORMALES, EXTRAS, ESPECIALES Y DE HONORARIOS SON IGUAL A LA SUMA DE HORAS DE TODOS LOS EMPLEADOS PERTENECIENTES A CADA GERENCIA 81 LAS HORAS NORMALES DEBERAN SER LAS DETERMINADAS EN EL MÉS CORRESPONDIENTE POR EL CALENDARIO VIGENTE, LOS EMPLEADOS NO PODRAN REPORTAR **MÁS O MENOS HORAS** 

9) LOS EMPLEADOS CON HORARIO 'C' PODRAN REPORTAR SUS HORAS EXTRAS DESPUÉS DE LAS 18 00 HRS DE LUNES A JUEVES Y DESPUÉS DE LAS 14 00 HRS LOS VIERNES, TODO EL DÍA SI SE TRATA DE SABADOS, DOMINGOS O DÍAS FESTIVOS. EL PERSONAL CON DIFERENTE HORARIO PODRA REPORTAR SU TIEMPO EXTRA AL TERMINO DE SU TIEMPO NORMAL

10) LOS EMPLEADOS OUE REPORTEN HORAS ESPECIALES DEBERAN SER LOS AUTORIZADOS PREVIAMENTE.

11) LAS PERSONAS CONTRATADAS POR HONORARIOS SOLO CUBRIRAN EL TIEMPO QUE ESTIPULE SU CONTRATO.

## **JUSTIFICACIÓN:**

\* TODO EL COSTOS HORAS-HOMBRE SE CARGA A LOS PROYECTOS CORRESPONDIENTES A CADA GERENCIA

\* CONDCER CUANTO SE CARGA A LOS PROYECTO SEGUN SU TIPO EN HORAS-HOMBRE. ACUMULADOS A LA FECHA

\* PODER CONTAR CON UN ESTIMADO Y ASÍ PODER NEGOCIAR EL PRESUPUESTO PARA CADA PROYECTO.

## SUBDIRECCIÓN DE EXPLORACIÓN Y PRODUCCIÓN UNIDAD DE CONTROL TECNICO ADMINISTRATIVO COSTO DE HORAS-HOMBRE POR TIPO DE PROYECTO DETALLADO ACUMULADO

## **CLAVE: A (FACTURABLE PEMEX)**

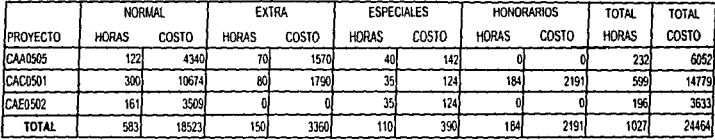

#### **RESTRICCIONES:**

11 PROYECTO UNICO. CHRI71, PRIMER CHRICI

21 NOMBRE DEL TIPO DE PROYECTO UNICO.

3) PUEDE HABER VARIOS PROYECTOS CON IGUAL TIPO (FACTURABLE PEMEX, CAPITALIZABLE, INFORMATICO, ETC.)

4) EL TOTAL DE HORAS ES IGUAL A LAS HORAS CARGADAS AL TIPO DE PROYECTO

51 SOLO SE PODRA CARGAR HORAS A LOS PROYECTOS CON UN ESTADO DIFERENTE A CANCELADO, DIFERIDO O TERMINADO.

61 SI EXISTE UN VALOR DE HORAS, DEBERA EXISTIR UN COSTO.

71 LAS HORAS NORMALES, EXTRAS, ESPECIALES Y DE HONORARIOS SON IGUAL A LA SUMA DE HORAS DE TODOS LOS EMPLEADOS PERTENECIENTES A CADA **GERENCIA** 

BILAS HORAS NORMALES DEBERAN SER LAS DETERMINADAS EN EL MES CORRESPONDIENTE POR EL CALENDARIO VIGENTE. LOS EMPLEADOS NO PODRAN **REPORTAR MÁS O MENOS HORAS** 

91 LOS EMPLEADOS CON HORARIO 'C' PODRAN REPORTAR SUS HORAS EXTRAS DESPUÉS DE LAS 1800 HRS DE LUNES A JUEVES Y DESPUÉS DE LAS 14.00 HRS LOS VIERNES, TODO EL DÍA SI SE TRATA DE SARADOS, DOMNGOS O DÍAS FESTIVOS, EL PERSONAL CON DIFERENTE HORARIO PODRA REPORTAR SU TIEMPO EXTRA TERMINO DE SU TIEMPO NORMAL.

10) LOS EMPLEADOS QUE REPORTEN HORAS ESPECIALES DEBERAN SER LOS AUTORIZADOS PREVIAMENTE.

11) LAS PERSONAS CONTRATADAS POR HONORARIOS SOLO CUBRIRAN EL TIEMPO QUE ESTIPULE SU CONTRATO.

#### JUSTIFICACIÓN:

\* CONOCER CUANTO SE GASTA POR TIPO DE PROYECTO EN HORAS-HOMBRE EN FORMA DETALLADA, POR LOS PROYECTOS PERTENFCIENTES A CADA TIPO EN FORMA ACUMULADA

# SUBDIRECCIÓN DE EXPLORACIÓN Y PRODUCCIÓN UNIDAD DE CONTROL TÉCNICO ADMINISTRATIVO COSTO DE HORAS-HOMBRE POR TIPO DE PROYECTO **DE (FECHA)**

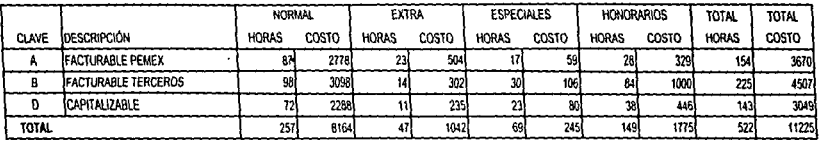

#### **RESTRICCIONES:**

11 CLAVE UNICA

2) NOMBRE DEL TIPO DE PROYECTO UNICO.

3) PUEDE HABER VARIOS PROYECTOS CON IGUAL TIPO IFACTURABLE PEMEX, CAPITALIZABLE, INFORMÁTICO, ETC.)

41 EL TOTAL DE HORAS ES IGUAL A LAS HORAS CARGADAS AL TIPO DE PROYECTO

5) SOLO SE PODRA CARGAR HORAS A LOS PROYECTOS CON UN ESTADO DIFERENTE A CANCELADO. DIFERIDO O TERMINADO.

BLSLEXISTE UN VALOR DE HORAS, DEBERA EXISTIR UN COSTO

7) LAS HORAS NORMALES, EXTRAS, ESPECIALES Y DE HONORARIOS SON IGUAL A LA SUMA DE HORAS DE TODOS LOS EMPLEADOS PERTENECIENTES A CADA GERENCIA 8) LAS HORAS NORMALES DEBERAN SER LAS DETERMINADAS EN EL MES CORRESPONDIENTE POR EL CALENDARIO VIGENTE. LOS EMPLEADOS NO PODRAN REPORTAR MAS O MENOS HORAS.

9) LOS EMPLEADOS CON HORARIO 'C' PODRAN REPORTAR SUS HORAS EXTRAS DESPUÉS DE LAS 18.00 HRS DE LUNES A JUEVES Y DESPUÉS DE LAS 14.00 HRS LOS VIERNES, TODO EL DÍA SI SE TRATA DE SABADOS, DOMINGOS O DÍAS FESTIVOS, EL PERSONAL CON DIFERENTE HORARIO PODRA REPORTAR SU TIEMPO EXTRA AL TERMINO DE SU TIEMPO NORMAL.

10YLOS EMPLEADOS DUE REPORTEN HORAS ESPECIALES DEBERAN SER LOS AUTORIZADOS PREVIAMENTE.

11) LAS PERSONAS CONTRATADAS POR HONORARIOS SOLO CUBRIRAN EL TIEMPO QUE ESTIPULE SU CONTRATO.

## JUSTIFICACIÓN:

\* CONOCER CUANTO SE CARGA EN CADA MES A LOS PROYECTO SEGUN SU TIPO EN HORAS-HOMBRE.

\* PODER CONTAR CON UN ESTIMADO DE CADA MES, Y ASÍ PODER NEGOCIAR EL PRESUPUESTO PARA CADA PROYFOTO

# SUBDIRECCIÓN DE EXPLORACIÓN Y PRODUCCIÓN UNIDAD DE CONTROL TECNICO ADMINISTRATIVO COSTO DE HORAS-HOMBRE POR TIPO DE PROYECTO DETALLADO DEL MES:

# **CLAVE: A (FACTURABLE PEMEX)**

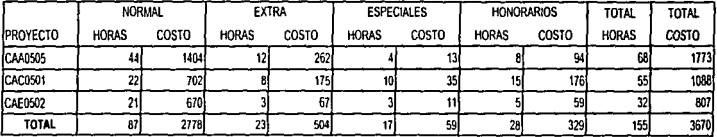

#### **RESTRICCIONES:**

1) PROYECTO UNICO. CHR(7). PRIMER CHR(C)

2) NOMBRE DEL TIPO DE PROYECTO UNICO.

3) PUEDE HABER VARIOS PROYECTOS CON IGUAL TIPO (FACTURABLE PEMEX, CAPITALIZABLE, INFORMÁTICO, ETC.)

4) EL TOTAL DE HORAS ES IGUAL A LAS HORAS CARGADAS AL TIPO DE PROYECTO

5) SOLO SE PODRA CARGAR HORAS A LOS PROYECTOS CON UN ESTADO DIFERENTE A CANCELADO. DIFERIDO O TERMINADO.

6) SI EXISTE UN VALOR DE HORAS, DEBERA EXISTIR UN COSTO.

7) LAS HORAS NORMALES, EXTRAS, ESPECIALES Y DE HONORARIOS, SON IGUAL A LA SUMA DE HORAS DE TODOS LOS EMPLEADOS PERTENECIENTES A CADA **GERENCIA** 

8) LAS HORAS NORMALES DEBERAN SER LAS DETERMINADAS EN EL MES CORRESPONDIENTE POR EL CALENDARIO VIGENTE. LOS EMPLEADOS NO PODRAN REPORTAR MÁS O MENOS HORAS

9) LOS EMPLEADOS CON HORARIO 'C' PODRAN REPORTAR SUS HORAS EXTRAS DESPUÉS DE LAS 18 00 HRS DE LUNES A JUEVES Y DESPUÉS DE LAS 14.00 HRS LOS VIERNES, TODO EL DÍA SI SE TRATA DE SABADOS, DOLINGOS O DÍAS FESTIVOS. EL PERSONAL, CON DIFERENTE HORARIO PODRA REPORTAR SU TIEMPO EXTRA AL TERMINO DE SU TIEMPO NORMAL

10) LOS EMPLEADOS QUE REPORTEN HORAS ESPECIALES DEBERAN SER LOS AUTORIZADOS PREVIAMENTE.

11) LAS PERSONAS CONTRATADAS POR HONORARIOS SOLO CUBRIRAN EL TIEMPO QUE ESTIPULE SU CONTRATO.

## **JUSTIFICACIÓN:**

\* CONOCER CHANTO SE GASTA POR TIPO DE PROYECTO EN HORAS-HOMBRE EN FORMA DETALLADA POR LOS PROYECTOS PERTENECIENTES A CADA TIPO EN FORMA MENSUAL

# SUBDIRECCIÓN DE EXPLORACIÓN Y PRODUCCIÓN UNIDAD DE CONTROL TÉCNICO ADMINISTRATIVO COSTO DE HORAS-HOMBRE POR GERENCIA DE PEMEX **ACUMULADO A (FECHA)**

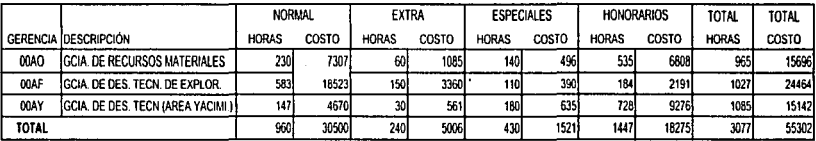

## **RESTRICCIONES:**

11 GERENCIA ÚNICA., PRIMER CHRICI

2) NOMBRE DE LA GERENCIA UNICO

3) EL TOTAL DE HORAS Y COSTOS ES IGUAL A LAS HORAS CARGADAS A LOS PROYECTOS DE LA GERENCIA

41 NO SE PUEDE DAR DE BAJA A LAS GERENCIAS. SOLO PUEDEN MODIFICARSE

5) SI EXISTE UN VALOR DE HORAS, DEBERA EXISTIR UN COSTO.

6) LAS HORAS NORMALES, EXTRAS, ESPECIALES Y DE HONORARIOS, SON IGUAL A LA SUMA DE HORAS DE TODOS LOS EMPLEADOS

PERTENECIENTES A CADA GERENCIA.

7) LAS HORAS NORMALES DEBERAN SER LAS DETERMINADAS EN EL MES CORRESPONDIENTE POR EL CALENDARIO VIGENTE. LOS EMPLEADOS NO PODRAN REPORTAR **MÁS O MENOS HORAS.** 

8) LOS EMPLEADOS CON HORARIO 'C' PODRAN REPORTAR SUS HORAS EXTRAS DESPUÉS DE LAS 18 00 HRS DE LUNES A JUEVES Y DESPUÉS DE LAS 14:00 HRS LOS VIERNES. TODO EL DÍA SI SE TRATA DE SABADOS, DOMINGOS O DÍAS FESTIVOS EL PERSONAL CON DIFERENTE HORARIO PODRA REPORTAR SU TIEMPO EXTRA AL TERMINO DE SU TIEMPO NORMAL

9) LOS EMPLEADOS QUE REPORTEN HORAS ESPECIALES DEBERAN SER LOS AUTORIZADOS PREVIAMENTE.

10) LAS PERSONAS CONTRATADAS POR HONORARIOS SOLO CUBRIRAN EL TIEMPO QUE ESTIPULE SU CONTRATO

## **JUSTIFICACIÓN:**

\* TODO EL CONTROL DE COSTOS HORAS-HOMBRE SE LLEVA A CABO POR GERENCIAS PEMEX.

\* SE REQUIERE PARA CONOCER EL ACUMULADO A LA FECHA DE CUANTO SE GASTA POR GERENCIA EN HORAS-HOMBRE

\* PODER CONTAR CON UNA FACTURACIÓN PREDETERMINADA (ESTIMADO), Y ASÍ PODER NEGOCIAR EL PRESUPUESTO PARA EL PRÓXIMO PERIODO PARA CADA GERENCI PENEX.

**SERIO UEL SI STEMA** 

# SUBDIRECCIÓN DE EXPLORACIÓN Y PRODUCCIÓN UNIDAD DE CONTROL TECNICO ADMINISTRATIVO COSTO DE HORAS-HOMBRE POR GERENCIA DE PEMEX DETALLADO ACUMULADO

## GERENCIA (00AF) GCIA, DE DES TEC, DE EXPLOR.

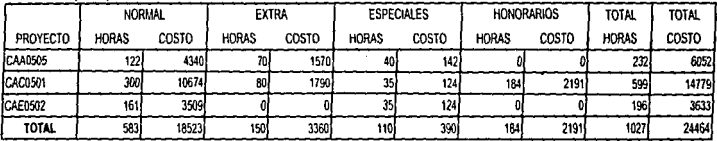

## **RESTRICCIONES:**

1) GERENCIA ÚNICA. PRIMER CHRICY

2) NOMBRE DE LA GERENCIA UNICO.

3) EL TOTAL DE HORAS Y COSTOS, ES IGUAL A LAS, HORAS CARGADAS A LOS PROYECTOS DE LA IGERENCIA

41NO SE PUEDE DAR DE BAJA A LAS GERENCIAS. SOLO PUEDEN MODIFICARSE

51 SI EXISTE UN VALOR DE HORAS, DEBERA EXISTIR UN COSTO.

6) LAS HORAS NORMALES, EXTRAS, ESPECIALES Y DE HONORARIOS, SON IGUAL A LA SUMA DE HORAS DE TODOS LOS EMPLIFADOS PERTENECIENTES A CADA **GERENCIA** 

7) LAS HORAS NORMALES DERERAN SER LAS DETERMINADAS EN EL MES CORRESPONDIENTE POR EL CALENDARIO VIGENTE LOS EMPLÉADOS NO PODRAN. REPORTAR MÁS O MENOS HORAS.

BLLOS EMPLEADOS CON HORARIO 'C' PODRAN REPORTAR SUS HORAS EXTRAS DESPUÉS DE LAS 18 00 HRS DE LUNES A JUEVES Y DESPUÉS DE LAS 14:00 HRS LOS VIERNES, TODO EL DÍA SI SE TRATA DE SABADOS, DOMINGOS O DÍAS FESTIVOS, EL PERSONAL CON DIFERENTE HORARIO PODRA REPORTAR SU TIEMPO EXTRA AL TERMINO DE SU TIEMPO NORMAL

9) LOS EMPLEADOS QUE REPORTEN HORAS ESPECIALES DEBERAN SER LOS AUTORIZADOS PREVIAMENTE.

101 LAS PERSONAS CONTRATADAS POR HONORARIOS SOLO CUBRIRAN EL TIEMPO QUE ESTIPULE SU CONTRATO.

#### **JUSTIFICACIÓN:**

\* CONDCER FL GASTO ACUMULADO POR GERENCIA PEMEX EN HORAS-HOMBRE EN FORMA DETALLADA, POR LOS PROYECTOS PERTENECIENTES A DICHA GERENCIA

# SURDIRECCIÓN DE EXPLORACIÓN Y PRODUCCIÓN UNIDAD DE CONTROL TÉCNICO ADMINISTRATIVO COSTO DE HORAS-HOMBRE POR GERENCIA DE PEMEX **DE (FECHA)**

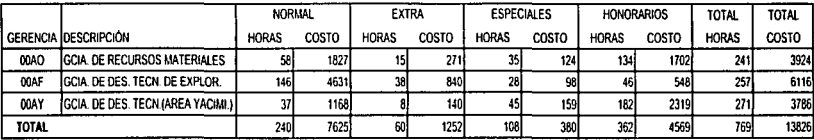

#### **RESTRICCIONES:**

1) GERENCIA ÚNICA., PRIMER CHRICH

21 NOMBRE DE LA GERENCIA UNICO.

3) EL TOTAL DE HORAS Y COSTOS ES IGUAL A LAS HORAS CARGADAS A LOS PROYECTOS DE LA GERENCIA

4) NO SE PUEDE DAR DE BAJA A LAS GERENCIAS, SOLO PUEDEN MODIFICARSE

5) SI EXISTE UN VALOR DE HORAS, DEBERA EXISTIR UN COSTO.

6) LAS HORAS NORMALES. EXTRAS, ESPECIALES Y DE HONORARIOS SON IGUAL A LA SUMA DE HORAS DE TODOS LOS EMPLEADOS PERTENECIENTES A CADA GERENCI

7) LAS HORAS NORMALES DEBERAN SER LAS DETERMINADAS EN EL MES CORRESPONDIENTE POR EL CALENDARIO VIGENTE. LOS MPLEADOS NO PODRAN REPORTAR MÁS O MENOS HORAS.

8) LOS EMPLEADOS CON HORARIO 'C' PODRAN REPORTAR SUS HORAS EXTRAS DESPUÉS DE LAS 18 00 HRS DE LUNES A JUEVES Y DESPUÉS DE LAS 14:00 HRS LOS VIERNES, TODO EL DÍA SI SE TRATA DE SABADOS, DOMINGOS O DÍAS FESTIVOS. EL PERSONAL CON DIFERENTE HORARIO PODRA REPORTAR SU TIEMPO EXTRA AL TERMINO DE SU TIEMPO NORMAL

9) LOS EMPLEADOS QUE REPORTEN HORAS ESPECIALES DEBERAN SER LOS ALITORIZADOS PREVIAMENTE

10) LAS PERSONAS CONTRATADAS POR HONORARIOS SOLO CUBRIRAN EL TIEMPO QUE ESTIPULE SU CONTRATO.

## JUSTIFICACIÓN:

8

\* CONTAR CON DATOS ESTADISTICOS PARA VER COMO SE COMPORTAN LOS PRESUPUESTOS EN CADA MES

# SUBDIRECCIÓN DE EXPLORACIÓN Y PRODUCCIÓN UNIDAD DE CONTROL TECNICO ADMINISTRATIVO COSTO DE HORAS-HOMBRE POR GERENCIA DE PEMEX DETALLADO DEL MES-

 $\lambda$ 

## **GERENCIA (00AF) GCIA, DE RECURSOS MATERIALES**

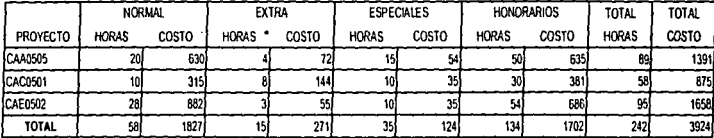

#### **RESTRICCIONES:**

11 GERENCIA ÚNICA. PRIMER CHRICI

21 NOMBRE DE LA GERENCIA UNICO

3) EL TOTAL DE HORAS Y COSTOS, ES IGUAL A LAS, HORAS CARGADAS A LOS PROYECTOS DE LA, GERENCIA

41NO SE PUEDE DAR DE BAJA A LAS GERENCIAS SOLO PUEDEN MODIFICARSE

51 SLEXISTE UN VALOR DE HORAS. DEBERA EXISTIR UN COSTO.

6) LAS HORAS NORMALES, EXTRAS, ESPECIALES Y DE HONORARIOS, SON IGUAL A LA SUMA DE HORAS DE TODOS LOS EMPLEADOS PERTENECIENTES A CADA **GERENCIA** 

7) LAS HORAS NORMALES DERERAN SER LAS DETERMINADAS EN EL MES CORRESPONDIENTE POR EL CALENDARIO VIGENTE, LOS EMPLEADOS NO PODRAN REPORTAR MAS O MENOS HORAS

8) LOS EMPLEADOS CON HORARIO 'C' PODRAN REPORTAR SUS HORAS EXTRAS DESPUÉS DE LAS 18.00 HRS DE LUNES A JUEVES Y DESPUÉS DE LAS 14.00 HRS LOS VIERNES TODO EL DÍA SI SE TRATA DE SABADOS, DOMINGOS O DÍAS FESTIVOS. EL PERSONAL, CON DIFERENTE HORARIO PODRA REPORTAR SU TIEMPO EXTRA AL TERMINO DE SU TIEMPO NORMAL

9/10S EMPLEADOS OLIF REPORTEN HORAS ESPECIALES DERERAN SER LOS ALITORIZADOS PREVIAMENTE

10) LAS PERSONAS CONTRATADAS POR HOMORARIOS SOLO CHRRIRAN EL TIEMPO OHE ESTIPULE SU CONTRATO

#### **JUSTIFICACIÓN:**

\* CONOCER CHANTO SE GASTA POR GERENCIA PEMEX EN HORAS-HOMBRE EN FORMA DETALLADA, POR LOS PROYECTOS PERTENECIENTES A DICHA GERENCIA MENSUALMENTE.

# SUBDIRECCIÓN DE EXPLORACIÓN Y PRODUCCIÓN UNIDAD DE CONTROL TÉCNICO ADMINISTRATIVO COSTO DE HORAS-HOMBRE POR CLAVE PROGRAMATICA **ACUMULADO A (FECHA)**

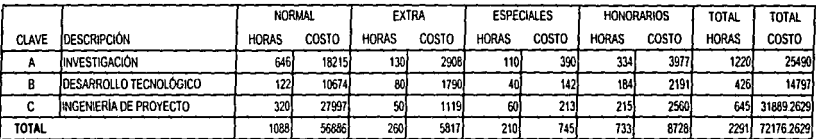

#### **RESTRICCIONES:**

11 CLAVE ÚNICA

2) NOMBRE DE LA CLAVE PROGRAMATICA DE PROYECTO UNICO.

3) PUEDE HABER VARIOS PROYECTOS CON IGUAL FUNCIÓN PROGRAMATICA (INVESTIGACIÓN, DESARROLLO TECNOLÓGICO, ETC.)

41 LA SUMA DE HORAS ES IGUAL A LAS HORAS CARGADAS A LA CLAVE PROGRAMATICA DEL PROYECTO.

5) SOLO SE PODRA CARGAR HORAS A LOS PROYECTOS CON UN ESTADO DIFERENTE A CANCELADO DIFERIDO O TERMINADO

6) SLEXISTE UN VALOR DE HORAS, DEBERA EXISTIR UN COSTO.

7) LAS HORAS NORMALES, EXTRAS, ESPECIALES Y DE HONORARIOS SON IGUAL A LA SUMA DE HORAS DE TODOS LOS EMPLEADOS PERTENECIENTES A CADA GERENCI 8) LAS HORAS NORMALES DEBERAN SER LAS DETERMINADAS EN EL MES CORRESPONDIENTE POR EL CALENDARIO VIGENTE, LOS EMPLEADOS NO PODRAN REPORTAR MAS O MENOS HORAS

9) LOS FMPI FADOS CON HORARIO 'C' PODRAN REPORTAR SUS HORAS EXTRAS DESPUÉS DE LAS 1800 HRS DE LUNES A JUEVES Y DESPUÉS DE LAS 14:00 HRS LOS VIERNES TODO EL DÍA SI SE TRATA DE SABADOS, DOMINGOS O DÍAS FESTIVOS. EL PERSONAL CON DIFERENTE HORARIO PODRA REPORTAR SU TIEMPO EXTRA AL TERMINO DE SU TIEMPO NORMAL

10) LOS EMPLEADOS QUE REPORTEN HORAS ESPECIALES DEBERAN SER LOS AUTORIZADOS PREVIAMENTE.

11) LAS PERSONAS CONTRATADAS POR HONORARIOS SOLO CUBRIRAN EL TIEMPO OUE ESTIPULE SU CONTRATO.

## JUSTIFICACIÓN:

\* TODO EL COSTOS HORAS-HOMBRE SE CARGA A LOS PROYECTOS POR FUNCION PROGRAMATICA CORRESPONDIENTES A CADA GERENCIA

\* CONOCER CUANTO SE CARGA A LOS PROYECTO SEGÚN SU FUNCIÓN PROGRAMATICA EN HORAS-HOMBRE, ACUMULADOS A LA FECHA

\*PODER CONTAR CON UN ESTIMADO, Y ASÍ PODER NEGOCIAR EL PRESUPUESTO PARA CADA PROYECTO.

# SUBDIRECCIÓN DE EXPLORACIÓN Y PRODUCCIÓN UNIDAD DE CONTROL TECNICO ADMINISTRATIVO COSTO DE HORAS-HOMBRE POR CLAVE PROGRAMÁTICA DETALLADO ACUMULADO

## **CLAVE (A) INVESTIGACIÓN**

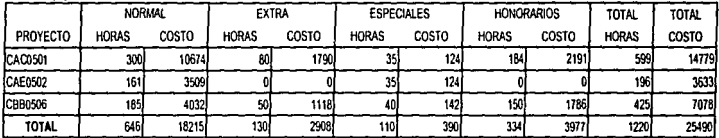

#### RESTRICCIONES:

11 CLAVE ÚNICA.

2) NOMBRE DE LA CLAVE PROGRAMATICA DE PROYECTO UNICO.

3) PUEDE HABER VARIOS PROYECTOS CON IGUAL FUNCIÓN PROGRAMÁTICA (INVESTIGACIÓN, DESARROLLO TECNOLÓGICO, ETC.)

4) LA SUMA DE HORAS ES IGUAL A LAS HORAS CARGADAS A LA CLAVE PROGRAMÁTICA DEL PROYECTO.

5) SOLO SE PODRA CARGAR HORAS A LOS PROYECTOS CON UN ESTADO DIFERENTE A CANCELADO, DIFERIDO O TERMINADO.

6) SI EXISTE UN VALOR DE HORAS. DEBERA EXISTIR UN COSTO.

7) LAS HORAS NORMALES. EXTRAS, ESPECIALES Y DE HONORARIOS SON IGUAL A LA SUMA DE HORAS DE TODOS LOS EMPLEA DOS PERTENECIENTES A CADA **GERENCIA** 

8) LAS HORAS NORMALES DEBERAN SER LAS DETERMINADAS EN EL MES CORRESPONDIENTE POR EL CALENDARIO VIGENTE. LOS EMPLEADOS NO PODRAN REPORTAR HÁS O MENOS HORAS

9) LOS EMPLEADOS CON HORARIO (C. PODRAN REPORTAR SUS HORAS EXTRAS DESPUÉS DE LAS 18 00 HRS DE LUNES A JUEVES Y DESPUÉS DE LAS 14:00 HRS LOS VIERNES, TODO EL DÍA SI SE TRATA DE SABADOS, DOMINGOS O DÍAS FESTIVOS. EL PERSONAL CON DIFERENTE HORARIO PODRA REPORTAR SU TIEMPO EXTRA AL TERMINO DE SU TIEMPO NORMAL

10) LOS EMPLEADOS QUE REPORTEN HORAS ESPECIALES DEBERAN SER LOS AUTORIZADOS PREVIAMENTE.

11) LAS PERSONAS CONTRATADAS POR HONORARIOS SOLO CUBRIRAN EL TIEMPO QUE ESTIPULE SU CONTRATO.

## JUSTIFICACIÓN:

\* CONOCER EL GASTO ACUMULADO POR CADA PROYECTO PERTENECIENTE A LAS DISTINTAS FUNCIONES PROGRAMÁTICAS.

# SUBDIRECCIÓN DE EXPLORACIÓN Y PRODUCCIÓN UNIDAD DE CONTROL TÉCNICO ADMINISTRATIVO COSTO DE HORAS-HOMBRE POR CLAVE PROGRAMATICA DE (FECHA)

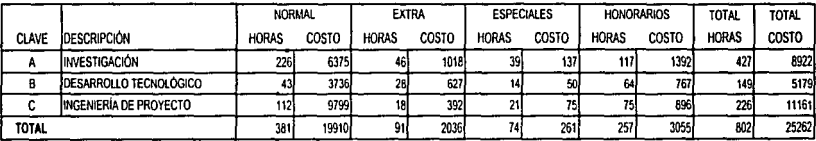

#### **RESTRICCIONES:**

**1) CLAVE UNICA** 

2) NOMBRE DE LA CLAVE PROGRAMATICA DE PROYECTO UNICO.

3) PUEDE HABER VARIOS PROYECTOS CON IGUAL FUNCIÓN PROGRAMATICA (INVESTIGACIÓN, DESARROLLO TECNOLÓGICO, ETC.)

41 LA SUMA DE HORAS ES IGUAL A LAS HORAS CARGADAS A LA CLAVE PROGRAMATICA DEL PROYECTO.

5) SOLO SE PODRA CARGAR HORAS A LOS PROYECTOS CON UN ESTADO DIFERENTE A CANCELADO. DIFERIDO O TERMINADO.

6) SI EXISTE UN VALOR DE HORAS. DEBERA EXISTIR UN COSTO.

7) LAS HORAS NORMALES, EXTRAS, ESPECIALES Y DE HONORARIOS SON IGUAL A LA SUMA DE HORAS DE TODOS LOS EMPLEADOS PERTENECIENTES A CADA GERENCIA 8) LAS HORAS NORMALES DEBERAN SER LAS DETERMINADAS EN EL MES CORRESPONDIENTE POR EL CALENDARIO VIGENTE. LOS EMPLEADOS NO PODRAN REPORTAR MÁS O MENOS HORAS.

9) LOS EMPLEADOS CON HORARIO 'C' PODRAN REPORTAR SUS HORAS EXTRAS DESPUÉS DE LAS 18:00 HRS DE LUNES A JUEVES Y DESPUÉS DE LAS 14:00 HRS LOS VIERNES. TODO EL DÍA SI SE TRATA DE SABADOS, DOMINGOS O DÍAS FESTIVOS, EL PERSONAL CON DIFERENTE HORARIO PODRA REPORTAR SU TIEMPO EXTRA AL TERMINO DE SU TIEMPO NORMAL.

10) LOS EMPLEADOS QUE REPORTEN HORAS ESPECIALES DEBERAN SER LOS AUTORIZADOS PREVIAMENTE. 11) LAS PERSONAS CONTRATADAS POR HONORARIOS SOLO CUBRIRAN EL TIEMPO QUE ESTIPULE SU CONTRATO.

## **JUSTIFICACIÓN:**

\* CONOCER CUANTO SE CARGA EN CADA MES A LOS PROYECTO SEGUN SU FUNCIÓN PROGRAMATICA EN HORAS-HOMBRE.

\* PODER CONTAR CON UN ESTIMADO DE CADA MES, Y ASÍ PODER NEGOCIAR EL PRESUPUESTO PARA CADA PROYECTO.
# SUBDIRECCIÓN DE EXPLORACIÓN Y PRODUCCIÓN UNIDAD DE CONTROL TECNICO ADMINISTRATIVO COSTO DE HORAS-HOMBRE POR CLAVE PROGRAMÁTICA DETAIL ADO DEL MES:

## **CLAVE (A) INVESTIGACIÓN**

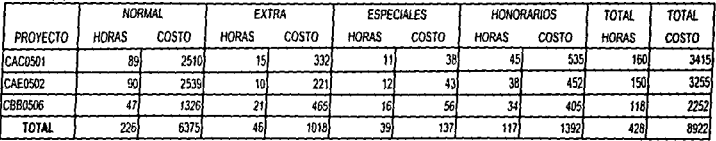

## **RESTRICCIONES:**

**11CLAVE UNICA** 

2) NOMBRE DE LA CLAVE PROGRAMÁTICA DE PROYECTO UNICO

3) PUFOE HARER VARIOS PROYECTOS CON IGUAL FUNCIÓN PROGRAMÁTICA (INVESTIGACIÓN DESARROLLO TECNOLÓGICO ETC.)

41 LA SUMA DE HORAS ES IGUAL A LAS HORAS CARGADAS A LA CLAVE PROGRAMÁTICA DEL PROYECTO.

5) SOLO SE PODRA CARGAR HORAS A LOS PROYECTOS CON UN ESTADO DIFERENTE A CANCELADO. DIFERIDO O TERMINADO.

6) SI EXISTE UN VALOR DE HORAS, DEBERA EXISTIR UN COSTO.

7) LAS HORAS NORMALES, EXTRAS, ESPECIALES Y DE HONORARIOS SON IGUAL A LA SUMA DE HORAS DE TODOS LOS EMPLEADOS PERTENECIENTES A CADA **GERENCIA** 

8) LAS HORAS NORMALES DEBERAN SER LAS DETERMINADAS EN EL MES CORRESPONDIENTE POR EL CALENDARIO VIGENTE, LOS EMPLEADOS NO PODRAN REPORTAR MÁS O MENOS HORAS

9H OS EMPLEADOS CON HORARIO 'C' PODRAN REPORTAR SUS HORAS EXTRAS DESPUÉS DE LAS 18 DO HRS DE LUNES A JUEVES Y DESPUÉS DE LAS 14:00 HRS LOS VIERNES. TODO EL DÍA SI SE TRATA DE SABADOS, DOMINGOS O DÍAS FESTIVOS. EL PERSONAL CON DIFERENTE HORARIO PODRA REPORTAR SU TIEMPO EXTRA AL TERMINO DE SU TIEMPO NORMAL.

10) LOS EMPLEADOS QUE REPORTEN HORAS ESPECIALES DEBERAN SER LOS AUTORIZADOS PREVIAMENTE.

1111AS PERSONAS CONTRATADAS POR HONORARIOS SOLO CUBRIRAN EL TIEMPO QUE ESTIPULE SU CONTRATO.

# JUSTIFICACIÓN:

\* CONOCER CUANTO SE GASTA MENSUALMENTE POR CADA PROYECTO PERTENECIENTE A LAS DISTINTAS FUNCIONES PROGRAMÁTICAS.

# SUBDIRECCIÓN DE EXPLORACIÓN Y PRODUCCIÓN UNIDAD DE CONTROL TÉCNICO ADMINISTRATIVO COSTO DE HORAS-HOMBRE POR GERENCIA MIP **ACUMULADO A (FECHA)**

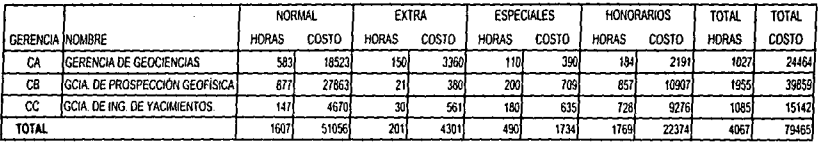

**RESTRICCIONES:** 

11 GERENCIA ÚNICA. PRIMER CHRICI

2) NOMBRE DE LA GERENCIA UNICO.

3) FL TOTAL DE HORAS Y COSTOS, ES IGUAL A LAS HORAS CARGADAS A LOS PROYECTOS DE LA GERENCIA

4) NO SE PUEDE DAR DE BAJA A LAS GERENCIAS, SOLO PUEDEN MODIFICARSE

5) SI EXISTE UN VALOR DE HORAS, DEBERA EXISTIR UN COSTO.

6) LAS HORAS NORMALES, EXTRAS, ESPECIALES Y DE HONORARIOS SON IGUAL A LA SUMA DE HORAS DE TODOS LOS EMPLEADOS PERTENECIENTES A CADA GERENCIA

7) LAS HORAS NORMALES DEBERAN SER LAS DETERMINADAS EN EL MES CORRESPONDIENTE POR EL CALENDARIO VIGENTE. LOS EMPLEADOS NO PODRAN REPORTAR **HAS O MENOS HORAS.** 

BLLOS EMPLEADOS CON HORARIO 'C' PODRAN REPORTAR SUS HORAS EXTRAS DESPUÉS DE LAS 18 00 HRS DE LUNES A JUEVES Y DESPUÉS DE LAS 14 00 HRS LOS VIERNES, TODO EL DÍA SI SE TRATA DE SABADOS, DOMINGOS O DÍAS FESTIVOS, EL PERSONAL CON DIFERENTE HORARIO PODRA REPORTAR SU TIEMPO EXTRA AL TERMINO DE SU TIEMPO NORMAL.

9) LOS EMPLEADOS QUE REPORTEN HORAS ESPECIALES DEBERAN SER LOS AUTORIZADOS PREVIAMENTE.

10) LAS PERSONAS CONTRATADAS POR HONORARIOS SOLO CUBRIRAN EL TIEMPO QUE ESTIPULE SU CONTRATO.

# JUSTIFICACIÓN:

\* TODO EL CONTROL DE COSTOS HORAS-HOMBRE SE LLEVA A CABO POR PROYECTO, LOS CUALES PERTENECEN A UNA GERENCIAS. LAS NEGOCIACIONES DEL PRESUPUESTO SE EFECTUAN POR GERENCIA IMP. ASÍ COMO LA REVISIÓN DE LA FACTURACIÓN.

\* SE REQUIERE PARA CONOCER EL ACUMULADO A LA FECHA DE CUANTO SE GASTA POR GERENCIA EN HORAS-HOMBRE

\* PODER CONTAR CON ELEMENTOS PARA HACER PROYECCIONES. Y ASÍ PODER NEGOCIAR EL PRESUPUESTO PARA EL PRÓXIMO PERIODO.

# SUBDIRECCIÓN DE EXPLORACIÓN Y PRODUCCIÓN UNIDAD DE CONTROL TECNICO ADMINISTRATIVO COSTO DE HORAS-HOMBRE POR GERENCIA IMP DETALLADO ACUMULADO

# **GERENCIA CA**

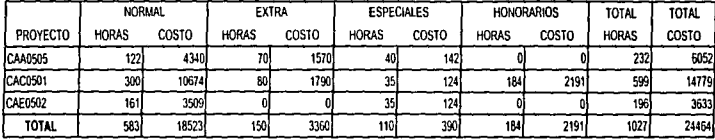

## RESTRICCIONES:

1) GERENCIA UNICA.. PRIMER CHRICI

21 NOMBRE DE LA GERENCIA UNICO.

3) EL TOTAL DE HORAS Y COSTOS ES IGUAL A LAS HORAS CARGADAS A LOS PROYECTOS DE LA GERENCIA

41 NO SE PUEDE DAR DE BAJA A LAS GERENCIAS, SOLO PUEDEN MODIFICARSE

5) SI EXISTE UN VALOR DE HORAS. DEBERA EXISTIR UN COSTO.

6) LAS HORAS NORMALES, EXTRAS, ESPECIALES Y DE HONORARIOS, SON (GUAL A LA SUMA DE HORAS DE TODOS LOS EMPLEADOS PERTENECIENTES A CADA **GERENCIA** 

7) LAS HORAS NORMALES DEBERAN SER LAS DETERNINADAS EN EL MES CORRESPONDIENTE POR EL CALENDARIO VIGENTE. LOS EMPLEADOS NO PODRAN **REPORTAR MÁS O MENOS HORAS.** 

8) LOS EMPLEADOS CON HORARIO 'C' PODRAN REPORTAR SUS HORAS EXTRAS DESPUÉS DE LAS 18:00 HRS DE LUNES A JUEVES Y DESPUÉS DE LAS 14:00 HRS LOS VIERNES. TODO EL DÍA SI SE TRATA DE SABADOS, DOMINGOS O DÍAS FESTIVOS, EL PERSONAL, CON DIFERENTE HORARIO PODRA REPORTAR SU TIEMPO EXTRA AL TERMINO DE SU TIEMPO NORMAL.

9) LOS EMPLEADOS QUE REPORTEN HORAS ESPECIALES DEBERAN SER LOS AUTORIZADOS PREVIAMENTE.

10) LAS PERSONAS CONTRATADAS POR HONORARIOS SOLO CUBRIRAN EL TIEMPO QUE ESTIPULE SU CONTRATO.

#### **JUSTIFICACIÓN:**

\* CONOCER CUANTO SE GASTA POR GERENCIA EN HORAS-HOMBRE EN FORMA DETALLADA, POR LOS PROYECTOS PERTENECIENTES A DICHA GERENCIA EN FORMA **ACUMULADA** 

# SURDIRECCIÓN DE EXPLORACIÓN Y PRODUCCIÓN UNIDAD DE CONTROL TÉCNICO ADMINISTRATIVO COSTO DE HORAS-HOMBRE POR GERENCIA IMP DE (FECHA)

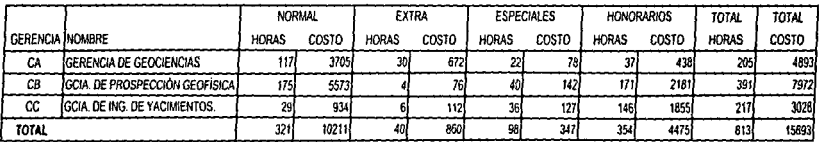

#### RESTRICCIONES:

11 GERENCIA LINICA. PRIMER CHRICI

2) NOMBRE DE LA GERENCIA UNICO.

3) EL TOTAL DE HORAS Y COSTOS ES IGUAL A LAS HORAS CARGADAS A LOS PROYECTOS DE LA GERENCIA

41 NO SE PUEDE DAR DE BAJA A LAS GERENCIAS. SOLO PUEDEN MODIFICARSE

5) SLEXISTE UN VALOR DE HORAS, DEBERA EXISTIR UN COSTO.

6) LAS HORAS NORMALES, EXTRAS, ESPECIALES Y DE HONORARIOS, SON IGUAL A LA SUMA DE HORAS DE TODOS LOS EMPLEADOS PERTENECIENTES A CADA GERENCIA TH AS HORAS MORMALES DEBERAN SER LAS DETERMINADAS EN EL MES CORRESPONDIENTE POR EL CALENDARIO VIGENTE 1 OS. EMPLEADOS MO PODRAN REPORTAR MÁS O MENOS HORAS

BLLOS EMPLEADOS CON HORARIO 'C' PODRAN REPORTAR SUS HORAS EXTRAS DESPUÉS DE LAS 18.00 HRS DE LUNES À JUEVES Y DESPUÉS DE LAS 14:00 HRS LOS VIERNES, TODO EL DÍA SI SE TRATA DE SABADOS, DOMINGOS O DÍAS FESTIVOS. EL PERSONAL, CON DIFERENTE HORARIO PODRA REPORTAR SU TIEMPO EXTRA AL TERMINO DE SU TIEMPO NORMAL.

91 LOS EMPLEADOS QUE REPORTEN HORAS ESPECIALES DEBERAN SER LOS AUTORIZADOS PREVIAMENTE

10) LAS PERSONAS CONTRATADAS POR HONORARIOS SOLO CUBRIRAN EL TIEMPO OUE ESTIPULE SU CONTRATO.

#### JUSTIFICACIÓN:

\* CONTAR CON DATOS ESTADISTICOS PARA VER COMO SE COMPORTAN LOS COSTOS EN CADA MES Y PODER HACER PROYECCIONES PRESUPUESTALES MENSUALES

# SUBDIRECCIÓN DE EXPLORACIÓN Y PRODUCCIÓN UNIDAD DE CONTROL TECNICO ADMINISTRATIVO COSTO DE HORAS-HOMBRE POR GERENCIA IMP DETAILLADO DEL MES:

#### **GERENCIA CA (Gerencia de Geociencias)**

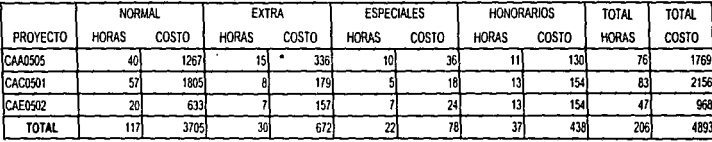

## **RESTRICCIONES:**

1) GERENCIA UNICA., PRIMER CHRICI

2) NOMBRE DE LA GERENCIA UNICO.

3) EL TOTAL DE HORAS Y COSTOS ES IGUAL A LAS HORAS CARGADAS A LOS PROYECTOS DE LA GERENCIA

41 NO SE PUEDE DAR DE BAJA A LAS GERENCIAS, SOLO PUEDEN MODIFICARSE

5) SI EXISTE UN VALOR DE HORAS, DEBERA EXISTIR UN COSTO.

6) LAS HORAS NORMALES, EXTRAS, ESPECIALES Y DE HONORARIOS SON IGUAL A LA SUMA DE HORAS DE TODOS LOS EMPLEADOS PERTENECIENTES A CADA **GERENCIA.** 

7) LAS HORAS NORMALES DEBERAN SER LAS DETERNINADAS EN EL MES CORRESPONDIENTE POR EL CALENDARIO VIGENTE. LOS EMPLEADOS NO PODRAN **REPORTAR MÁS O MENOS HORAS.** 

8H OS EMPLEADOS CON HORARIO 'C' PODRAN REPORTAR SUS HORAS EXTRAS DESPUES DE LAS 18 00 HRS DE LUNES À JUEVES Y DESPUÉS DE LAS 14 00 HRS LOS VIERNES TODO EL DÍA SI SE TRATA DE SABADOS. DOMINGOS O DÍAS FESTIVOS. EL PERSONAL CON DIFERENTE HORARIO PODRA REPORTAR SU TIEMPO EXTRA AL TERMINO DE SU TIEMPO NORMAL.

9) LOS EMPLEADOS QUE REPORTEN HORAS ESPECIALES DEBERAN SER LOS AUTORIZADOS PREVIAMENTE

10) LAS PERSONAS CONTRATADAS POR HONORARIOS SOLO CUBRIRAN EL TIEMPO QUE ESTIPULE SU CONTRATO.

#### **JUSTIFICACIÓN:**

\* CONOCER CUANTO SE GASTA POR GERENCIA EN HORAS-HOMBRE EN FORMA DETALLADA, POR LOS PROYECTOS PERTENECIENTES A DICHA GERENCIA EN FORMA MENSUAL.

and the contract of the company

# *III.3 Oraciones Compuestas y Oraciones Elementales*

and the state of the anti-

Utilizando los reportes anteriores. elaboramos las oraciones compuestas y elementales. Tomando en cuenta el número del reporte.

ORACIÓN COMPUESTA No. 1.

• El provecto con clave CAA0475 con la descripción "Investigación sobre las implicaciones, geocronológicas y genéricas de las variaciones isotópicas". tiene una fecha de inicio 01 /03/96 y una fecha de término 31/12/97. *y* un estado de desarrolla con la solicitud de PEMEX (Gerencias) para la gerencia de Prospección geoflsica con tipo de servicio de proyecto y cargo distribuible e indirectos, para que se lleve a cabo.

## ORACIONES ELEMENTALES

- El proyecto con clave CAA0475 con la descripción "Investigación sobre las implicaciones, geocronológicas y genéricas de las variaciones isotópicas". tiene una fecha de inicio 01/03/96 y una fecha de término 31/12/97.
- El proyecto con clave CAA0475 tiene un estado de desarrollo con la solicitud de PEMEX (Gerencias) para la gerencia de Prospección geoffsica con tipo de servicio de proyecto y cargo distribuible e indirectos. para que se lleve a cabo.

ORACIÓN COMPUESTA No. 2

• El empleado con clave de empleado 00129 y nombre Vázquez Aurelio tiene un horario C y un nivel C32 con un contrato indefinido con una fecha de alta 13/04/71 en el área 1 con un movimiento de alta y una adscripción en CAE.

#### ORACIÓN COMPUESTA No.3

• El empleado con clave de empleado en el mes 12 cargo al proyecto COG1700 un total de horas de 167.5 con un horario normal.

ORACIÓN COMPUESTA No. 4

• El empleado con clave 00129 y nombre Vázquez Aurelio tiene un nivel C32 y un cargo al proyecto CAA0505 con horas normales de 161 y un costo de 12526.

## ORACIONES ELEMENTALES

- El empleado con clave 00129 y nombre Vázquez Aurelio tiene un nivel C32.
- El empleado con clave 00129 tiene un cargo al proyecto CAA0505 con horas normales de 161 y un costo de 12526

## ORACIÓN COMPUESTA No. 5

• El empleado con clave de empleado 00323 y nombre Salmaron Ureña Pedro tiene un nivel C34 y un cargo al proyecto CAB2700 en la catorcena 970101 el dla 5. con una hora de entrada de 18:00 y una hora de salida de 22:30. con un total de horas extras de 4:30 y un costo de 113.4.

#### ORACIONES ELEMENTALES

- El empleado con clave de empleado 00323 y nombre Salmaron Ureña Pedro tiene un nivel C34.
- El empleado con clave de empleado 00323 tiene un cargo al proyecto CAB2700 en la catorcena 970101 el dia 5, con una hora de entrada de 18:00 y una hora de salida de 22:30, con un total de horas extras de 4:30 y un costo de 113.4.

#### ORACIÓN COMPUESTA No. 6

• El empleado con clave 11655 y nombre Murillo G. Adriana tiene un nivel C28 y un cargo al proyecto CAB3600 en la catorcena 970101 un total de hora especiales de 312 y un costo de 1183.53

# ORACIONES ELEMENTALES

- El empleado con clave 11655 y nombre Murillo G. Adriana tiene un nivel C26
- El empleado con clave 11655 tiene un cargo al proyecto CAB3600 en la catorcena 970101 con un total de horas especiales de 312 y un costo de 1183.53

## ORACIÓN COMPUESTA No. 7

• El contrato con número COG/113/97 *y* duración 01/01/97-28/03/97 pertenece al empleado con RFC ORVR650108 de nombre Ornelas Valdez Ramiro con nivel C14 adscripto a la Gerencia CAB. tiene un cargo al proyecto CAB0609 con un total de horas de honorarios de 161 y un costo de 2010.

the contract of the contract of the con-

## ORACIÓN COMPUESTA No. 8

• La clave del proyecto CAA0505 tiene un cargo del empleado con clave 00129 de horas y costos distribuidas en tiempo normal con 161 horas y un costo de 12526. tiempo extra con O horas y un costo de O y tiempo especial con O horas y un costo de o.

## ORACIÓN COMPUESTA No. 9

• La clave del proyecto CAA0505 tiene un cargo de horas y costos distribuidas en tiempo normal con 217.35 horas y un costo de 169101, tiempo extra con O horas y un costo de 0 y tiempo especial con 0 horas y un costo de 0.

# ORACIÓN COMPUESTA No. 10

. -,

• El nivel C24 del empleado con clave12829 tiene un cargo al proyecto CAB3600 de horas y costos distribuidos en tiempo normal con O horas y un costo de o. tiempo extra con O horas y un costo de O y tiempo especial con 312 horas y un costo de 1083.3.

## ORACIÓN COMPUESTA No. 11

• El nivel C24 del empleado con clave12829 tiene un cargo al proyecto CAB3600 de horas y costos distribuidos en tiempo normal con O horas y un costo de o. tiempo extra con O horas y un costo de O y tiempo especial con 320 horas y un costo de 1354.12.

# ORACIÓN COMPUESTA No. 12

• El tipo de proyecto A tiene una descripción Facturable PEMEX el cual se puede presupuestar en horas y costos, pagándose en tiempo normal con 583 horas y un costo de 1823, tiempo extra con 150 horas y un costo de 3360, tiempo especial con 110 horas y un costo de 390 y honorarios con 184 horas y un costo de 2191.

# ORACIONES ELEMENTALES

- El tipo de proyecto A tiene una descripción Facturable PEMEX.
- El tipo de proyecto A se puede presupuestar en horas y costos, pagándose en tiempo normal con 583 horas y un costo de 1823. tiempo extra con 150 horas y un costo de 3360, tiempo especial con 110 horas y un costo de 390 y honorarios con 184 horas y un costo de 2191.

## ORACIÓN COMPUESTA No. 13

• El proyecto con clave CAA0505 esta presupuestado en horas y costos pagándose en tiempo normal con 122 horas y un costo de 4340, tiempo extra con 70 horas y un costo de 1570, tiempo especial con 40 horas y un costo de 142 y honorarios con O horas y un costo de O.

## ORACIÓN COMPUESTA No. 14

• El tipo de proyecto A tiene una descripción Facturable PEMEX el cual se puede presupuestar en horas y costos, pagándose en tiempo normal con 87 horas y un costo de 2778, tiempo extra con 23 horas y un costo de 504, tiempo especial con 17 horas y un costo de 59 y honorarios con 28 horas y un costo de 329.

## ORACIONES ELEMENTALES

- El tipo de proyecto A tiene una descripción Facturable PEMEX.
- El tipo de proyecto A se puede presupuestar en horas y costos. pagándose en tiempo normal con 87 horas y un costo de 2778. tiempo extra con 23 horas y un costo de 504, tíempo especial con 17 horas y un costo de 59 y honorarios con 28 horas y un costo de 329.

## ORACIÓN COMPUESTA No. 15

• El proyecto con clave CAA0505 esta presupuestado en horas y costos pagándose en tiempo normal con 44 horas y un costo de 1404, tiempo extra con 12 horas y un costo de 262, tiempo especial con 4 horas y un costo de 13 y honorarios con 8 horas y un costo de 94.

# ORACIÓN COMPUESTO No.16

• La clave de la gerencia PEMEX OOAO tiene una descripción Gerencia de Recursos Materiales se puede presupuestar en horas y costos pagándose en tiempo normal con 230 horas y un costo de 7307, tiempo extra con 60 horas y un costo de 1085, tiempo especial con 140 horas y un costo de 496 y honorarios con 535 horas y un costo de 6808.

## ORACIONES ELEMENTALES

- La clave de la gerencia PEMEX OOAO tiene una descripción Gerencia de Recursos Materiales.
- La clave de la gerencia PEMEX OOAO se puede presupuestar en horas y costos pagándose en tiempo normal con 230 horas y un costo de 7307. tiempo extra con 60 horas y un costo de 1085, tiempo especial con 140 horas y un costo de 496 y honorarios con 535 horas y un costo de 6808.

ORACIÓN COMPUESTA No. 17

• El proyecto con clave CAA0505 esta presupuestado en horas y costos pagándose en tiempo normal con 122 horas y un costo de 4340. tiempo extra con 70 horas y un costo de 1570, tiempo especial con 40 horas y un costo de 42 y honorarios con O horas y un costo de O.

# ORACIÓN COMPUESTO No.18

• La clave de la gerencia PEMEX 00AO tiene una descripción Gerencia de Recursos Materiales se puede presupuestar en horas y costos pagándose en tiempo normal con 58 horas y un costo de 1827, tiempo extra con 15 horas y un costo de 271, tiempo especial con 35 horas y un costo de 124 y honorarios con 134 horas y un costo de 1702.

## ORACIONES ELEMENTALES

• La clave de la gerencia PEMEX OOAO tiene una descripción Gerencia de Recursos Materiales.

• La clave de la gerencia PEMEX OOAO se puede presupuestar en horas y costos pagándose en tiempo normal con 58 horas y un costo de 1827. tiempo extra con 15 horas y un costo de 271, tiempo especial con 35 horas y un costo de 124 y honorarios con 134 horas y un costo de 1702.

#### ORACIÓN COMPUESTA No. 19

• El proyecto con clave CAA0505 esta presupuestado en horas y costos pagándose en tiempo normal con 20 horas y un costo de 630, tiempo extra con 4 horas y un costo de 72, tiempo especial con 15 horas y un costo de 54 y honorarios con 50 horas y un costo de 635.

# ORACIÓN COMPUESTA No. 20

• La clave programática A tiene una descripción Investigación el cual se puede presupuestar en horas y costos, pagándose en tiempo normal con 646 horas y un costo de 18215. tiempo extra con 130 horas y un costo de 2908. tiempo especial con 11 O horas y un costo de 390 y honorarios con 334 horas y un costo de 3977.

#### ORACIONES ELEMENTALES

- La clave programática A tiene una descripción Investigación
- La clave programática A se puede presupuestar en horas y costos, pagándose en tiempo normal con 646 horas y un costo de 18215, tiempo extra con 130 horas y un costo de 2908, tiempo especial con 11 O horas y un costo de 390 y honorarios con 334 horas y un costo de 3977.

## ORACIÓN COMPUESTA No. 21

• El proyecto con clave CAC0501 esta presupuestado en horas y costos pagándose en tiempo normal con 300 horas y un costo de 10674, tiempo extra con 80 horas y un costo de 1790, tiempo especial con 35 horas y un costo de 124 y honorarios con 184 horas y un costo de 2191.

## ORACIÓN COMPUESTA No. 22

• La clave programática A tiene una descripción Investigación el cual se puede presupuestar en horas y costos, pagándose en tiempo normal con 226 horas y un costo de 6375, tiempo extra con 46 horas y un costo de 1018, tiempo especial con 39 horas y un costo de 137 y honorarios con 117 horas y un costo de 1392.

#### ORACIONES ELEMENTALES

- La clave programática A tiene una descripción Investigación
- La clave programática A se puede presupuestar en horas y costas. pagándose en tiempo normal con 226 horas y un costo de 6375, tiempo extra con 46 horas y un costo de 1018, tiempo especial con 39 horas y un costo de 137 y honorarios con 117 horas y un costo de 1392.

## ORACIÓN COMPUESTA No. 23

• El proyecto con clave CAC0501 esta presupuestado en horas y costos pagándose en tiempo normal con 89 horas y un costo de 2510, tiempo extra con 15 horas y un costo de 332, tiempo especial con 11 horas y un costo de 38 y honorarios con 45 horas y un costo de 535.

## ORACIÓN COMPUESTA No.24

• La clave de la gerencia IMP CA tiene una descripción Gerencia de Geociencias se puede presupuestar en horas y costos pagándose en tiempo normal con 583 horas y un costo de 18523, tiempo extra con 150 horas y un costo de 3360, tiempo especial con 110 horas y un costo de 390 y honorarios con 184 horas y un costo de 2191.

## ORACIONES ELEMENTALES

- La clave de la gerencia IMP CA tiene una descripción Gerencia de Geociencias.
- La clave de la gerencia IMP CA se puede presupuestar en horas y costos pagándose en tiempo normal con 583 horas y un costo de 18523. tiempo extra con 150 horas y un costo de 3360, tiempo especial con 11 O horas y un costo de 390 y honorarios con 184 horas y un costo de 2191.

## ORACIÓN COMPUESTA No. 25

• El proyecto con clave CAA0505 esta presupuestado en horas y costos pagándose en tiempo normal con 122 horas y un costo de 4340, tiempo extra con 70 horas y un costo de 1570, tiempo especial con 40 horas y un costo de 142 y honorarios con O horas y un costo de O

## CAFÍTULO III, ANÁLISIS Y DISEÑO DEL SISTEMA

77

## ORACIÓN COMPUESTA No.26

• La clave de la gerencia IMP CA tiene una descripción Gerencia de Geociencias se puede presupuestar en horas y costos pagándose en tiempo normal con 117 horas y un costo de 3705, tiempo extra con 30 horas y un costo de 672, tiempo especial con 22 horas y un costo de 78 y honorarios con 37 horas y un costo de 438.

#### ORACIONES ELEMENTALES

- La clave de la gerencia IMP CA tiene una descripción Gerencia de Geociencias.
- La clave de la gerencia JMP CA se puede presupuestar en horas y costos pagándose en tiempo normal con 117 horas y un costo de 3705, tiempo extra con 30 horas y un costo de 672. tiempo especial con 22 horas y un costo de 78 y honorarios con 37 horas y un costo de 438.

## ORACIÓN COMPUESTA No. 27

• El proyecto con clave CAA0505 esta presupuestado en horas y costos pagándose en tiempo normal con 40 horas y un costo de 1267, tiempo extra con 15 horas y un costo de 336, tiempo especial con 10 horas y un costo de 36 y honorarios con 11 horas y un costo de 130.

# *III.4 Tublus de Población*

Por cada oración simple o elemental se genera una tabla de población.

TABLAS DE POBLACIÓN 1a.

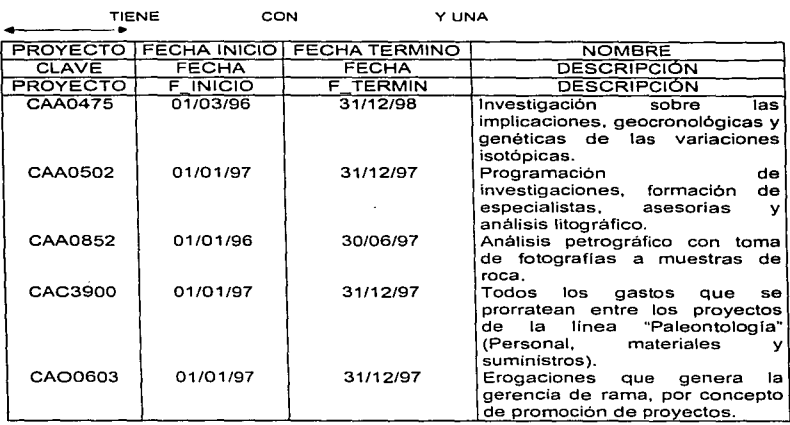

# TABLAS DE POBLACIÓN 1b.

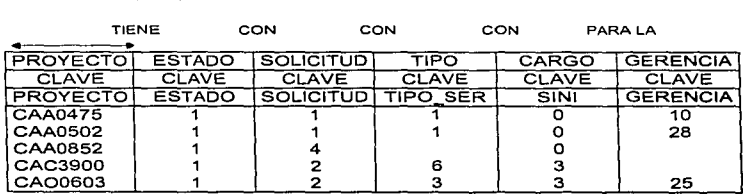

the company of the company of the

and the company of the com-

 $\hat{\theta}$  . The set  $\hat{\theta}$  is the contract that an extended and a company  $\hat{\theta}$  , where  $\hat{\theta}$  are  $\hat{\theta}$ 

78

# ESTA TESIS NO DEBE<br>CALLO DE LA BIBLIOTECA (ULCULA DALUSISTO DEL SISTEMA

# TABLA DE POBLACIÓN 2

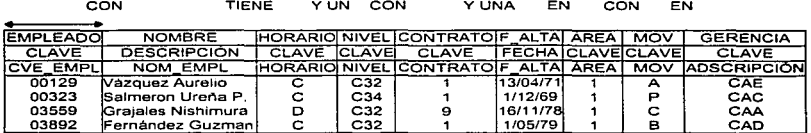

# TABLA DE POBLACIÓN 3

EN EL ASIGNA AL UN CON

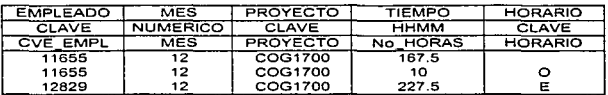

TABLA DE POBLACIÓN 4a

CON

**TIENE** 

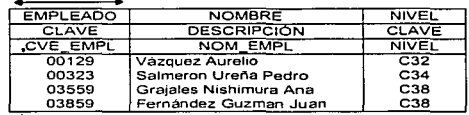

## TABLA DE POBLACIÓN 4b

ASIGNA AL UN

CON UN

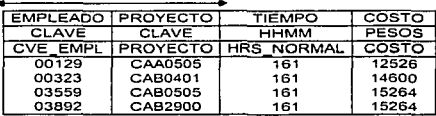

## TABLAS DE POBLACIÓN 5a

## CON

#### TIENE

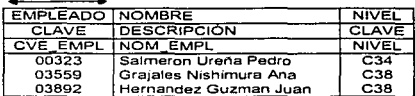

# TABLAS DE POBLACIÓN 5b

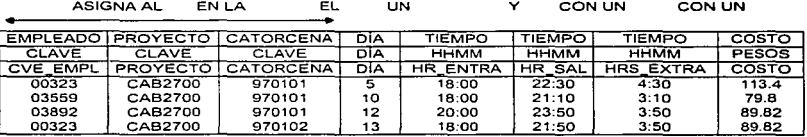

# TABLAS DE POBLACIÓN 6a

CON

**TIENE** 

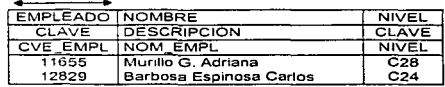

# TABLAS DE POBLACIÓN 6b

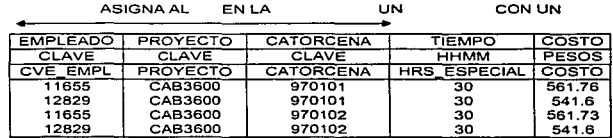

ïσ

#### CAPÍTULO III, ANÁLISIS Y DISEÑO DEL SISTEMA

# TABLA DE POBLACIÓN 7

 $\overline{\phantom{0}}$ 

 $\overline{\phantom{a}}$ 

→.

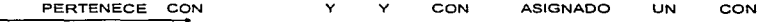

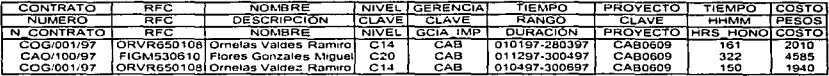

# TABLA DE POBLACIÓN 8

÷.

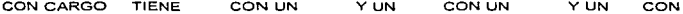

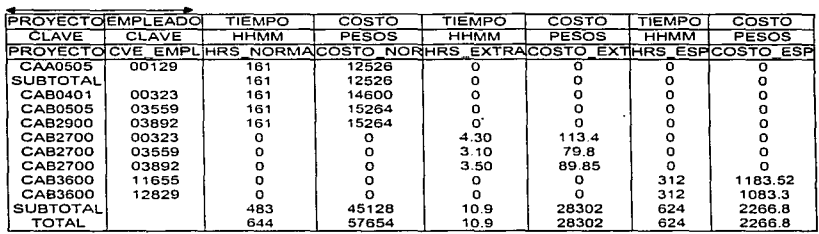

CON UN

Y UN

CON UN

# TABLA DE POBLACIÓN 9

TIENE UN CON UN

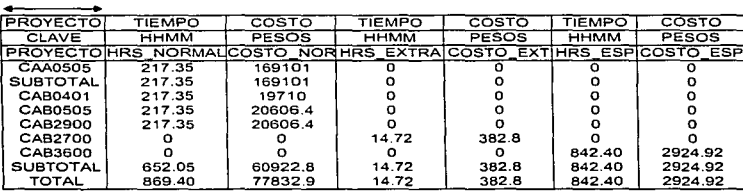

YUN

हा

# TABLAS DE POBLACIÓN 10

TIENE CON CARGO CON CON UN Y CON CON UN Y CON CON UN

NIVEL PROYECTOEMPLEADO TIEMPO  $cos \tau$ **TIEMPO**  $\overline{\text{COSTO}}$ **TIEMPO** COSTO ਜਜਨਾਨਾ PESOS  $HHMM$ PESOS **HHMM** PESOS NIVEL PROYECTO CVE EMPLIHRS NORMCOSTO NORIHRS EXTRAICOSTO EXTIHRS ESPICOSTO ESP CAB3600 12829  $C24$ ᢛ ᢛ ত ᠊ᢐ  $\frac{1}{312}$  $1083.3$ **SUBT** ō ō ō ō  $312$ 1083.3  $C28$ CAB3600 11655  $\overline{0}$ ŏ ō 1183.52  $\mathbf{o}$  $312$ SURT  $\Omega$  $\Omega$  $\sigma$  $\circ$ 312 1183.52  $\overline{c32}$ CAA0505 00129  $161$ 12526 ō ō ö  $\Omega$ SUBT  $161$ 12526 ö  $\circ$  $\overline{a}$  $\overline{O}$  $C34$ CAB0401 00323 าลิง 14600  $\overline{0}$  $\overline{O}$ ō  $\bar{0}$  $\overline{c}34$ CAB2700  $4.3$ 00323  $\circ$  $\mathbf o$ 113.4  $\circ$  $\mathbf{o}$ **SUBT** 161 14600  $4.3$ 113.4  $\Omega$  $\Omega$  $C38$ CAROSOS 03559  $161$ 15264 ö  $\overline{a}$ ŏ ō  $\overline{c}3\overline{b}$ CAB2700 03559  $3.10$  $79.8$  $\ddot{\mathbf{o}}$ ö ö ó  $C38$ **CAB2900** 03892  $161$ 15264  $\Omega$  $\Omega$  $\overline{Q}$  $\ddot{\Omega}$  $\overline{c38}$ CAB2700 03892  $\Omega$  $\alpha$  $3.5$ 89.82 ŏ ă **SUBT** 322 30528  $6.6$ 169.62 ō ö  $10.9$ 283.02  $624$ **TOT** 644 57654 2266.82

#### TABLAS DE POBLACIÓN 11

TIENE CON CARGO CON CON UN  $Y$  CON CON UN Y CON CON UN

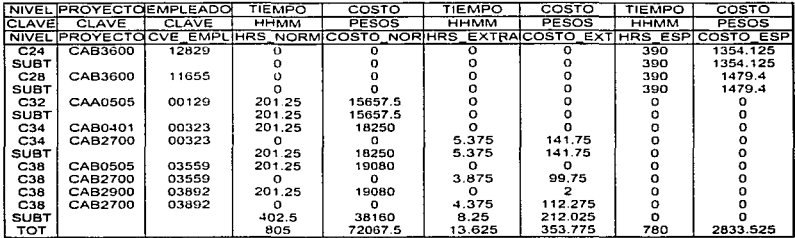

#### CAFÍTULO III, ANÁLISIS Y DISEÑO DEL SISTEMA

# TABLAS DE POBLACIÓN 12a

 $\overline{a}$ 

#### TIENE **Contractor**

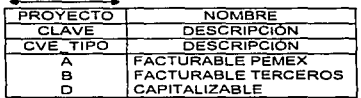

# TABLAS DE POBLACIÓN 12b

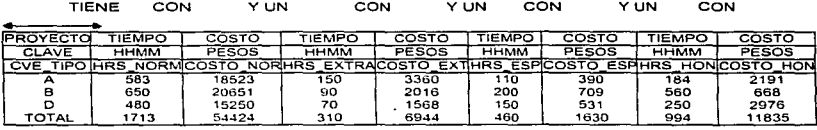

## TABLA DE POBLACIÓN 13

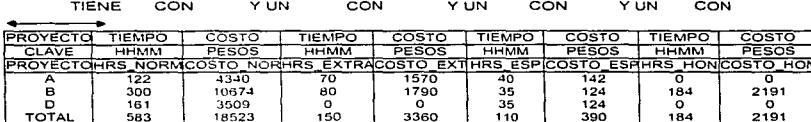

# TABLAS DE POBLACIÓN 14a

٠

TIENE  $\sim$ 

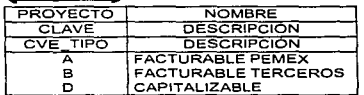

রয়

 $\overline{a}$ 

#### CAPÍTULO III, AMÁLISIS Y DISEÑO DEL SISTEMA

# TABLAS DE POBLACIÓN 14b

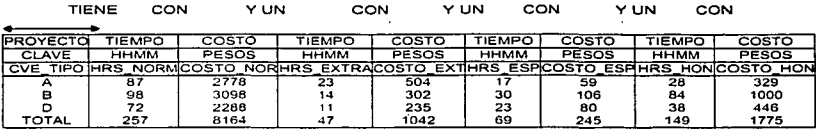

# TABLA DE POBLACIÓN 15

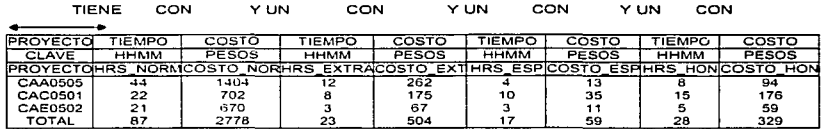

# TABLAS DE POBLACIÓN 16a

#### TIENE

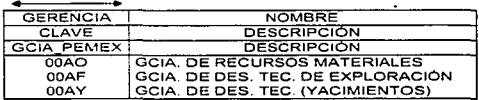

# TABLAS DE POBLACIÓN 16b

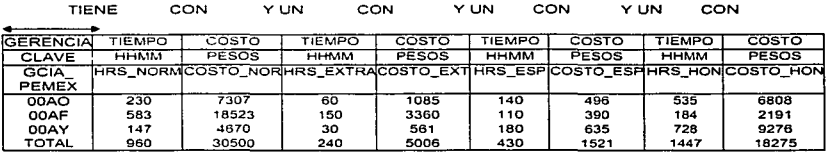

٠

# TABLA DE POBLACIÓN 17

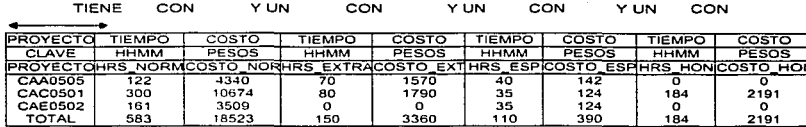

the contract of the support of the contract

 $\ddot{\phantom{a}}$ 

## TABLAS DE POBLACIÓN 18a

#### **TIENE**

**Contact Contact** 

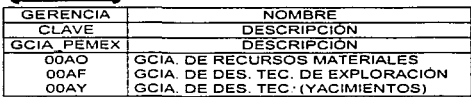

 $\sim$ 

# TABLAS DE POBLACIÓN 18b

 $\sim$ 

 $\frac{1}{2}$ 

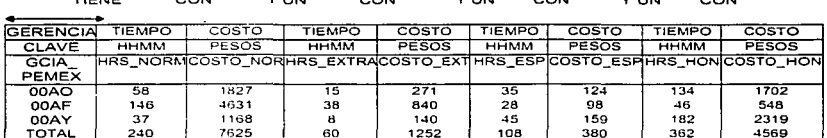

*Charles Committee* 

 $\sim$ 

**Address** 

 $\sim$   $\sim$   $\sim$ 

# TABLA DE POBLACIÓN 19

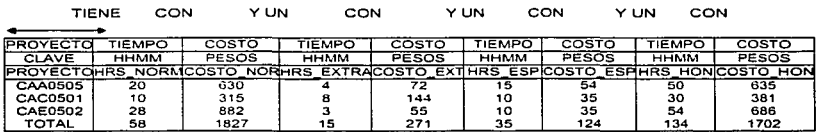

n.

#### CAPÍTULO III, ANÁLISIS Y DISEÑO DEL SISTEMA

 $\ddot{\phantom{a}}$ 

# TABLAS DE POBLACIÓN 20a

#### **TIENE**

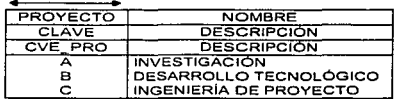

# TABLAS DE POBLACIÓN 20b

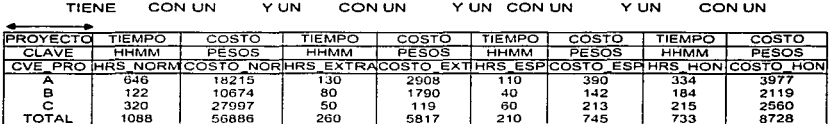

 $\sim$   $\sim$ 

## TABLA DE POBLACIÓN 21

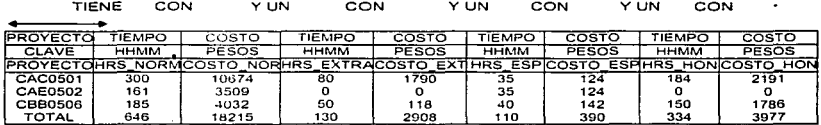

# TABLAS DE POBLACIÓN 22a

**TIENE** 

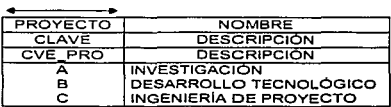

 $\overline{\mathbf{86}}$ 

## CAPÍTULO III, ANÁLISIS Y DISPÑO DEL SISTEMA

# TABLAS DE POBLACIÓN 22b

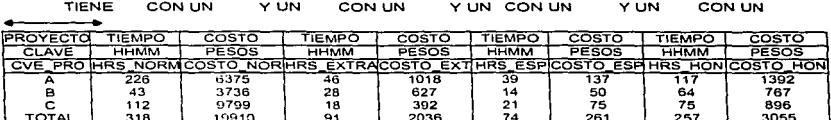

# TABLA DE POBLACIÓN 23

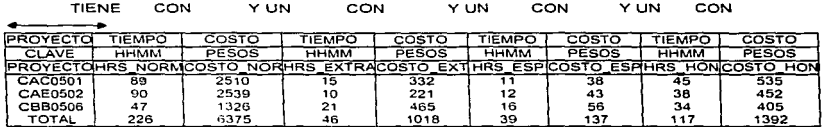

# TABLA DE POBLACIÓN 24a

TIENE

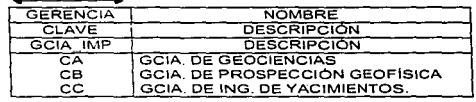

# TABLA DE POBLACIÓN 24b

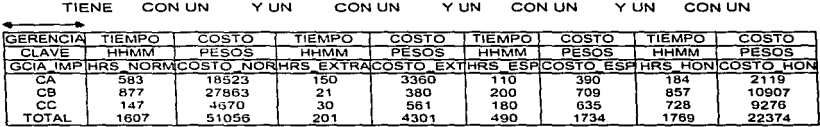

87

# TABLA DE POBLACIÓN 25

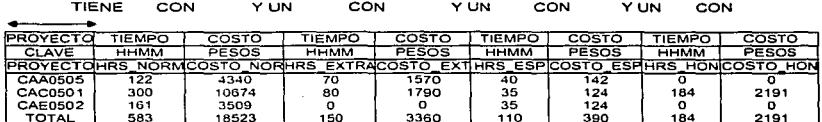

# TABLA DE POBLACIÓN 26a

## **TIENE**

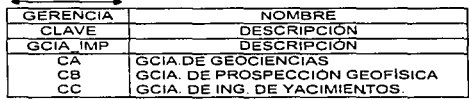

# TABLA DE POBLACIÓN 26b

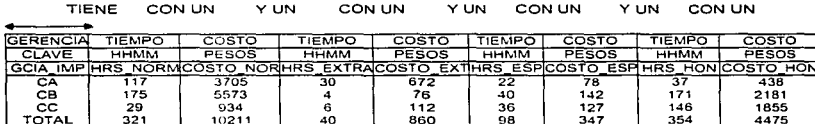

# TABLA DE POBLACIÓN 27

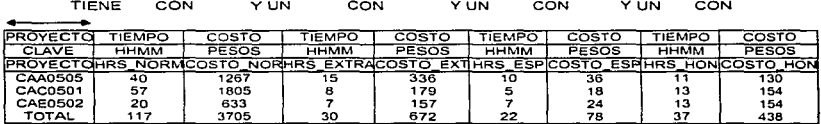

# **III.5** Diagrama Enalim y Diagrama Enalim Final

Utilizando las tablas de población anteriores se diseña un diagrama Enalim.

#### DIAGRAMAS ENALIM 1a

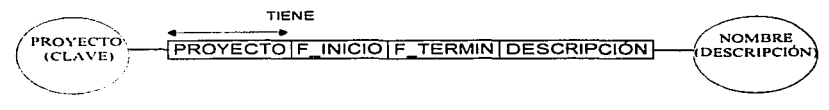

# DIAGRAMAS ENALIM 1b

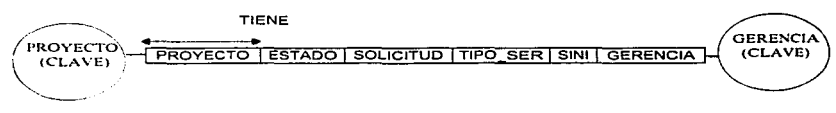

# **DIAGRAMAS ENALIM 2**

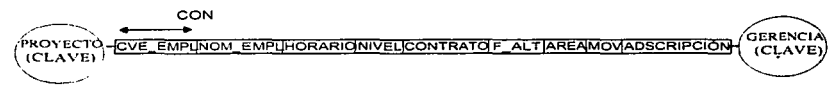

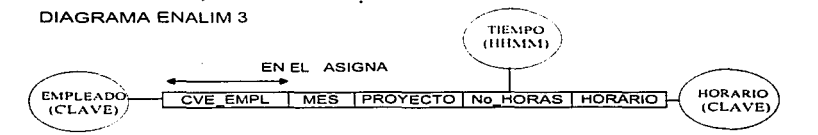

## DIAGRAMAS ENALIM 4a

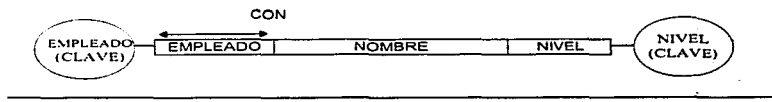

#### CAFÍTULO III, ANÁLISIS Y DISEÑO DEL SISTEMA

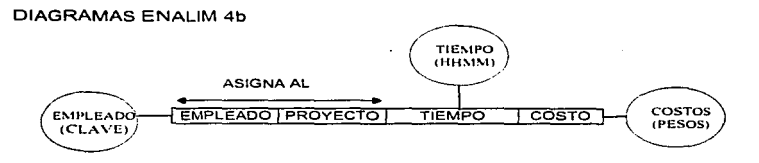

## **DIAGRAMAS ENALIM 5**

El diagrama ENALIM de la tabla 5a esta contemplado en el diagrama 4a.

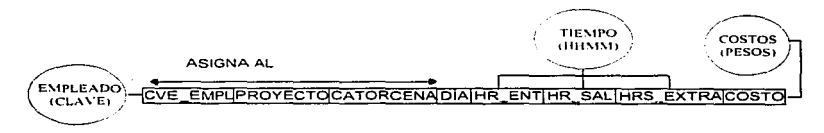

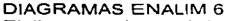

El diagrama ENALIM de la tabla 6a esta contemplado en el diagrama 4a.

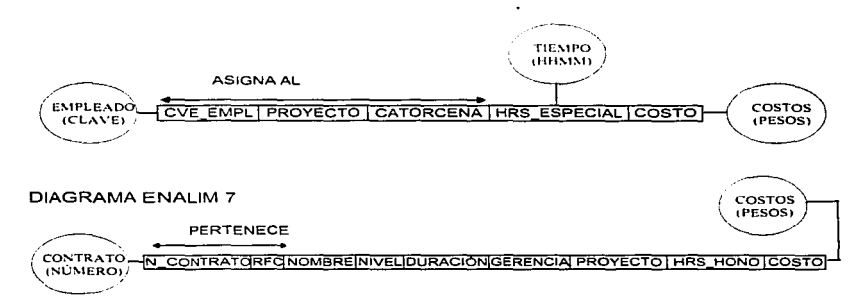

## DIAGRAMA ENALIM 8

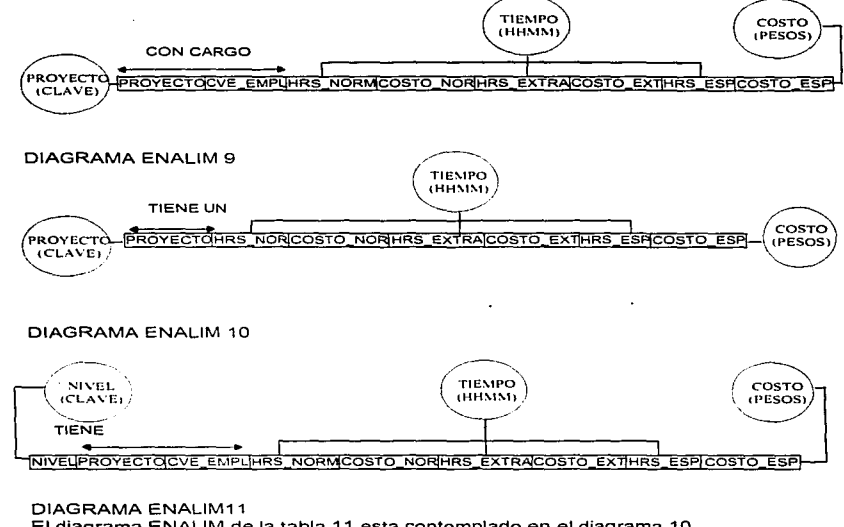

El diagrama ENALIM de la tabla 11 esta contemplado en el diagrama 10.

## DIAGRAMAS ENALIM 12a

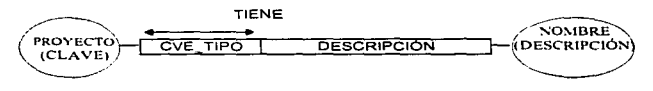

91

92

a construction of any construction of the company

#### **DIAGRAMAS ENALIM 12b**

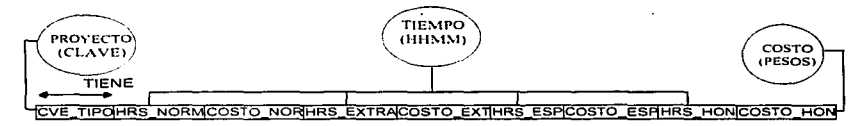

#### DIAGRAMA ENALIM 13

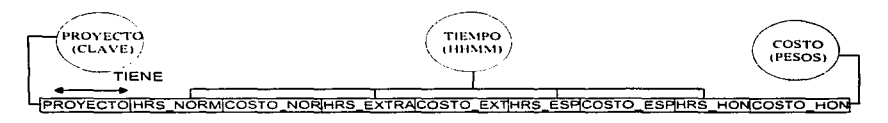

DIAGRAMA ENALIM 14 El diagrama ENALIM de la tabla 14 esta contemplado en el diagrama 12

**DIAGRAMA ENALIM15** El diagrama ENALIM de la tabla 15 esta contemplado en el diagrama 13

## DIAGRAMAS ENALIM 16a

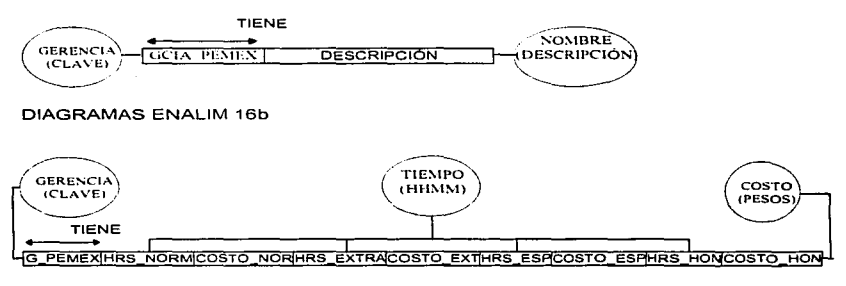

#### CARITULO III, ANÁLISIS Y DISEÑO DEL SISTEMA.

DIAGRAMA ENALIM 17 El diagrama ENALIM de la tabla 17 esta contemplado en el diagrama 13

DIAGRAMA ENALIM18 El diagrama ENALIM de la tabla 18 esta contemplado en el diagrama 16.

DIAGRAMA ENALIM 19 El diagrama ENALIM de la tabla 19 esta contemplado en el diagrama 13.

# **DIAGRAMAS ENALIM 20a**

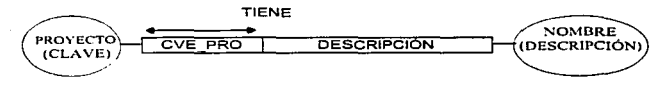

# **DIAGRAMAS ENALIM 20b**

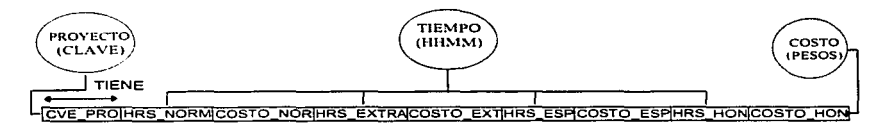

## **DIAGRAMA ENALIM 21**

El diagrama ENALIM de la tabla 21 esta contemplado en el diagrama 13.

**DIAGRAMA ENALIM 22** 

El diagrama ENALIM de la tabla 22 esta contemplado en el diagrama 20.

**DIAGRAMA ENALIM 23** 

El diagrama ENALIM de la tabla 23 esta contemplado en el diagrama 13.

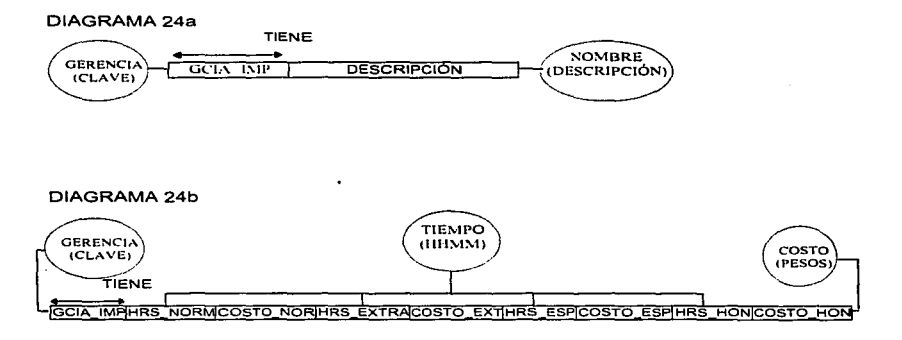

DIAGRAMA ENALIM 25 El diagrama ENALIM de la tabla 25 esta contemplado en el diagrama 13.

í,

**DIAGRAMA ENALIM 26** El diagrama ENALIM de la tabla 26 esta contemplado en el diagrama 24.

**DIAGRAMA ENALIM 27** El diagrama ENALIM de la tabla 27 esta contemplado en el diagrama 13.

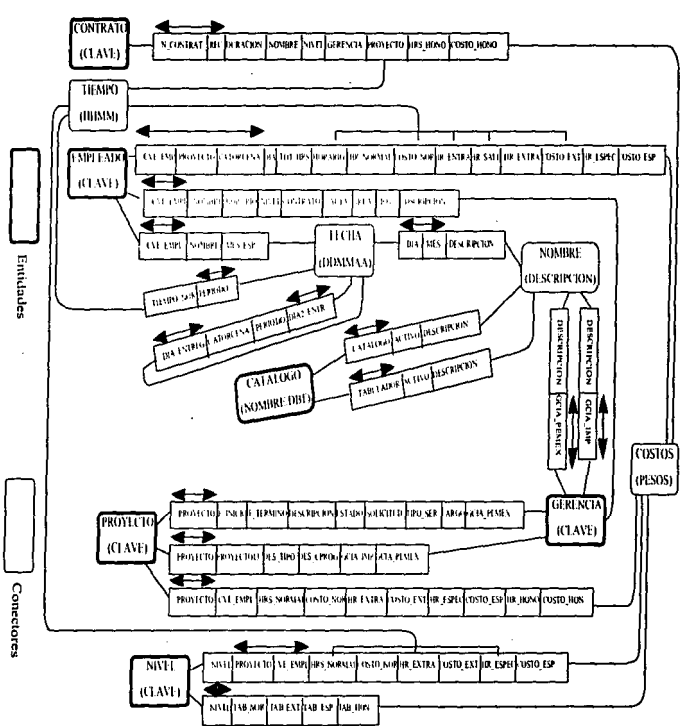

**DIAGRAMA ENALIM FINAL** 

CAMITULO III. ANÀLISIS Y DISEÑO DEL SISTEMA

Þ

Ő6

# III.6 Discño de Tablas, Bases de Datos y/o archivos

En el diagrama Englim Final se muestra la forma en que las tablas se integran para manifestar todas las relaciones entre los objetos de la estructura. En ella se han va unificado los nombres de objetos y tipos de referencia iguales. Para el diseño de la Base de Datos final, que va a contener la información suficiente para solucionar todos los requerimientos del sistema, se deben optimizar las tablas, para que en su mínima expresión, puedan evitar la redundancia de datos, y así minimizar los recursos.

Para transformar la Gramática de la base de oraciones a un esquema, se deben combinar todas las oraciones elementales que tengan una restricción de singularidad en una misma relación con un mismo tipo de objeto: y agregar aguellas oraciones que no se puedan combinar.

En el siguiente esquema se muestran las tablas extraídas del Diagrama Enalim Final

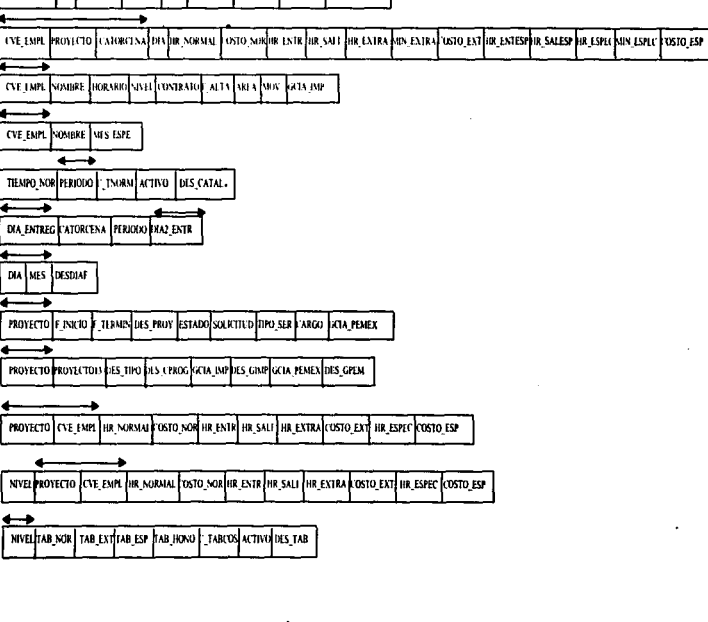

والمستردد ومستنفر معايين المسا

N CONTRAT RIC DURACION NOMBRE NIVEL GERENCIA PROVECTO HRS HONO COSTO HONO

ы

v

 $\alpha$ 

G

ă

Esquema c

# **III 7 Normalización**

Para iniciar la normalización de la información, se tomará como base el modelo relacional del doctor Codd, explicado en el capitulo II.

Paso 1, identificar los datos que tienen relación entre si y asignades una llave.

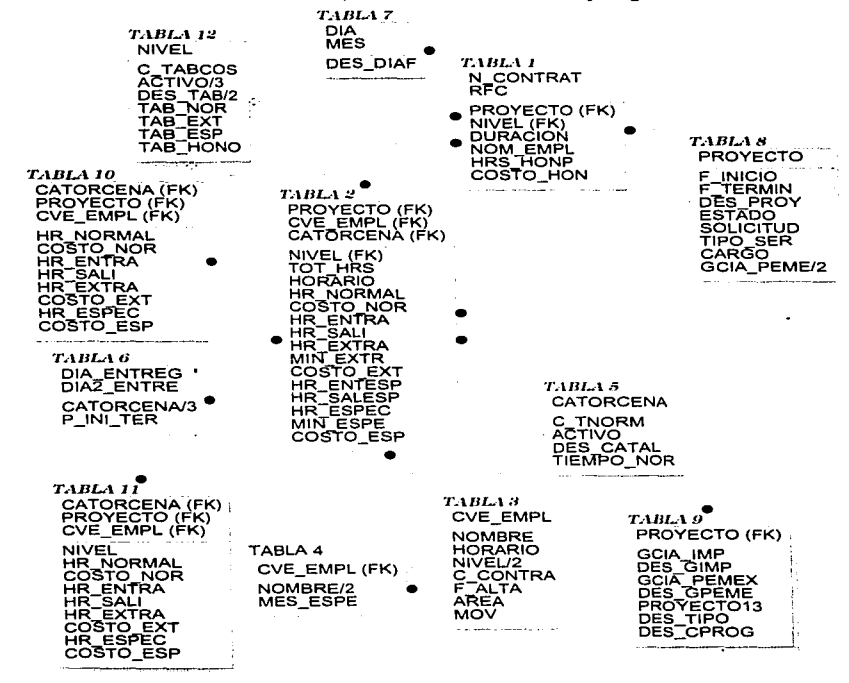

and a complete state

 $\mathbf{z} = \mathbf{z} + \mathbf{z}$ 

the company of the company of

Paso 2. Se procede a eliminar datos que se repitan muchas veces en un grupo y se mandan a otra tabla o tablas según se relación. A la(s) nueva(s) tabla(s) se le asigna una clave principal.

Observando las tablas. nos damos cuenta que todos los campos de la tabla 10 se encuentran en la tabla 2, por consiguiente la tabla 10 desaparece.

En lo que se refiere a la tabla 11 los campos excepto "nivel" se encuentran en la tabla 2, por lo que agregamos el campo "nivel" a la tabla 2 y quitamos la tabla 11. Lo mismo observamos en la tabla 4, en la cual el campo "mes espe" es el único campo que no aparece en la tabla 3 por lo que lo agregamos y quitamos la tabla 4.

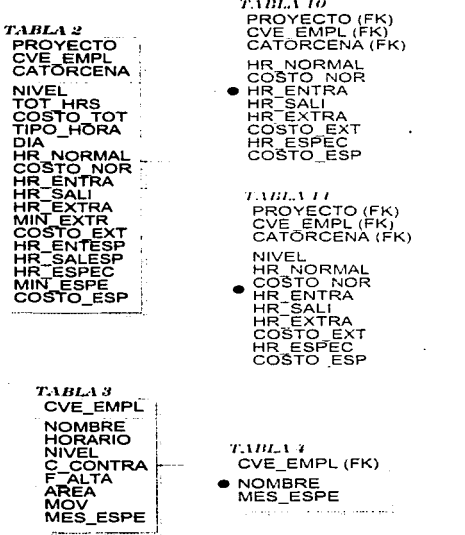

#### CANTULO III, ANÀLISIS Y DISEÑO DEL SISTEMA

---

Como se observa en la tabla 2, 5, 9 y 12, si hay datos que se repiten, entonces procedemos a crear otras tablas quedando de la siguiente manera:

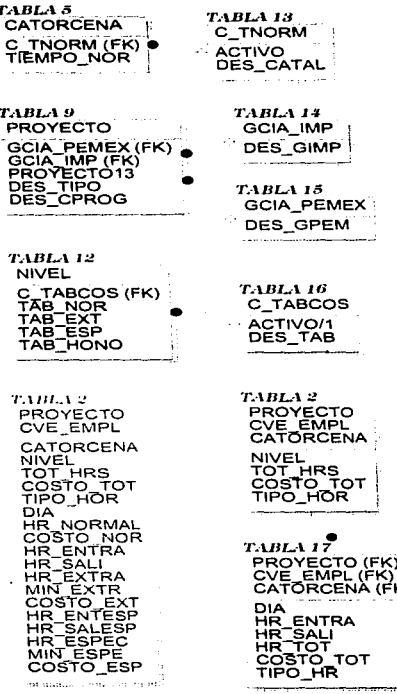

100
᠇ᠳ

Paso 3. Estos paso no los tomamos en cuenta ya que, no existen campos que no dependan de las llaves.

Paso 4. En la tabla 6, existen dos relaciones, por lo que se puede hacer una llave compuesta.

> TABLA 6 **DIA ENTREG CATORCENA** P INI TER

Paso 5. Se aísla semánticamente relaciones que no son útiles, en nuestro caso este paso no se toma en cuenta debido a que no se encuentran este tipo de campos.

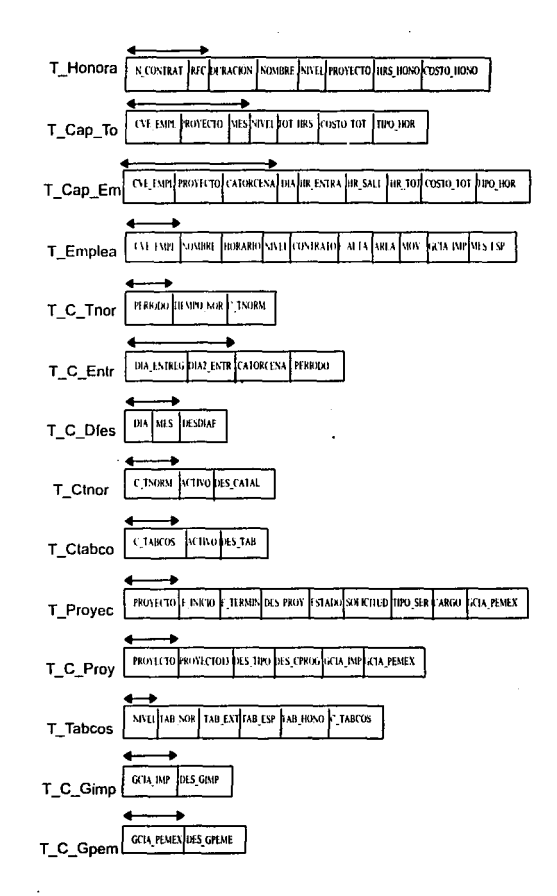

Con el análisis anterior la base de datos final es la que se muestra a continuación.

CANTULO III. ANÁLISIS Y DISEÑO DEL SISTEMA

ā

# 111.S Diccionario de Datos

Una vez que se tiene ta estructura final de la base de datos que va a contener la información suficiente para todos los requerimientos de nuestra aplicación solo resta formalizar sus caracteristicas, es decir, estandarizar los campos de que constarán los registros, asignarles nombres definitivos. darles un tipo y un tamaño. y definir sus restricciones así como las subrutinas que las validan.

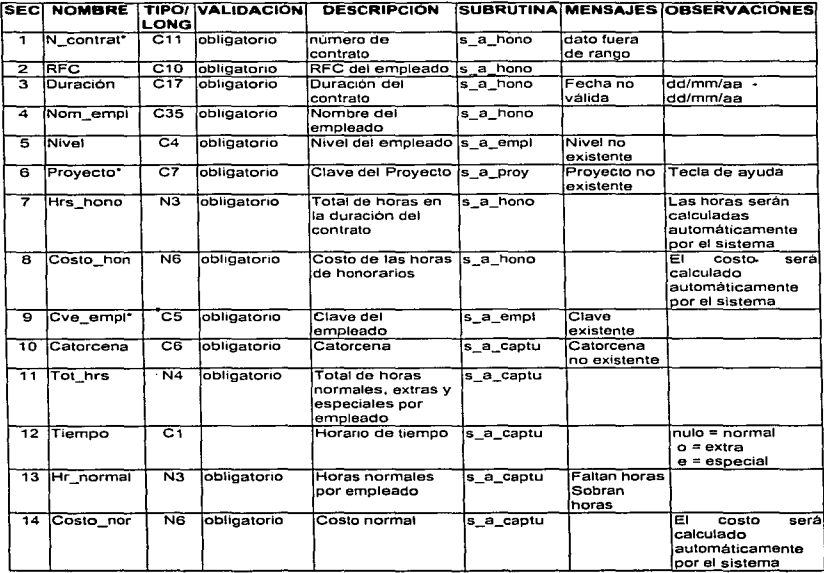

 $\sim$ 

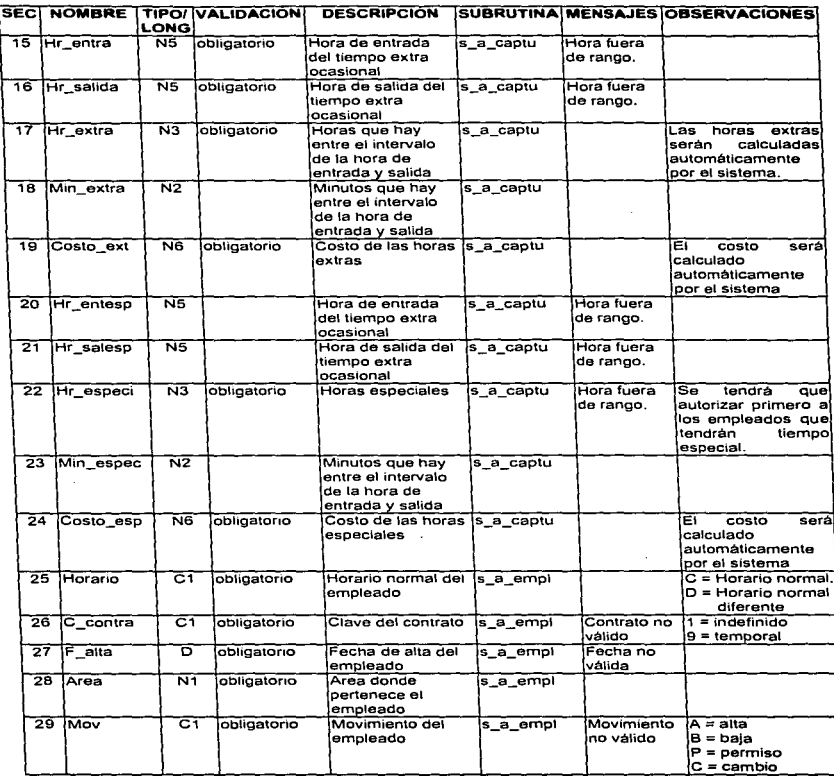

The contract of the set of the set of the contract of the contract of the set of the sequence of the contract of

 $\overline{a}$ 

L,

and an expected the second companion of

angere verd

 $\tau \to \tau \pi^+$  and components

the case of a second

.

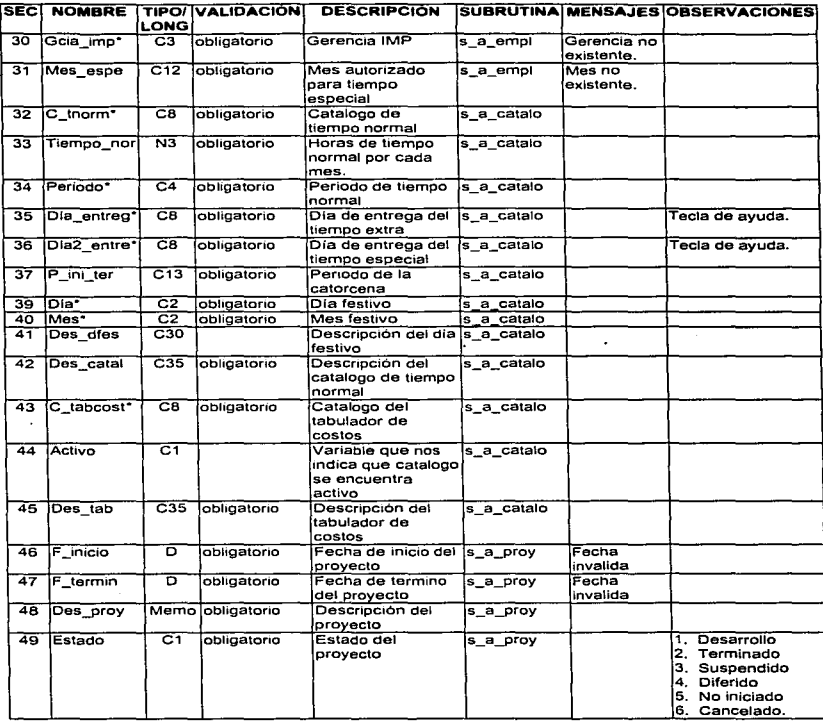

¥

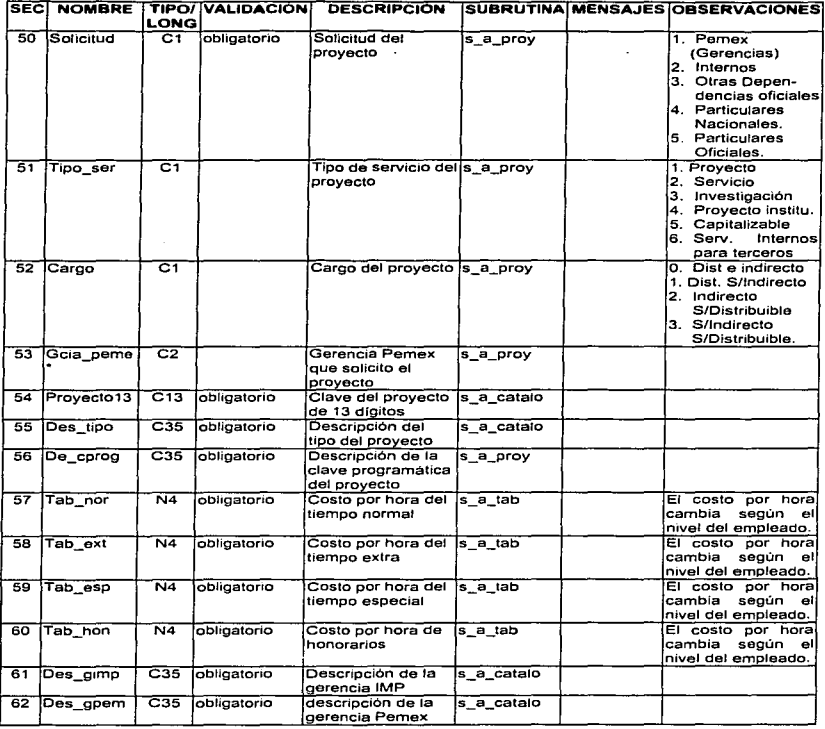

• z Campo llave, C = Carácter, N • Numérico, D= Fecha.

 $\lambda$ 

ï

 $\tau_{\rm{eff}}$  , and  $\tau_{\rm{eff}}$  , and the state of the state of the animal mass power of  $\sigma$ 

 $\bullet$ 

### III.9 Modularidad

Ya definidas las características de la Base de Datos se puede dividir la aplicación en las partes de que va a constar, es decir, en módulos que pueden ser programados independientemente para luego ser integrados al todo.

La estructura de la aplicación quedará de la siguiente forma:

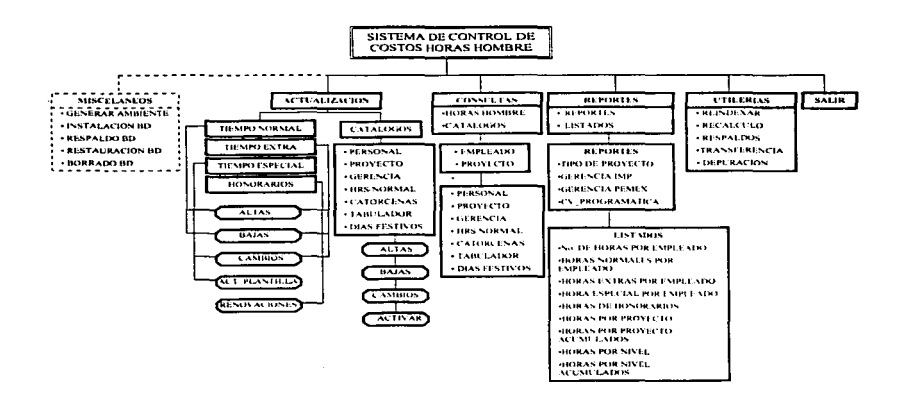

107

of the first participant in a company of the contract of the first participant of the contract of the contract of the contract of the contract of the contract of the contract of the contract of the contract of the contract

# III.10 Discño de Pantallas

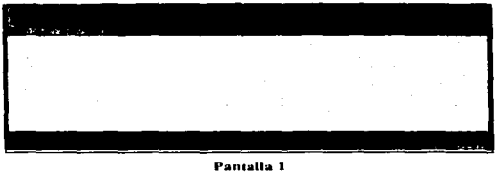

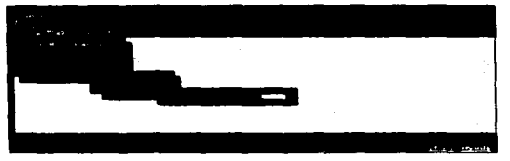

Pantalla 2

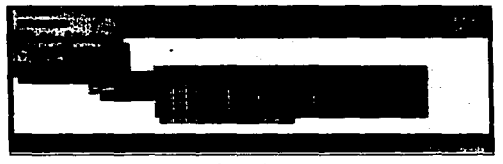

Pantalla 3

l,

#### CAPÍTULO III. AMÁLISIS Y DISEÑO DEL SISTEMA

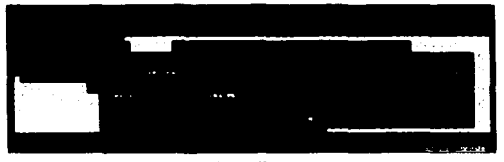

Pantalla 4

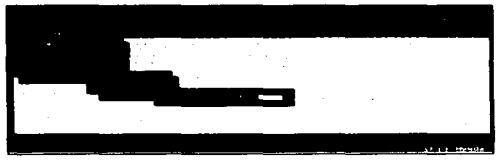

Pantalla 5

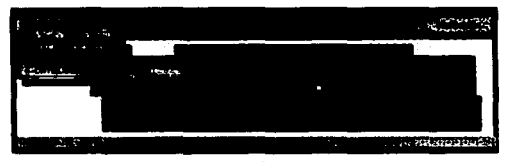

Pantalla 6

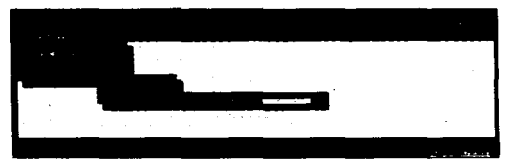

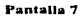

109

## CAPÍTULO III. ANÁLISIS Y DISEÑO DEL SISTEMA

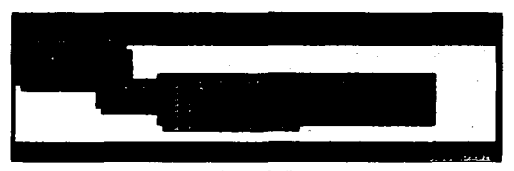

Pantalla<sup>8</sup>

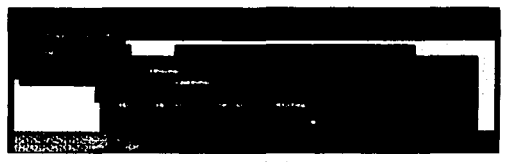

Pantalla 9

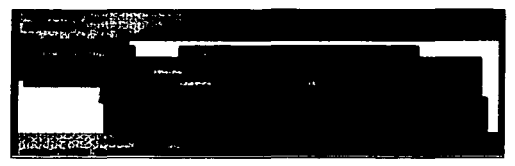

Pantalla 10

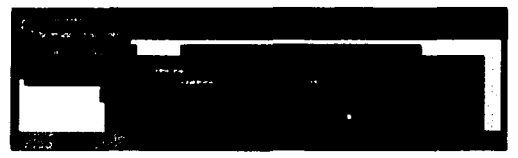

Pantalia 11

#### **CAPÍTULO III. ANÁLISIS Y DISEÑO DEL SISTEMA**

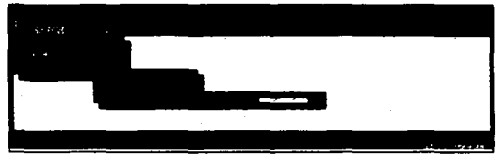

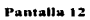

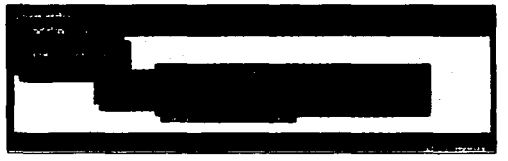

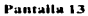

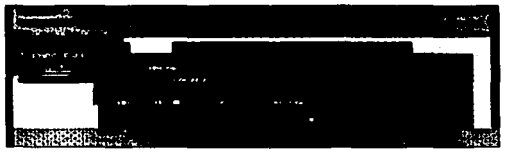

Pantalla 14

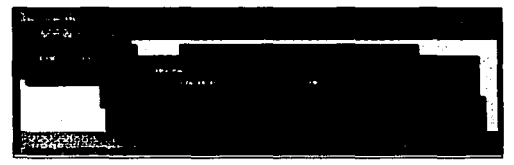

Pantalla 15

#### CAFÍTULO III. ANÁLISIS Y DISEÑO DEL SISTEMA

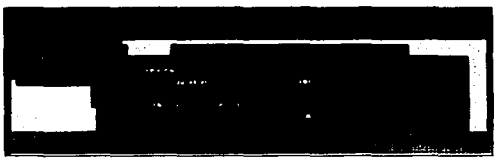

Pantalla 16

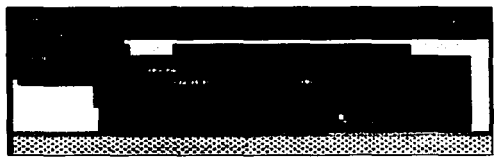

Pantalla 17

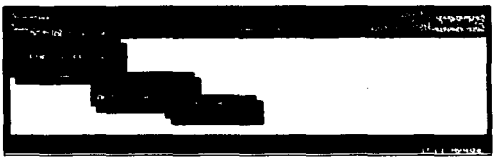

Pantalla 18

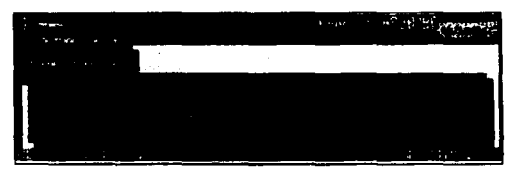

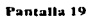

 $\overline{a}$ 

#### **CAPÍTULO III. ANÁLISIS Y DISEÑO DEL SISTEMA**

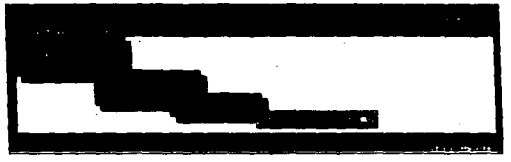

Pantalla 20

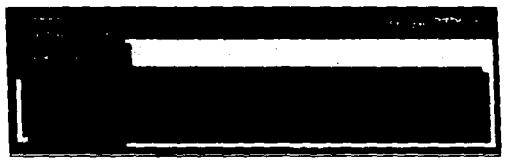

Pantalla 21

 $\mathbb{R}^2$ 

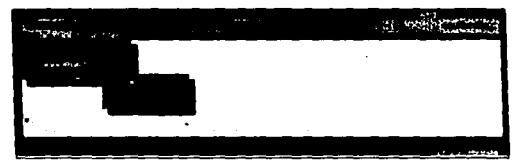

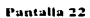

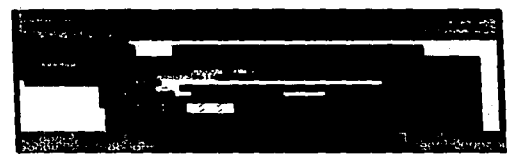

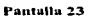

#### CAPÍTULO III. ANÁLISIS Y DISEÑO DEL SISTEMA

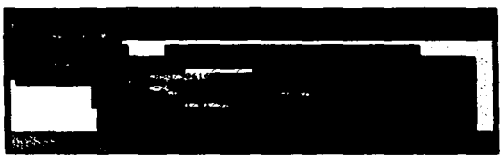

Pantalla 24

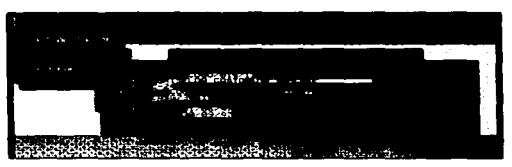

Pantalla 25

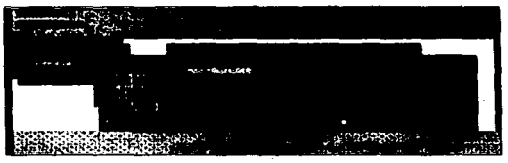

Pantalla 26

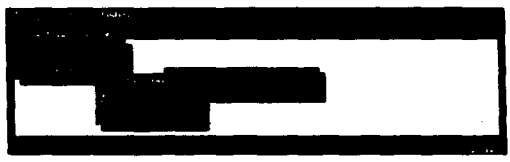

Pantalla 27

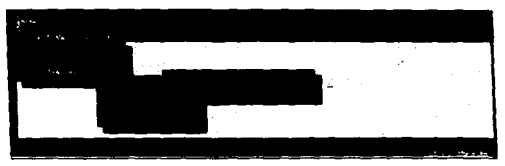

Pantalla 28

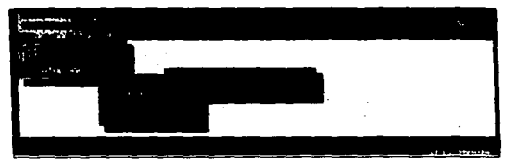

.<br>Pantalia 29

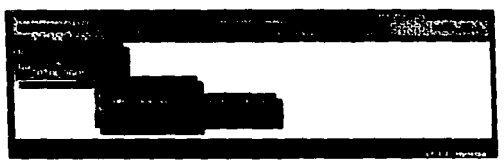

Pantalia 30

|          | <b>The Address of the Dealer</b><br><b>CONTRACTOR</b><br>The contract of the state of the contract of |           |                                                  |  |  |  |
|----------|----------------------------------------------------------------------------------------------------|-----------|--------------------------------------------------|--|--|--|
| -<br>$-$ |                                                                                                    |           |                                                  |  |  |  |
|          | CRTORCENR                                                                                             | CRTORCENO | TIEMPO_N<br>o. c                                 |  |  |  |
|          |                                                                                                    |           | AND HALF (CSUP AL JENNING LIS ROURTORTON SPECIAL |  |  |  |

Pantalla 31

## **CAPITULO III. AMÁLISIS Ý LISENO DEL SISTEMA**

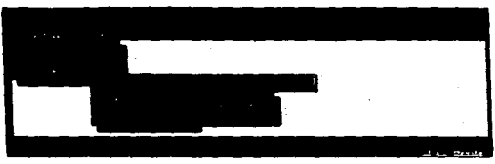

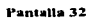

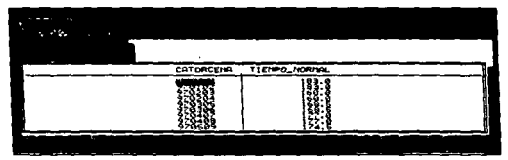

Pantalla 33

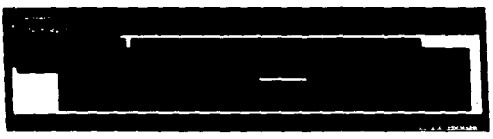

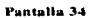

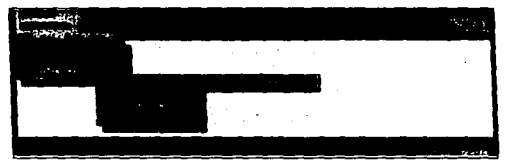

Pantalla 35

| <b>COLOR</b> |                     |                                   |  |
|--------------|---------------------|-----------------------------------|--|
| CATORCEINA   | DIA ENTREGA (EXTRA) | DIR ENTREGA <especial></especial> |  |
|              |                     |                                   |  |
|              |                     |                                   |  |

Pantalla 36

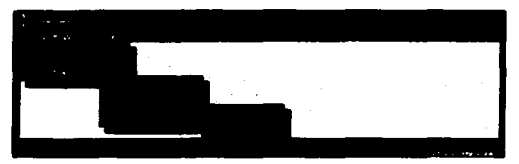

Pantalla 37

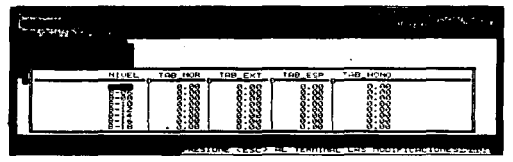

Pantalla 38

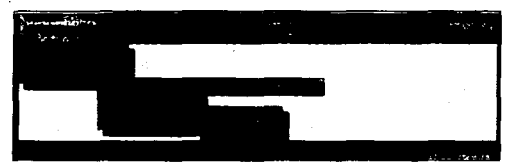

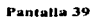

**Service Contractor** 

محادث an and company

#### CAHITULO III. ANALISIS Y DISENO DEL SISTEMA

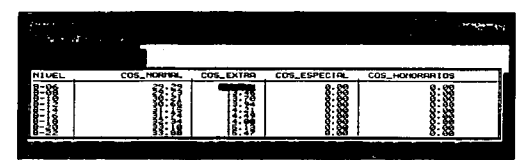

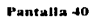

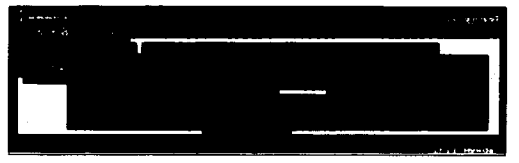

Pantalla 41

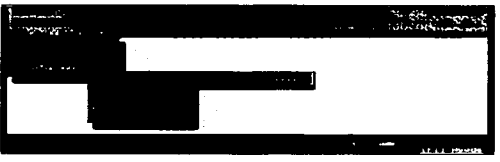

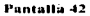

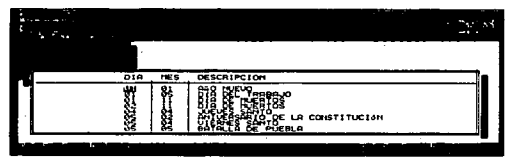

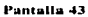

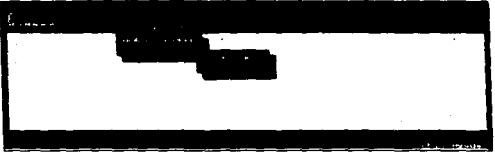

Pantalla 44

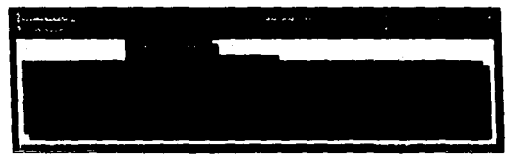

Pantalla 45

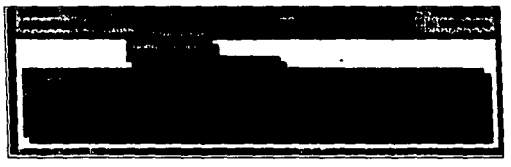

Pantalla 46

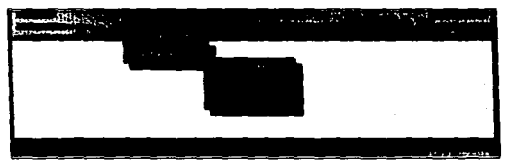

Pantalla 47

 $\sim$  .  $\sim$  . . . . ÷.  $\sim 100$ 

 $\bullet$ 

#### **CAPÍTULO III, ANÁLISIS Y DISEÑO DEL SISTEMA**

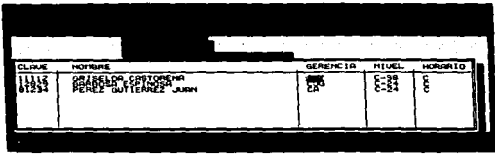

Pantalla 48

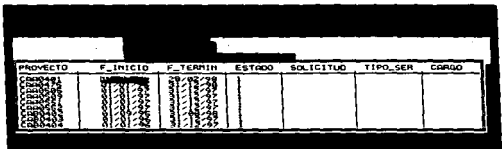

Fantalla 49

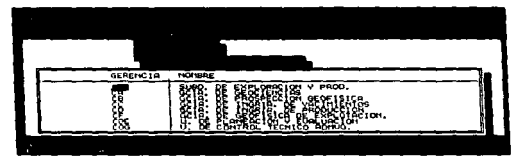

Pantalla 50

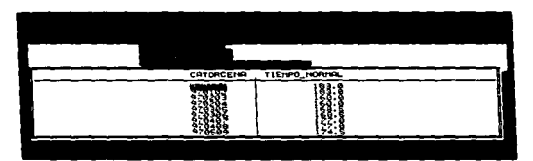

Pantalia 51

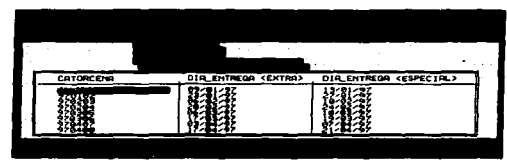

 $\rightarrow$ 

Ø.

 $\sim$   $\sim$ 

and the state

Pantalla 52

| HIVEL | COS_NORMAL | COS_EXTRA | COS_ESPECIAL | COS_HONDRARIOS |  |
|-------|------------|-----------|--------------|----------------|--|
| 8-22  |            |           | 00 .         | œ              |  |

Pantalla 53

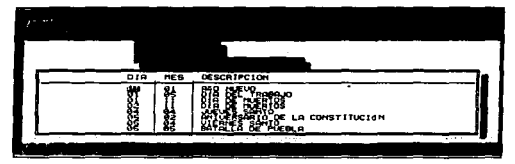

Pantalla 54

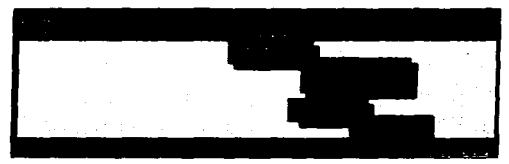

Pantalla 55

and the same

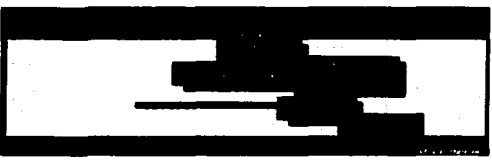

Pantalla 56

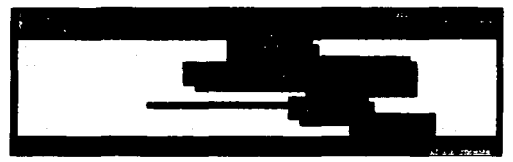

Pantalla 57

×.

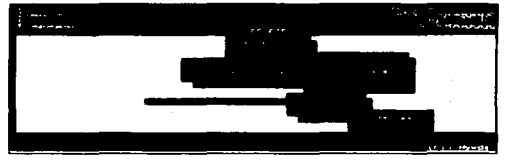

Pantalla 58

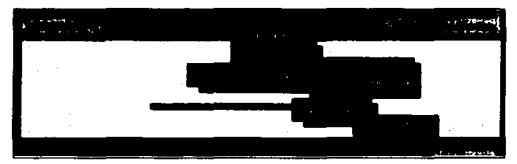

Pantalla 59

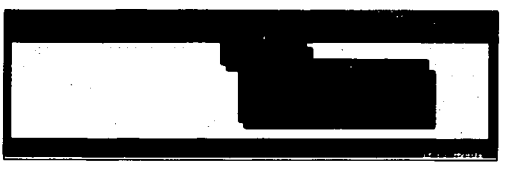

Pantalla 60

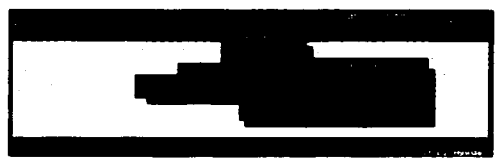

Pantalla 61

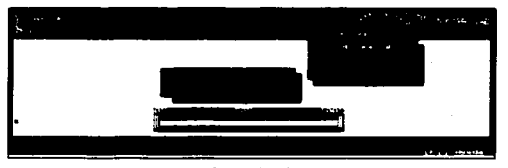

Pantalla 62

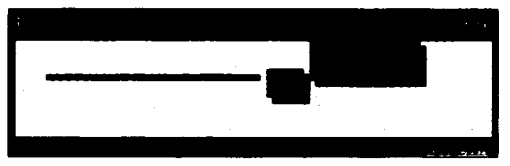

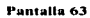

 $\alpha$  , and a series of  $\alpha$  $\sim$   $\sim$   $\overline{123}$ 

**The Car** 

#### CAFÍTULO III. ANÁLISIS Y DISEÑO DEL SISTEMA

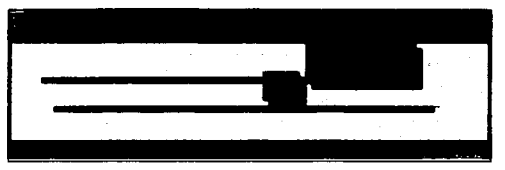

Pantalla 64

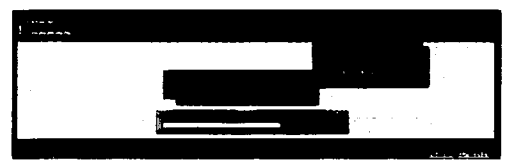

Pantalla 65

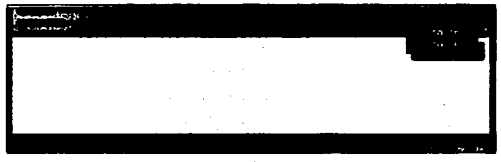

Pantalla 66

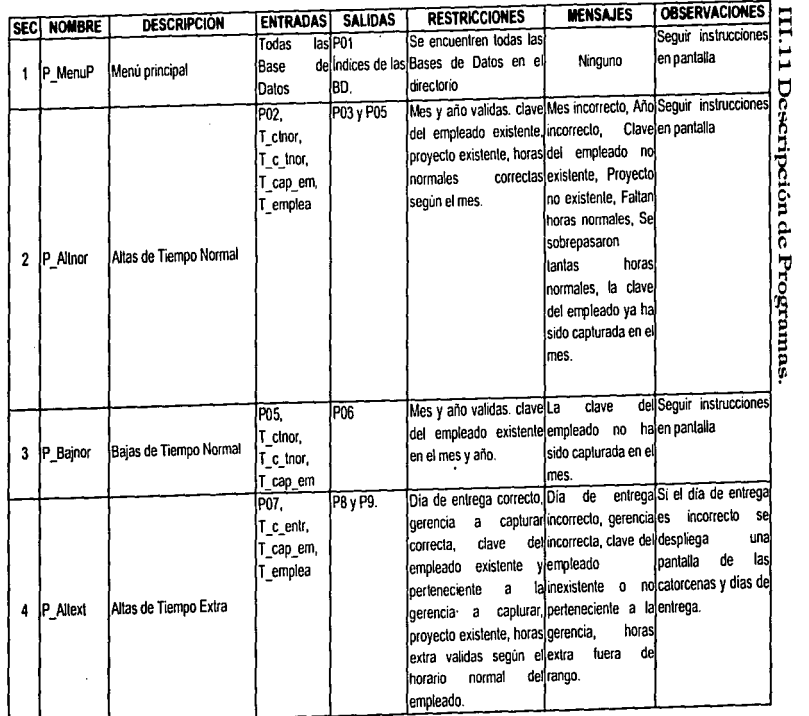

Ž

~ :¡ e s  $\overline{2}$ Ausis Y Diseño ~ *s*  ~

Ŷ,  $\frac{1}{25}$ 

 $\hat{\bullet}$ 

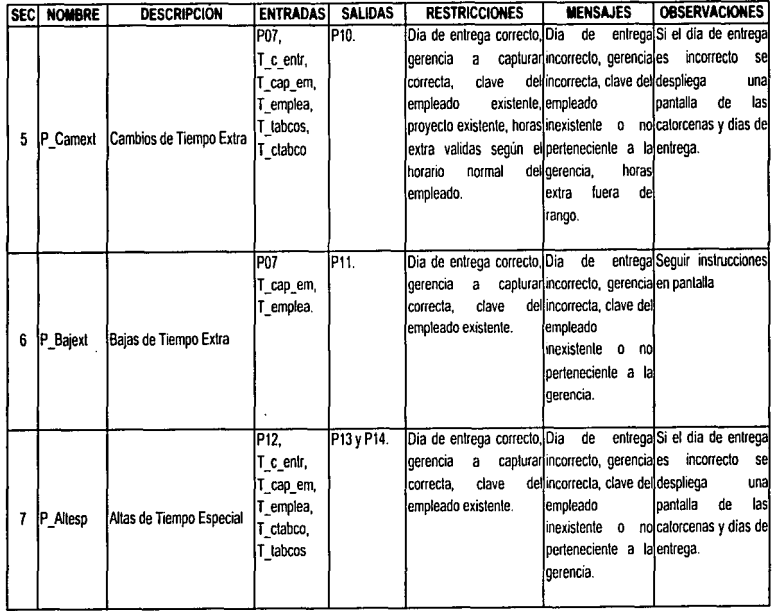

í

~

 $\frac{1}{2}$ 

ł,

l,

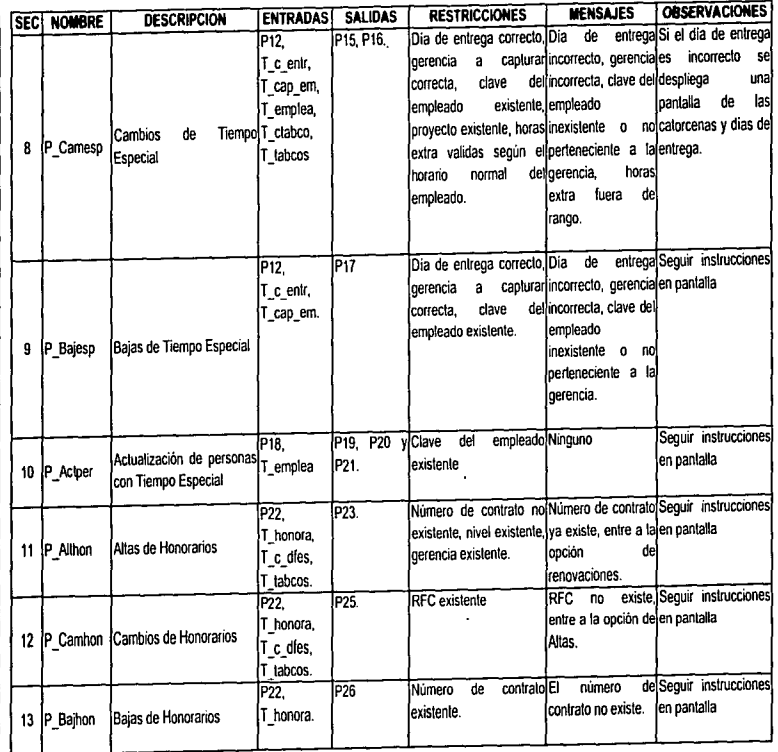

~

 $\overline{121}$ 

والمحادث والمرابي

٠,

 $\bar{\mathbf{v}}$ 

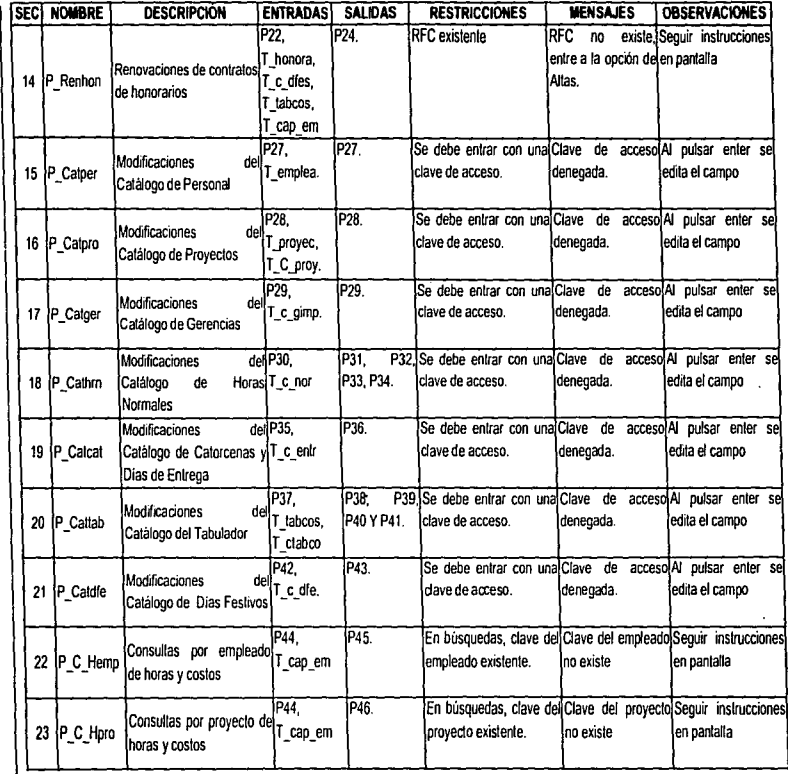

 $\overline{\phantom{a}}$ 

 $\label{eq:2} \frac{1}{\sqrt{2}}\left(\frac{1}{2}\right)^{2}\frac{1}{2}\left(\frac{1}{2}\right)^{2}$ 

 $\ddot{\phantom{a}}$ 

 $\mathcal{I}$ 

 $\frac{1}{12}$  $\ddot{\phantom{0}}$ 

かんきょう しょうこく しゅうきょう スパート・コーヒー こうきょう オール・オール

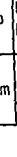

 $\tilde{\varepsilon}$ 

ł,

**SECI NOllBRE DESCRIPCION ENTRADAS! SALIDAS** 

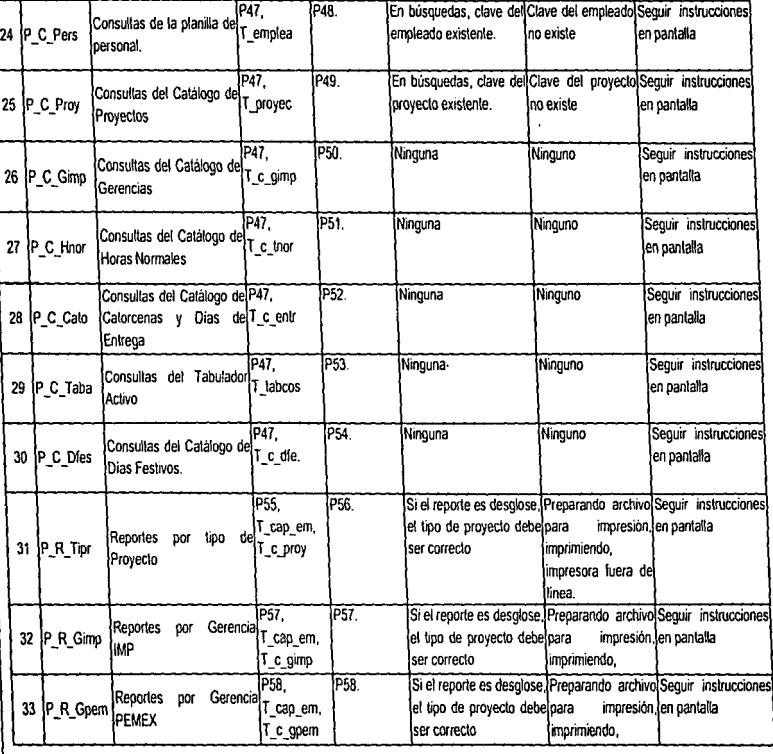

ÿ

**RESTRICCIONES MENSAJES I OBSERVACIONES** 

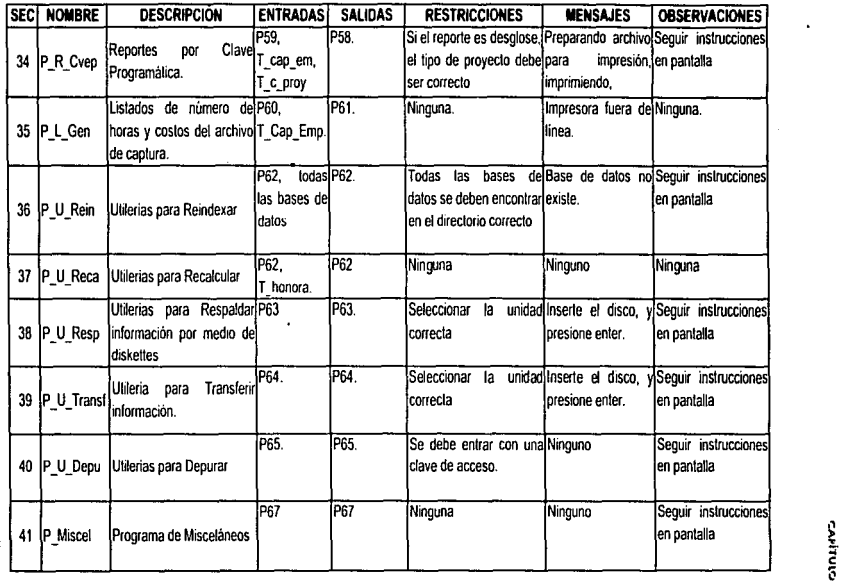

k

 $\star$ 

.~

# **CAPÍTULO IV** IMPLEMENTACIÓN DEL SISTEMA

# CAPÍTULO IV. IMPLEMENTACIÓN DEL SISTEMA

## IV.1 Selección De Un Lenguaic De Programación

Antes de iniciar la fase de implementación del sistema fue necesario realizar una evaluación, para determinar que lenguaje de programación deberla utilizarse, tomando en cuenta las restricciones, las cuales se resumen en :

- La infraestructura del equipo de cómputo de la Subdirección está compuesta en la mayorfa de computadoras personales con sistema operativo DOS.
- La gran mayorfa de las aplicaciones construidas en la Subdirección de Exploración y Producción utilizan archivos con formato DBF.
- Las licencias del software se limitaban en ese entonces a: Clipper 5 y dBase IV.

Los criterios de selección tomados en cuenta para la evaluación de los lenguajes de programación, son los siguientes :

- 1. El software de desarrollo debe considerar la facilidad de cubrir en su totalidad los requisitos y necesidades del sistema.
- 2. Si se va a desarrollar un sistema dentro de la configuración de un sistema operativo o un hardware particular, debe disponerse de un software de desarrollo que no resulta problemático para esa configuración.
- 3. La transportabilidad del sistema es un punto muy importante, ya que, si el sistema está destinado a operar en máquinas distintas. es importante seleccionar un lenguaje de programación que permita construir programas portátiles.

Evaluación :

En el siguiente cuadro se muestran algunas características de los dos lenguajes de programación (dBASE IV y Clipper), considerados para la implementación del sistema.

# $\overline{a}$ CAPITULO IV, IMPLEMENTACIÓN DEL SISTEMA

and a company of the state and the state

 $\sim$ 

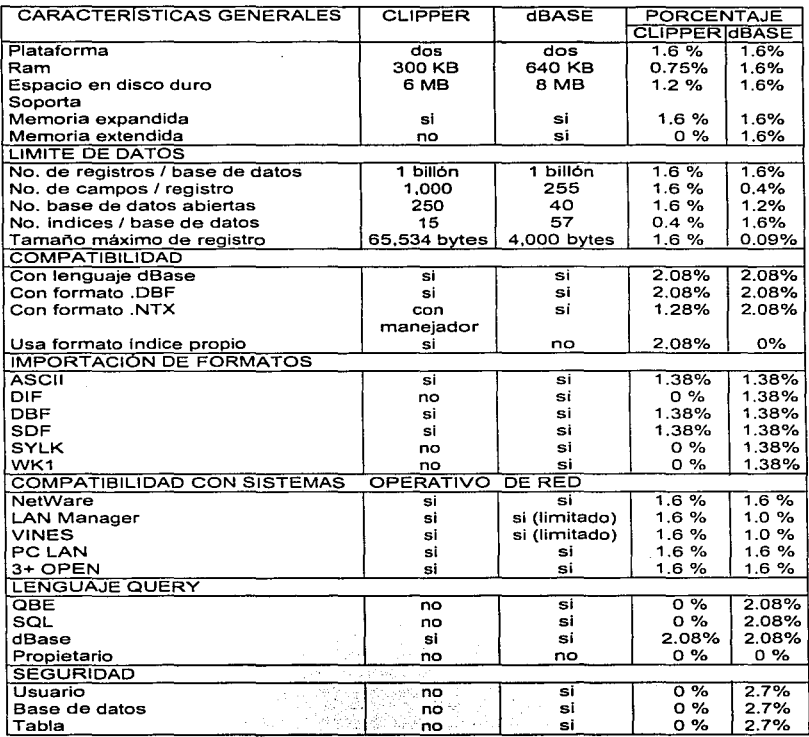

÷.

.<br>Santa Caracteria

l,

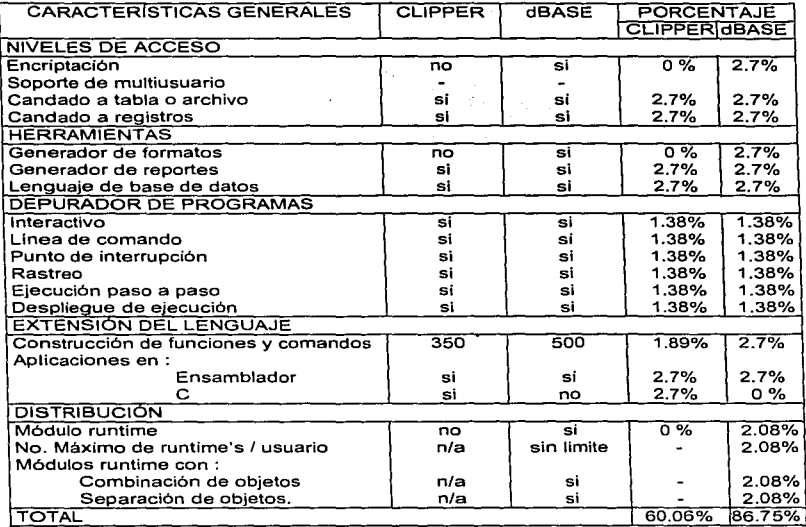

n/a: no aplicable.

El ambiente de desarrollo de dBase IV se establece con el punto indicativo, caracterlstico de dBASE, y el centro de control que funciona como un menú de control mediante el cual se generan las bases de datos, querys, formatos de pantallas, reportes, etc.

El generador de aplicaciones puede ser usado para diseñar y generar aplicaciones completas, teniendo la posibilidad de crear los menús de aplicaciones. Se pueden crear prototipos de querys tipo auery By Example (QBE) y que al igual que el generador de aplicaciones y de formatos, el diseñador de QBE crea un código para aplicaciones realizadas por el usuario.

#### r:Ahruv··.,,.11V. IMt'LEMENrAc1-:.iN ttEl ~l:OTEMA

Su operación y manejo resulta complicada en comparación can el dBase 111 plus. siendo su caracteristica más fuerte, el ser soportado en plataformas como 386 UNIX, SUN SPARC, VAX / VMS, RS6000 y Machintosh.

El desarrollo de aplicaciones en dBase IV implica contar con una licencia de uso por aplicación, o bien utilizar un "runtime".

Por su parte. CLIPPER no es tan fuerte en todas las áreas, pero lo es en el desarrollo gracias a su flexibilidad y potente lenguaje. además de su arquitectura abierta que ofrece la posibilidad de trabajar con una amplia biblioteca de funciones especiales, que puede crecer con el desarrollo de funciones propias del usuario.

Existe actualmente en el mercado una gama de aplicaciones desarrolladas para su conectividad, aparte de la posibilidad de incluir herramientas diseñadas en lenguaje C y ensamblador que forman parte de las posibilidades de crecimiento y control de CLIPPER como manejador de base de datos de alta calidad.

Existe un ciclo en el proceso de desarrollo de aplicaciones CLIPPER. el cual consiste de editar, compilar, ligar y depurar que puede resultar tedioso y con alto consumo de tiempo comparado con un intérprete; pero este problema se resuelve en gran medida con las librarlas pre-ligadas (PLL), las cuales son una colección de rutinas predefinidas que son combinadas con el código ejecutable al momento de ser ligadas. reduciendo considerablemente el tiempo en el ciclo de compilación.

#### **Selección**

Para la selección del lenguaje de programación se consideraron los desarrollos previos de la Subdirección basados fundamentalmente en Clippér.

Para las aplicaciones desarrolladas en dBase IV se requiere de la instalación del paquete completo, o bien de contar con el "runtime"" ; esto no sucede con Clipper, ya que todas las aplicaciones generadas son archivos ejecutables (.EXE) y no necesitan licencias adicionales o "runtime", lo cual implica un ahorro en el espacio del disco. Este aspecto es sumamente importante, ya que existen limitantes considerables en la capacidad de almacenamiento en disco.

En cuanto a construcción y aprovechamiento de bibliotecas de funciones. los dos paquetes cuentan con este tipo de herramientas. asi como facilidades para incorporación de rutinas externas o desarrolladas en lenguaje e y ensamblador. No obstante, Clipper cuenta con una amplia variedad de bibliotecas comerciales en el mercado. además de las ya desarrolladas previamente para otras aplicaciones del área de sistemas de la Subdirección.

dBASE es compatible con archivos tipo "DBF" y cuenta con la capacidad para conectar múltiples computadoras a una red. y permitir que varios usuarios introduzcan y ·-:. manipulen datos en un archivo general, unificéndolo y actualizéndolo al instante. En Clipper estos aspectos deben ser programados.

Finalmente, después de la evaluación de las dos alternativas, se optó por el uso del lenguaje Clipper para el desarrollo de los módulos solicitados y la conversión de las aplicaciones existentes, con base en lo siguiente:

- 1. Se cuenta con la habilidad y dominio del lenguaje seleccionado. Ademas de la experiencia previa de sistemas desarrollados en este ambiente.
- 2. Actualmente se cuenta con diferentes sistemas desarrollados con Clipper, por lo que es importante asegurar la máxima compatibilidad entre los diferentes sistemas, ya que, aún cuando los dos lenguajes evaluados manejan archivos en formato "DBF". los archivos de indice de cada uno son diferentes.
- 3. Clipper es un sistema que permite la administración de base de datos, en un lenguaje de programación y un compilador. Es usado para desarrollo de programas de aplicación. con caracteristicas de compilador que genera archivos ejecutables, capaces de operar bajo ambiente DOS, sin auxilio de un intérprete o de un sistema "runtime". contando con la versatilidad de usarse en una o varias computadoras personales: esto último con base en que Clipper no necesita una licencia o el pago de derechos por el uso del producto generado.
- 4. Clipper. como un sistema de desarrollo completo, contiene todo lo necesario para crear una aplicación: cuenta con un editor de programas, aunque puede usarse cualquier otro editor básico de texto ; cuenta también con un sistema de ayuda en linea, un compilador, un ligador, herramientas de depuración, programas ejemplos, generadores de reportes y etiquetas, utilerlas de mantenimiento de base de datos y manuales. Otra caracterlstica de este lenguaje, es que permite compilar las rutinas del programa en forma individual, para posteriormente ser integradas al sistema.
- 5. Las caracterlsticas mismas de Clipper asl como la inmensa variedad de bibliotecas de funciones que existen en el mercado para funcionar con él, permiten determinar en gran proporción el nivel de calidad y seguridad, asi como la reducción del tiempo en el desarrollo del sistema.
- 6. El lenguaje Ctipper es usado para desarrollar programas de aplicación, y es lo bastante poderoso como para proporcionar la estructura de casi cualquier aplicación que se desee escribir. Con la habilidad para incorporar rutinas en C y en ensamblador, literalmente puede hacer cualquier cosa que sea posible sobre una PC.

## IV.2 Implementación De Las Bases De Datos.

Una vez determinado que el formato de los archivos de la base de datos sería "DBF", fue posible definirios para su implementación con la avuda de la herramienta CASE "Erwin". A continuación se presenta el diagrama Entidad-Relación.

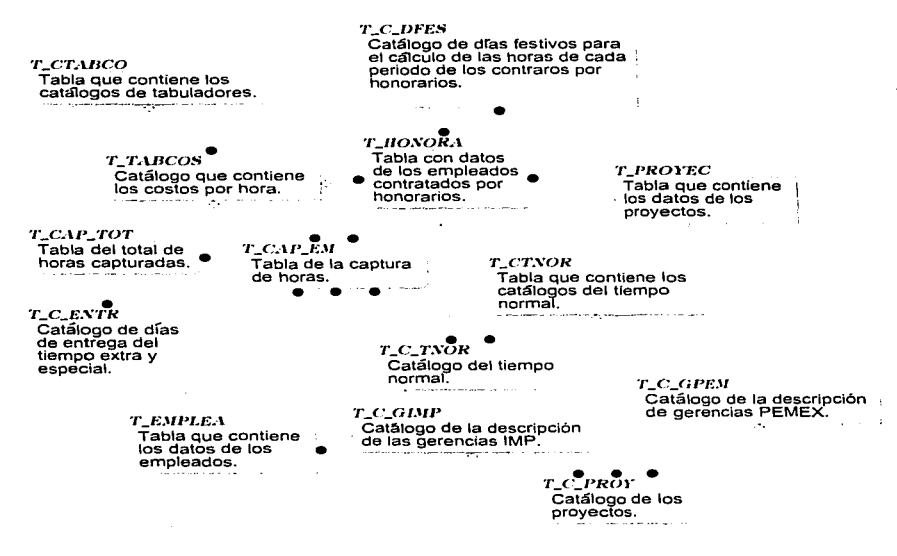

La estructura de la base de datos relacional detallada se presenta en el siguiente diagrama Entidad-Relación, la cual muestra los atributos, los campos-llave, y la forma en que éstos se relacionan.

**138** 

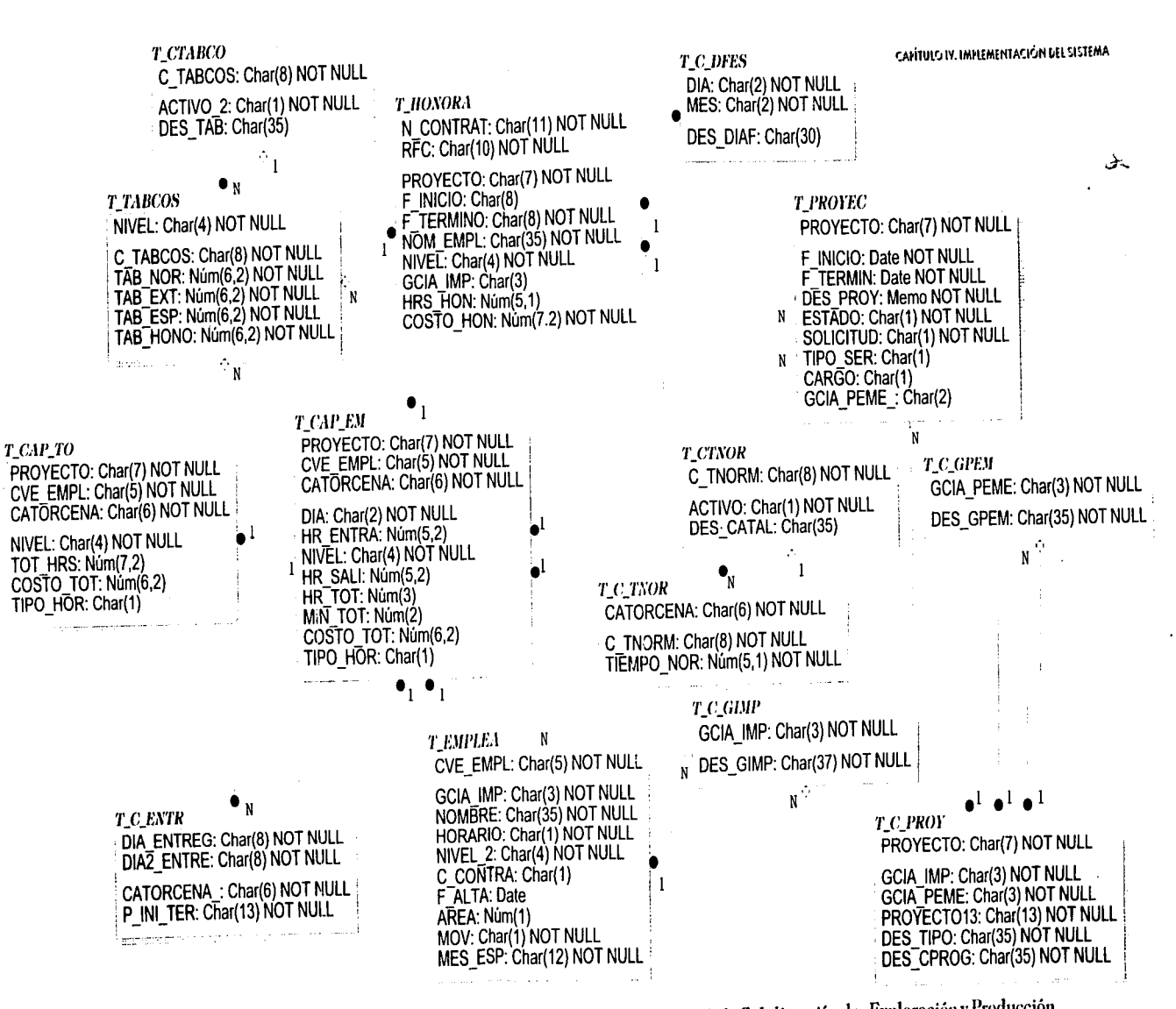

Esquema 4. Diagrama Entidad-Relación detallado del Sistema de Control de Horas-Hombre de la Subdirección de Exploración y Producción.

## IV.3 Codificación y Pruebas Parciales.

En esta fase se realiza la construcción de la parte computarizada del sistema. así como la generación de datos de prueba de los módulos y su ejecución.

A continuación se muestra extractos de código programado en Clipper del Sistema de Información para el Control de Usuarios. Las secciones de código que seleccione son representativas de los procedimientos más usuales de menúes, altas, baias, consultas o modificaciones de datos a las tablas.

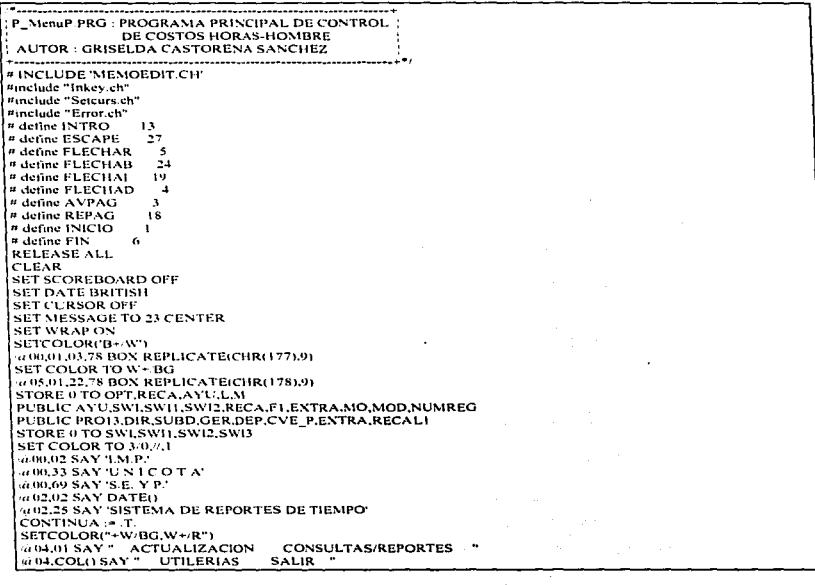

CAPÍTULO IV. IMPLEMENTACIÓN DEL SISTEMA.

@02.70 SAY TIMEO  $SETCOLORCR+GP+1$ @24.68 SAY 'IFII Avuda'  $SW13-1$ **DO BASES NTX** STORE 0 TO CVE WHILE CONTINUA =  $T$ 602.70 SAY TIMEO SET COLOR TO N/N (e) 22.01.23.78 BOX REPLICATE(CHR(176).9) SET KEY 19 TO SET KEY 4 TO  $CON = 0$  $F1 := 01$ SET KEY 28 TO AVUDA SETCOLOR("N/BG.W+/R") @04.01 PROMPT" ACTUALIZACION "MESSAGE "Actualizaciones" **WO-LCOLO PROMPT** CONSULTAS/REPORTES "MESSAGE "Consultas v/o Reportes " a be COLO PROMPT " UTILERIAS " MESSAGE "Recalcula de Horas y Costas e impresiones" 404.COLO PROMPT " SALIR "MESSAGE " Finalizar Sesión" /"Catalogos, actualización de indíxes, importación de información, respuldos" MENUTO MENUP SET KEY 28 TO SET KEY 19 TO flecha 120 SET KEY 4 TO flecha der **SAVE SCREEN TO PANTAL** DO CASE CASE MENUP = 1  $F1a2$ **SET KEY 28 TO AYUDA** DO WHILE. SET COLOR TO N.N. va 06.02.12.19 BOX REPLICA FEICHR(176).9) 4-22.01.23.78 BOX REPLIC VIE(CHR(176),9) LI VENTA(05.01.11.18.1."N BG.R BG") / W+ R.W/BG.W/R") SETCOLOR("N.BO.+W.R") 4.06.02 PROMPT " TIEMPO NORMAL " MESSAGE "Captura De Reportes De Tiempo Normal" **ALL OZ ONE THE SERVICE STRAT MESSAGE "Captura De Reportes De Tiempo Extra"** 408.02 PROMPT "TIEMPO ESPECIAL" MESSAGE "Captura De Tiempo Especial" 10 19:02 PROMPT " HONORARIOS" MESSAGE "Captura De Honorarios" at 10.02 PROMPT " CATALOGOS " MESSAGE "Cantura De Catalogos" SET KEY 19 TO flechal izo SET KEY 4 TO flecha der **SAVE SCREEN TO PANTA2** MENU TO MENUPI DO CASE CASE MENUPI = 1 DO WHIL .T. SET COLOR TO N.N. 4712.15.15.27 BOX REPLICATE(CHR(176).9) 6722.01.23.78 BOX REPLICATE(CHR(176) 9) LI VENTA(11,13,14,26,1,"N/BG,R/BG") SETCOLORI"N/BG .+ W/R") @ 12.15 PROMPT " ALTAS " MESSAGE "Altas De Tiempo Normal" at 13.15 PROMPT " BAJAS " MESSAGE "Bajas De Tiempo Normal" SET KEY 19 TO SET KEY 4 TO SAVE SCREEN TO PANTAP2 MENU TO MENUPI I

K.

CAFÍTULO IV. IMPLEMENTACIÓN DEL SISTEMA.

**DO CASE CASE MENUPILE L** DO P ALTNOR CASE MENUPIL = 2 DO P BAJNOR CASE MENUPIL = 0 **EXIT ENDCASE RESTORE SCREEN FROM PANTAP2** ENDDO CASE MENUPLE? DO WHIL T. SET COLOR TO N/N @12.15.16.27 BOX REPLICATE(CHR(1761.9) @22.01.23.78 BOX REPLICATE(CHR(176),9) LI VENTA(11.14.15.26.1."N/BG.R/BG") SETCOLOR("N/BG,+W/R")  $EXTRA = 1$ @12,15 PROMPT " ALTAS " MESSAGE "Altas De Tiempo Extra" @13.15 PROMPT " CAMBIOS "MESSAGE "Cambios De Tiempo Extra" @14.15 PROMPT " BAJAS " MESSAGE "Baias De Tiempo Extra" SET KEY 19 TO SET KEY 4 TO **SAVE SCREEN TO PANTAPI** MENU TO MENUPIT DO CASE CASE MENUPIT = 1 DO P\_ALTENT **CASE MENUPI1 = 2** DOP CAMENT  $CASE \overline{MENUP11} = 3$ DO P\_BAJENT CASE MENUPIL = 0 **EXIT ENDCASE RESTORE SCREEN FROM PANTAPI ENDDO CASE MENUPI = 3** DO WHILE.T.  $F1=9$ SET KEY 28 TO AYUDA **SET COLOR TO N/N**  $EXTRA = 2$ 6112,15.17,34 BOX REPLICATE(CHR(176),9) @ 22.01.23.78 BOX REPLICATE(CHR(176).9) LI VENTA(11,14,16,30,1,"N/BG,R/BG") SETCOLOR("N/BG, - W'R") SET KEY 19 TO SET KEY 4 TO at 12.15 PROMPT = ALTAS = MESSAGE "Altas De Tiempo Especial"<br>(a 13.15 PROMPT = CAMBIOS = MESSAGE "Cambios De Tiempo Especial"<br>(a 14.15 PROMPT = BAJAS = MESSAGE "Bajas De Horas De Tiempo Especial" a 15.15 PROMPT "ACT. PLANTILLA" MESSAGE "Actualización del personal de tiempo especial" SET KEY 19 TO flecha izq SET KEY 4 TO flecha der SAVE SCREEN TO PANTAP3 MENU TO MENUPIT **DO CASE** 

in Marine and an anti-sense of an analysis and sense of approximation of the part of the contract of the contract of the sense of the contract of the contract of the contract of the contract of the contract of the contract

**The Committee County** 

```
u Curat
 * P. ALTNOR.PRG : PROGRAMA PRINCIPAL DE TIEMPO *
                NORMAL.
 * AUTOR : GRISELDA CASTORENA SANCHEZ
   STORE 0 TO HORAS DEC. DECL SUMTN SUMTEF RESL RES. 20 T. TOT ES VAR CONT
 STORE SPACE(3) TO GERENCE DEP
 STORE SPACE(36) TO NOM
STORE SPACE(5) TO NIV.CVE
STORE SPACE(7) TO PROVEC
STORE SPACE(2) TO SUBD
STORE SPACE(4) TO CAT
STORE SPACE(1) TO ESCR.OBSERV
STORE SPACE(6) TO CATOR
PUBLIC PRO.N.NOMGER PRO13.DIR.SUBD.GER.DEP.CVE P
CLOSE DATA
SEL ECT I
USE T_CTNOR INDEX IND_CTNO SHARED
SELECT 2
USE T_C_TNOR INDEX IND_C_TN SHARED
OPT - \nablar#i
DO WHILE .T.
 SELECT L
DO WHILE NOT EOR()
 IF ACTIVO = \mathbf{Y}NUMREG-RECNOLL
 CAT-C TNORM
  FVIT
 FNDIE
 SKIP
 ENDDO
SELECT<sub>2</sub>
SET FILTER TO C. TNORM = CAT
GO TOP
(a 14.25.15.45 BOX REPLICATE (CHR(176),9)
LI VENTA(14,24,16,46,1,"N/BG,R BG")
a 15.25 SAY 'MES A CAPTURAR' GET CATA PICT '@! 9999'
READ
CATA=SUBS(CATA.3.2)+SUBS(CATA.1.2)
SEEK CATA
IF NOT FOUNDO
  SAVE SCREEN TO LETRE
  SET COLOR TO W+/RB
  @17.25 SAY 'MES Y ANO INCORRECTOS'
  TONE(555.1)
  INKEY(5)
 RESTORE SCREEN FROM LETRE
  LOOP
ENDIF
TN=TIEMPO NOR
CATOR - CATORCENA
LI VENTA(10,24,18.68,1,"N BG,R/BG")
a 11.25 SAY UNIDAD DE PLANEACION Y EVALUACION (COE)
@12.25 SAY ' UNIDAD DE CONTROL TECN. ADMIVO (COG)
GEL3.25 SAY ' GERENCIA DE GEOCIENCIAS (CA)
\hat{w} 14.25 SAY ' GERENCIA DE PROSPECCION GEOFISICA (CB) ^{-1}(d) 15,25 SAY ' GERENCIA DE INGENIERIA DE YACIMIENTOS (CC)'
a to 25 SAY ' GERENCIA DE INGENIERIA DE PRODUCCION (CD) '
```
 $\overline{\phantom{a}}$ 

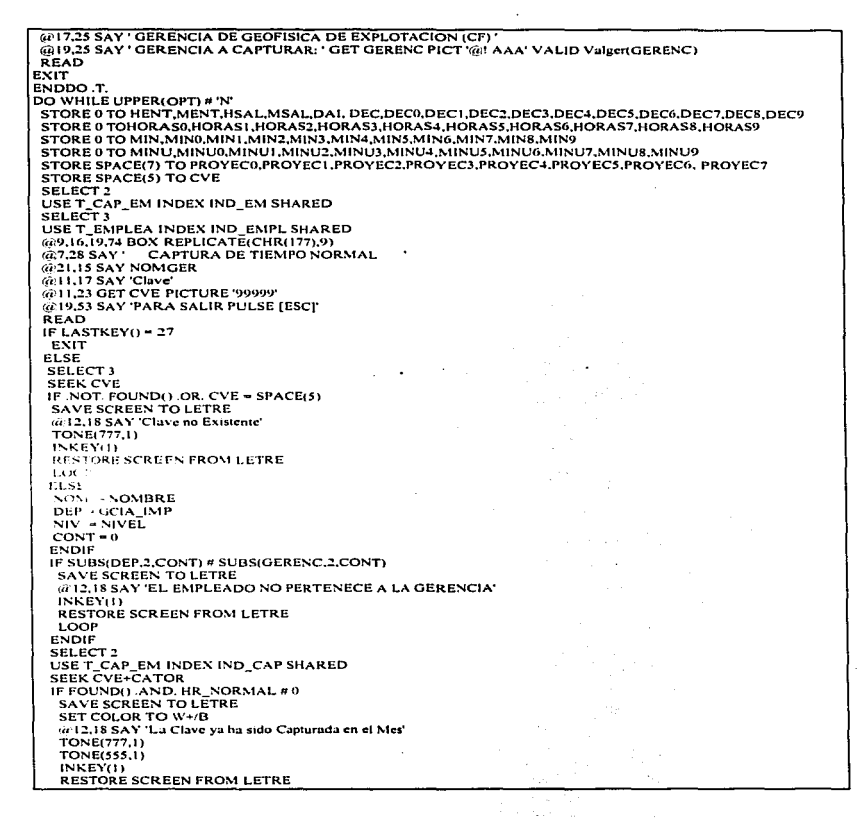

CAPITULO IV. IMPLEMENTACIÓN DEL SISTEMA.

 $\overline{a}$ 

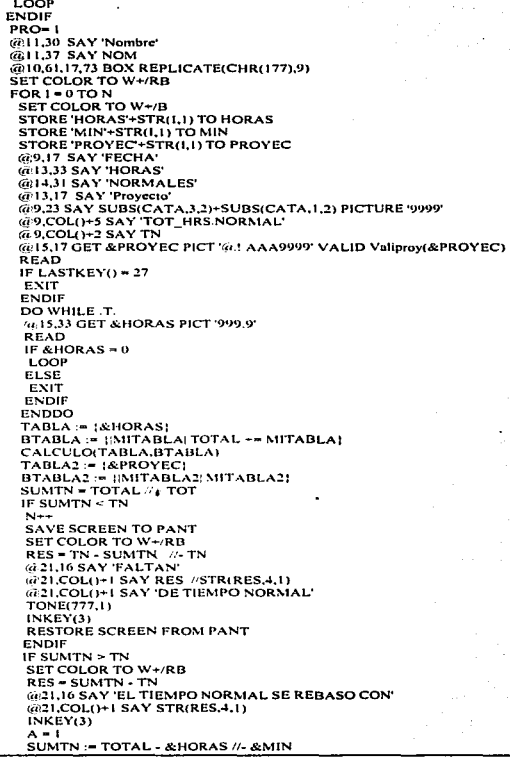

 $\ddot{\phantom{a}}$ 

 $\Box$ 

 $\cdot$ 

TOTAL: = TOTAL - &HORAS  $\epsilon^{\pm}$  $\epsilon_{\rm s} = 2$  . SET COLOR TO 3/0.1 //BG+  $\sim$ @21.1.21.75 BOX REPLICATE(CHR(177).9) SET COLOR TO LOOP **ENDIF** @R.61 SAY & ('HORAS'+STR(1,1)) GR.67 SAY & PROYEC+STR(LI)  $\ddot{R}$  $+$ **NEXT** IF  $ES = 0$ DO WHILE T. SAVE SCREEN TO PANT SET COLOR TO W+/B **STORE SPACE(1) TO ESCR** @19.16 SAY 'Es correcta la informacien (S/N)' GET ESCR PICT "@ A VALID(ESCRS'SN') **READ EXIT ENDDO** IF  $FSCR = 'S'$ **STORE SPACE(8) TO TAB** SELECT<sub>5</sub> USE T. CTABCO INDEX IND. CTAB DO WHILE T. IF ACTIVO - 'X' NUMREG-RECNOO TAB-C TABCOS **EXIT ENDIF SKIP ENDDO** SELECT 6 USE T\_TABCOS INDEX IND\_TABC SET FILTER TO C TABCOS - TAB **SEEK NIV IF FOUND()** VAR = TAB NOR **ELSE**  $VAR = 0$ **ENDIF** SELECT<sub>2</sub> USE T. CAP. EM INDEX X **FOR 150 TO N** TOTCOS = &CHORAS+STR(L) wVAR //+ (VAR/60)\*&CMIN+STR(LL)) SEEK CVE+CATOR+&('PROYEC'+STR(I,1)) IF NOT FOUNDO **APPEN BLANK ENDIF** REPLACE HR\_NORMAL WITH & ('HORAS'+STR(I,I)) REPLACE PROYECTO WITH & ('PROYEC'+STR(1,1)) REPLACE CVE EMPL WITH CVE REPLACE NIVEL WITH NIV, CATORCENA WITH CATOR REPLACE COSTO NOR WITH TOTCOS NEXT Z **ENDIF ENDIF // IF PROY LASKEY ENDIF WIF LASKEY** ENDDO //10 CLOSE DATA

**CARTILLO IV. IMPLEMENTACIÓN DEL SISTEMA.** 

**Contract Contract Contract** 

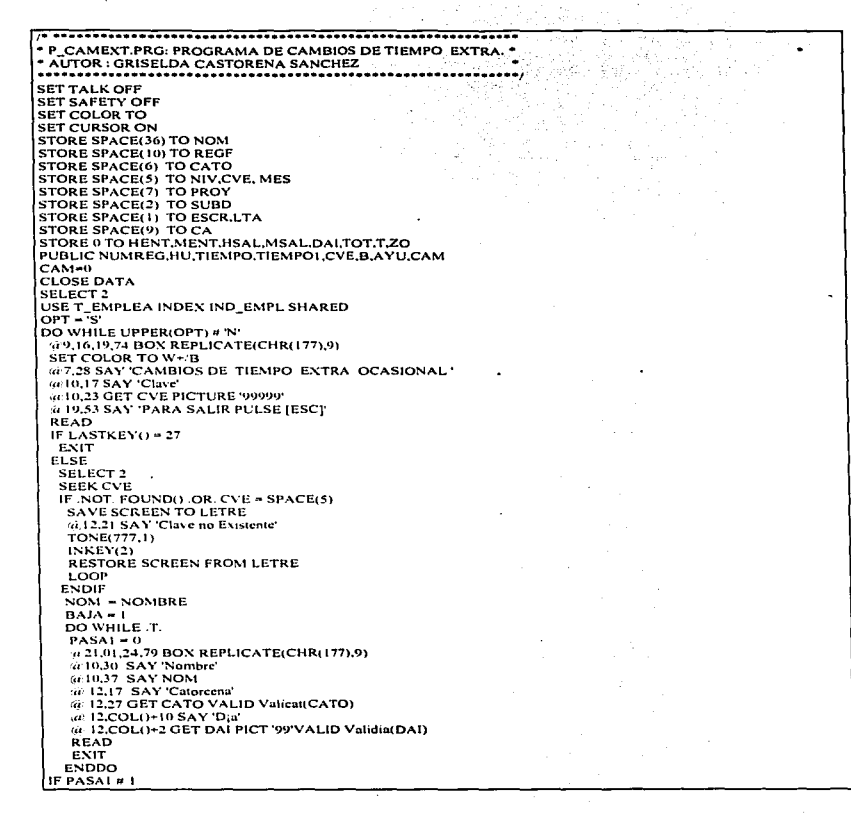

∽

 $AYU = 0$ DIAC - STRZERO(DAI.2) SELECT I USE T\_CAP\_EM<br>INDEX ON CVE\_EMPL+CATORCENA+DIA\_EXT TO IND\_EXT SEEK CVE+CATO+DIAC IF !FOUND() **SAVE SCREEN TO LETRE** SET COLOR TO W+/RB @21.16 SAY 'El Dia no ha sido capturado en esta catorcena' **TONE(777.1) TONE(555.1)** INKEY(2) **RESTORE SCREEN FROM LETRE** LOOP **ENDIF DO CAMBICON** @14.24 SAY 'Hora' @14,34 SAY 'Hora' 6415.23 SAY 'Entrada' @15.33 SAY 'Salida' @14.42 SAY 'Provecto'  $AYU = 0$ @16,24 GET HENT PICT '99' VALID Valihora(HENT) @16.26 SAY \*\* 6616.27 GET MENT PICT '99' VALID Valimin(MENT) @16,34 GET HSAL PICT '99' VALID Valihora(HSAL) @16.36 SAY ? @16.37 GET MSAL PICT '99' VALID Valimin(MSAL)  $AYU - 1$ @16.43 SAY PROY **READ** SELECT<sub>1</sub> USE T. CAP. EMP INDEX IND. EXT. SEEK CVE+CATO+STRZERO(DAI.2) IF FOUNDO.  $FAHA = 0$ SET COLOR TO W+/RB ENT = STRZERO(HENT.2)+STRZERO(MENT.2) SAL = STRZERO(HSAL,2)+STRZERO(MSAL,2) DO WHILE CVE\_EMPL+CATORCENA+DIA\_EXT = ALLTRIM(CVE)+ALLTRIM(CATO)+ALLTRIM(STRZERO(DAI.2)) IF RECNON# NUMREG MINSAL - INT(HR SALI) MINSAL = (HR\_SALI - MINSAL) \* 100 MINENT = INT(HR\_ENTRA) MINENT - (HR. ENTRA - MINENT) \* 100 HR ENTRAI - INTOHR ENTRAI HR SALII = INT(HR SALI) HR ENTRAI = STRZERO(HR ENTRAI.2)+STRZERO(MINENT.2) HR\_SALII = STRZERO(HR\_SALII,2)+STRZERO(MINSAL,2) IF ENT <= HR SALIL AND ENT >= HR ENTRAI 621,16 SAY 'La Hora capturada se encima con en el rango de otro registro' **TONE(777.1) TONE(555.1)**  $FALLA - 1$ INKEY(4) **EXIT** ELSEIF SAL >= HR ENTRAI .AND. ENT <= HR SALII

 $(a<sup>21</sup>, 16 SAY 1.$ a Hora canturada se encima con en el rango de otro registro. **TONE(777.1) TONE(555.1)**  $FALLA = I$  $INKEY(4)$ EXIT ENDIE ENDIF **SKIP ENDDO**  $IFFAIIA = I$ LOOP **ENDIF ENDIF** STORE SPACE(1) TO ESCR (a) 18,16 SAY 'Es correcta la información (S/N)' GET ESCR PICT '(a)' A' VALID (ESCRS'SN') **READ** IF ESCR = 'S' STORE 0 TO THEXT, TMEXT SELECT 1 IF HSAL =  $0$ . AND, MSAL =  $0$ THORSAL = 23 TMINSAL = 60 THEXT = THORSAL - HENT<br>TMEXT = TMINSAL - MENT IF TMFNT = 60 THENT  $=$  TMENT  $+1$  $TMEXT = 0$ ENDIR  $HSAL = 24$ **ELSE** IF HENT =  $0$  AND. MENT =  $0$ THEXT = HSAL TMENT = MSAL **ELSE** IF MSAL < MENT THORSAL = HSAL - I TMINSAL = MSAL + 60 THENT - THORSAL - HENT TMEXT - TMINSAL - MENT **ELSE** THORSAL - HSAL TMINSAL = MSAL THENT = THORSAL - HENT TMEXT = TMINSAL - MENT **ENDIE ENDIF ENDIF** SELECT 3 USE T. CTABCO INDEX IND\_CTAB GO TOP DO WHILE .T. IF ACTIVO - 'X' TAB-C\_TABCOS EXIT **ENDIF SKIP ENDDO** SELECT<sub>4</sub>

the contract of the contract of the con-

×.

in the

CAHITULO IV, IMPLEMENTACIÓN DEL SISTEMA

.

তক

12.7

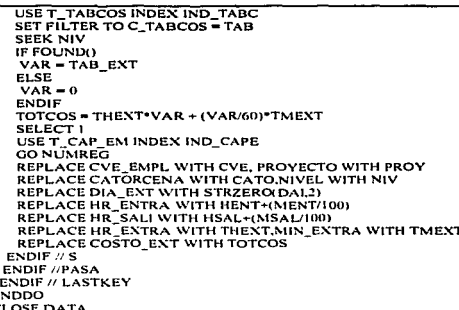

**Service** Service

r

Ė

 $\rightarrow$ 

 $\bullet$ P. CATGER PRG: PROGRAMA DE CONSULTAS DE LAS . **GERENCIAS** AUTOR: GRISELDA CASTORENA SANCHEZ z. ... SET KEY 1910 // Libera las teclas de las funciones derecha e izquierda SET KEY 4 to /\* Directivas para procesador \*/ # define INTRO  $13$ # define ESCAPE  $\overline{27}$ # define FLECHAR 5 # define ELECHAB  $2.1$ <sup>#</sup> define FLECHAI To: # define FLECHAD  $\mathbf{S}^4$ # define AVPAG # define REPAG  $18$ # define INICIO  $\blacksquare$ # define FIN  $\epsilon$ " define MODIF 306 # define IMPRIME  $281$ # define ALTA  $285$ # define BAJA 304 **SET WRAP ON** SETCANCEL(.F.) PUBLIC NUMREG, MOD, INDICADOR SET COLOR TO W+/B B/W+.N **SET CURSOR ON** SET EXACT ON SET DELETED ON SETCOLOR('W+/B+') **STORE 0 TO PRO.ME**  $CONT = 0$ CLOSE DATA SELECT<sub>1</sub>

USE T. C. GIMP INDEX IND. GIMP SHARED SAVE SCREEN TO PANTI  $INDICADOR = 2$ IF MOD =  $1$ SAVE SCREEN TO PANTI? IF CONT $\approx 0$ **DO LLAVE**  $IF NO = 1$ CDEP(11,04, MaxRow()-4, MaxCol()-5) **ENDIF ELSE** CDEP(11.04.MaxRow()-4.MaxCol()-5) **ENDIF RESTORE SCREEN FROM PANTI2 ENDIE CLOSE DATA** RESTORE SCREEN FROM PANTI SET FILTER TO SETCANCEL(.T.) **SET COLOR TO W/B** FUNCTION CDEP(arriba.izquietda.abajo.derecha) LOCAL e.columna.n.CurCursor.Mas2.Tecla2 SET COLOR TO (i arriba.izquierda CLEAR TO abajo+1,derecha+2 **SET COLOR TO N/W** a arriba-Lizquierda-1 TO MAXROW()-3,MAXCOL()-4 DOUBLE b := TBrowseDB(arriba.izquierda.abajo.derecha) b:headsen := "ÄÄÄ"  $b: \text{coiser} \rightarrow \cdots$ b:colorspec := "N/W, W+.B+" columna:= TBColumnNew("GERENCIA",!) A->GCIA\_IMP),; FieldWBlock(FieldName(1),Select())) biaddeolumn(columna) columna := TBColumnNew("NOMBRE", !! A->DES\_GIMP),; FieldWBlock(FieldName(2),Select())) b:addcolumn(columna) **In: Freeze** : # 0  $Mass := T$ . WHILE (Mas) LI VENTA(24,00,24,79,0,'N/N) SETCOLOR('GR+/N') IF MOD # 1  $\frac{1}{10}$  23.00 SAY  $\leq$  ALT+P> Imprimit @ 24,00 SAY '<Esc> Sahr de Consulta' **ELSE** at 23.55 SAY '<ALT+B> Dar de baia' @23.00 SAY '<ALT+A' Dar de alta'  $u = 24.55$  SAY  $\times$ ALT  $\times$ M>Modificaciones @24,00 SAY '<Esc> Sahr de Consulta' **ENDIF** SETCURSOR(0) IF b:ColPos <= b:freeze  $b:ColPos := b:freeze + 2$ **ENDIF** WHILE !b:stabilize() **TECLAL := INKEYO** IF TECLAI # 0

> **Controller** N

CAPÍTULCI IV. IMPLEMENTACIÓN DEL SISTEMA.

152

-------

**ENDIE ENDDO** IF histable IF b:hitTop.OR. b:hitBottom **TONE(300.2)** ENDIE TECLAT := INKEY(0) **ENDIE DO CASE CASE TECLAL ## ELECHAR bidowni**) **CASE TECLAI -- FLECHAR**  $binm$ CASE TECLAI = AVPAG h:navedown() CASE TECLAI - REPAG b:pageunt) CASE TECLAI -- CTRL REPAG b:eotopt) CASE TECLAI -- CTRL AVPAG hunbousm() CASE TECLAI == FLECHAD h-rucht()  $CASETECLA1 = FLECHAI$ h:lettr)  $CASETECLAI = INICIO$  $b:home()$ **CASE TECLAI -- FIN** b:end() CASE TECLAI == CTRL FLECHAI b:panleft() CASE TECLAL SHICTRL. ELECHAD b:panright() CASE TECLAI == CTRL\_INICIO b:panhome() CASE TECLAI - CTRL FIN b:panend() **CASE TECLAL == MODIF**  $AI. T = 0$ DF3(RECNO()) GO TOP CDEP(11.04,MaxRow()-4,MaxCol()-5) CASE TECLAI -- ALTA  $ALT = 1$ **DEMRECNO())** CO TOP CDEP(1) 04 MaxRow()-4 MaxCol()-5) CASE TECLAI = BAJA  $ALT = 2$ DF3(RECNO()) GO TOP CDEP(11.04,MaxRowt)-4,MaxCol()-5) CASE TECLAL -- IMPRIME **SAVE SCREEN TO IMPRE** LI VENTA(09,28,12,51,1,'W+/R') SET COLOR TO 7+/4 @10.29 SAY ' PREPARANDO ARCHIVO ' @11.29 SAY ' PARA IMPRESION '

and the company of the company international contract

कलन

INKEV(2) **DO MENIMPRE** TIT4 = 'CATALOGO DE GERENCIAS IMP' DO IMPON DO TITMODOATI **DO ENCMODCAT3** GO TOP WHILE JEOFO @PROWO+LI SAY" @PROW(),PCOL()+6 SAY GCIA\_IMP @PROWO.PCOLO+18 SAY DES GIMP IF PROWN  $>= 56$ CONTADOR = 0 @PROW()+2.100 SAY '<< Continua on la p g, sig, >>' EJECT DO TITMODCATI **DO ENCMODCAT3** ENDIE **SKIP** ENDDO @PROWO+1.1 SAY REPLICATE(CHR(205),131) EIFOT DO IMPOFF **RESTORE SCREEN FROM IMPRE** CASE TECLAI == ESCAPE Mos in F. **CLOSE DATA ENDCASE** ENDDO **ERASE N.NTX** RETURN T.

\*\*\*\*\*\*\*\*\*\*\*\*\*\*\*\*\*\*\*\*\*\*\*\* PROCEDURE DE3(NUMRE) ........................ **SAVE SCREEN TO PANTCI SET CURSOR ON**  $CPT = 5$ STORE SPACE(1) TO RES **STORE SPACE(3) TO GEREN** STORE SPACE(35) TO DES IF ALT =  $0$ . OR. ALT = 2 GEREN = GCIA IMP DES - DES GINIP **ENDIF** DO WHILE OPT # 'N' STORE O TO MES, MESI, AYU.Y SET COLOR TO 3/0.1//BG+ @8.15 TO 20.75 DOUBLE @ 6.21 TO 8.68 DOUBLE @9.16.19.74 BOX REPLICATE(CHR(177).9) @8.21 SAY 'È'  $0.8.68$  SAY  $E$ SET COLOR TO SET COLOR TO W+/B IF ALT  $n \geq$ @7.22 SAY ' MODIFICACIONES DEL CATALOGO GERENCIAS IMP ' @10.17 SAY 'GERENCIA'

@10,COL()+1 GET GEREN VALID Vg(GEREN, NUMRE) @12.17 SAY 'DESCRIPCION' @12,COL()+1 GET DES @19,17 SAY 'ES CORRECTA LA INFORMACION [S/N]' **ELSE** @7,22 SAY 'BAJAS DEL CATALOGO DE GERENCIAS IMP @10.17 SAY 'GERENCIA' @10,COL()+1 SAY GEREN @12.17 SAY 'DESCRIPCION' @12.COL()+1 SAY DES @19,17 SAY 'ES EL REGISTRO QUE DESEA BORRAR [S/N]' **ENDIF** @19.COL()+1 GET RES PICT '!' VALID (RESS'SN') **READ** IF LASTKEYO = 27 RESTORE SCREEN FROM PANTCI EXIT **ELSE** IF  $RES = 'S'$ IF ALT-1 **APPEND BLANK**  $ELSEIFALT = 0$ **GO NUMRE ENDIF** IF ALT =  $0.OR$ . ALT = 1 **REPLACE GCIA\_IMP WITH GEREN<br>REPLACE DES\_GIMP WITH DES** ELSEIF ALT =  $2$ DELETE **ENDIF EXIT ENDIF** ENDIF **ENDDO RESTORE SCREEN FROM PANTCI** SET COLOR TO W/N RETURN .T.

a sa

 $\ddot{\phantom{0}}$ 

## **CAPÍTULO Y** PRUEBAS E INSTALACIÓN

## CAPÍTULO V. PRUEBAS E INSTALACIÓN.

## V.1. Pruebas en Paralelo.

En esta fase. los casos de prueba del sistema fueron determinados juntamente con la programación del sistema, llevé a cabo la generación de datos de prueba y Ja realización de pruebas para la aprobación.

La estrategia a seguir fue bottom-up, lo que facilito, en primera instancia, que los módulos fueran probados individualmente. Posteriormente, se conjuntaron dichos módulos en subsistemas para verificar los resultados obtenidos.

Por último. se utilizó el sistema durante un periodo de quince dias junto con el procedimiento anterior, para que, en caso de ser necesario, indicara las modificaciones que debían realizarse.

Por algún periodo continuaron las pruebas trabajando ya con información real y analizando cada caso detalladamente.

V.2. Instalación, Capacitación y Liberación.

#### **Pasos previos para la Instalación ..**

Recursos minimos para la instalación del sistema

- Computadora personal compatible con IBM.
- 640 Kb de memoria RAM.
- Disco duro con espacio de 3Mb. Los archivos del sistema y de base de datos sin información ocupan 600 Kb. el resto del espacio requerido es para contener la información.
- Unidad de lectura-escritura en disquete de 5 1/4 ó 3  $\frac{1}{2}$ .
- Cualquier monitor.
- Sistema MS-DOS versión 3.3 6 superior.

#### Medio ambiente de operación

• El archivo CONFIG.SYS debe contener las siguientes lineas:

#### FILES = 30 {Número de archivos o dispositivos que pueden abrirse simultáneamente}

BUFFERS = 30 {Espacio en memoria principal para conservar copias de los sectores más recientemente utilizados en una lectura o escritura en disco}

• En el archivo AUTOEXEC. BAT declarar la siguiente variable de medio ambiente:

SET CLIPPER = F50 {Controla las localizaciones de memoria}.

Para la instalación flsica del sistema, se creó un misceláneo que es Generar Ambiente el cual crea un directorio único en el disco duro dependiendo de la raiz, el cual se denominó "\Menhoras". En él residen tanto el archivo ejecutable, como aquellas que conforman la base de datos e indices.

### **Capacitación:**

and a series of the series

La capacitación se llevo a cabo en dos fases. la operacional y el uso de la aplicación.

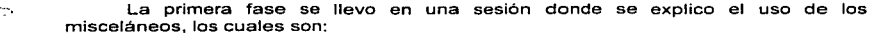

- Generar ambiente. Esta opción nos ayuda a crear tanto el subdirectorio donde estará fisicamente la aplicación como la instalación de esta.
- Instalación de la Base de Datos. Nos permite instalar la estructura de la Base de datos de nuestra aplicación.
- Respaldo de la Base de Datos. Esta opción nos ayuda a respaldar la información de nuestra Base de Datos. ·
- Restauración de la Base de Datos. Nos permite restaurar la información en la Base de Datos en caso de algún daño o pérdida de esta. Esta restauración la lleva a cabo de algún respaldo o de alguna depuración de años anteriores.
- Borrado de la Base de Datos. Esta opción borra la información de la Base de Datos.

En la segunda fase se llevo a cabo el entrenamiento del personal usuario con base al manual de usuario (ver Apéndice A). Los puntos relevantes que se trataron fueron los siguientes :

- Estructura de Datos
- Actualización del Tiempo Normal.
- · Actualización del Tiempo Extra.
- · Actualización del Tiempo Especial.
- · Actualización de Honorarios.
- Consultas.
- Reportes y Listados
- Utilerias.

El cronograma de actividades que se siguió para las dos fases de la capacitación es el siguiente.

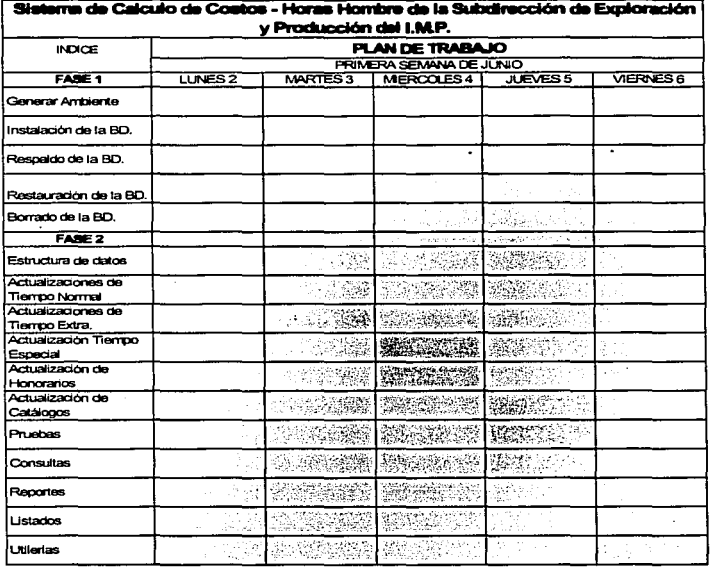

÷.

158

159

#### Liberación

Después de haber concluido con la capacitación de los usuarios y de que el personal responsable estuvo de acuerdo con el funcionamiento del sistema. se llevo a cabo la liberación de este.

Se entregó el disco de instalación y la documentación para el usuario o manual de operación, y el análisis del mismo para su mantenimiento.

## **CAPÍTULO VI** MANTENIMIENTO DEL SISTEMA

## $CA$ PÍTULO VI. MANTENIMIENTO DEL SISTEMA.

Normalmente la actividad de mantenimiento es bastante imprevisible, ya que se requiere de un periodo de observación del comportamiento del sistema en operación real, para determinar si se necesita corregir alguna imprevisión, optimizar algún proceso, incluir alguna función no prevista por el usuario, o bien prevenir futuras cargas mayores de trabajo.

No obstante, con el fin de realizar de la manera más adecuada las actividades de mantenimiento del sistema en cualquiera de sus variedades (correctivo, preventivo. adaptativo o perfectivo) se consideran como una tarea fundamental e indispensable, el hecho de mantener actualizadas las especificaciones conforme ocurran las modificaciones en el sistema a cualquier nivel. es decir, si la modificación implica cambios a los documentos de análisis, éstos deben ser efectuados reflejándose también en sus niveles de mayor detalle.

Frecuentemente la urgencia de realizar alguna modificación en los sistemas, provoca que estas actividades quede relegada, sin embargo, es importante mantener actualizadas las especificaciones, ya que además de ser la base documental de soporte para comprender el funcionamiento y la anatomla del sistema, sirven incluso como base para modificaciones posteriores.

En seguida se muestra la matriz de los procesos y de productos asl como sus correspondientes cronogramas.

## **MATRIZ DE PROCESOS**

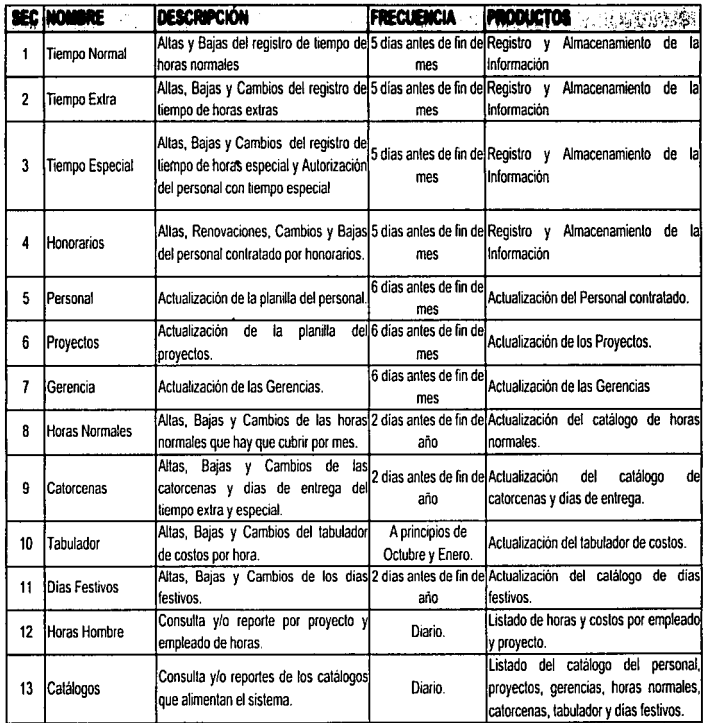

٠

**O:!**  "'

 $\tilde{\cal Q}_{\rm eff}$ 

~

# **t**

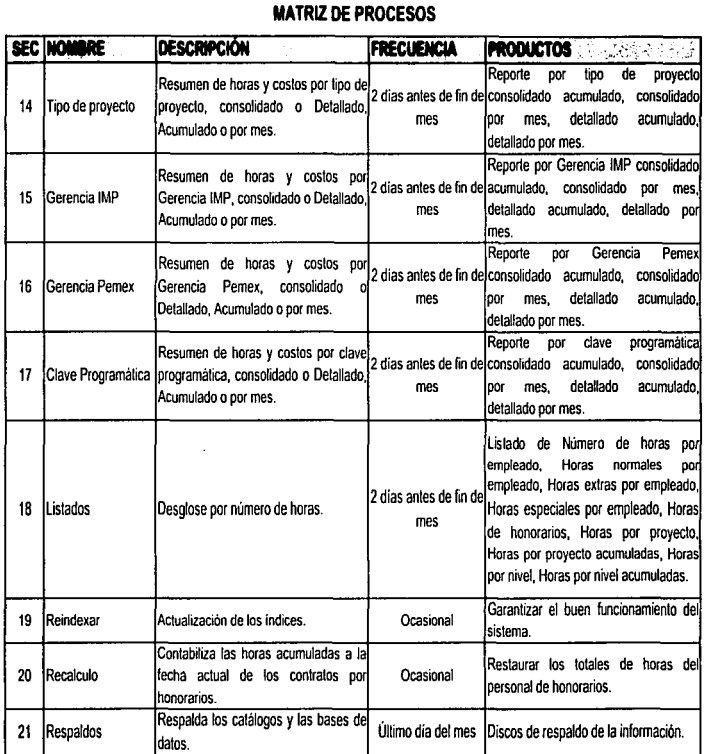

۰

 $\overline{\phantom{a}}$ 

 $\cdot$ 

e1

## **llA TRIZ DE PROCESOS**

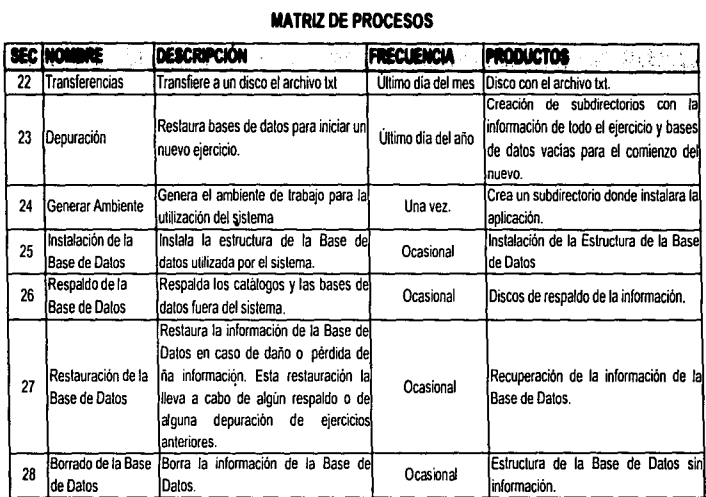

1

~

~

#### (MENSUAL) **DICIEMBRE OCTUBRE ENERO** 232423242724283431 **ragaanaa** erinin ान SEC PROCESO IO10203 232423262728283831...010203 Tiempo 1 Normal  $\overline{\mathbf{2}}$ Tiempo Extra Tiempo 3 Especial Honorarios  $\overline{A}$ e de Calalogo del 5 Personal Catálogo de 6 Proyectos Catálogo de  $\overline{1}$ Gerencias Catálogo de **Horas** 8 Normales Catálogo de 9 Catorcenas Tabulador de  $10$ costos 鴻 Catálogo de  $11$ Dias Festivos 医皮膜炎 **製製室**  $\frac{1}{2}$ 圖 第二  $\mathcal{G}^{\prime}_{\alpha}$  $62$ 31 Consultas de  $12$ Horas Hombre Consultas / 13 Reportes de Ă Catálogos 3 Reportes por 14 Tipo de proyeclo Reportes por 15 Gerencia IMP

**CALENDARIO DE PROCESOS** 

힓

**CAPITULO VI. MANTENIMIENTO DEL SISTEMA** 

# CALENDARIO DE PROCESOS

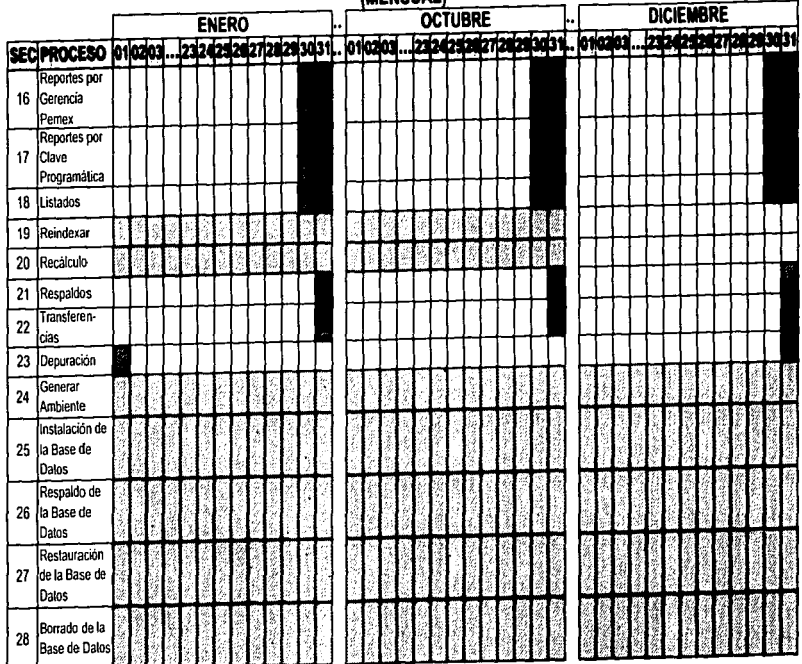

**FIJO**<br>**BANK AND CASIONAL** 

CANTULO VI. MANTENIMIENTO DEL SISTEMA

## **MATRIZ DE PRODUCTOS**

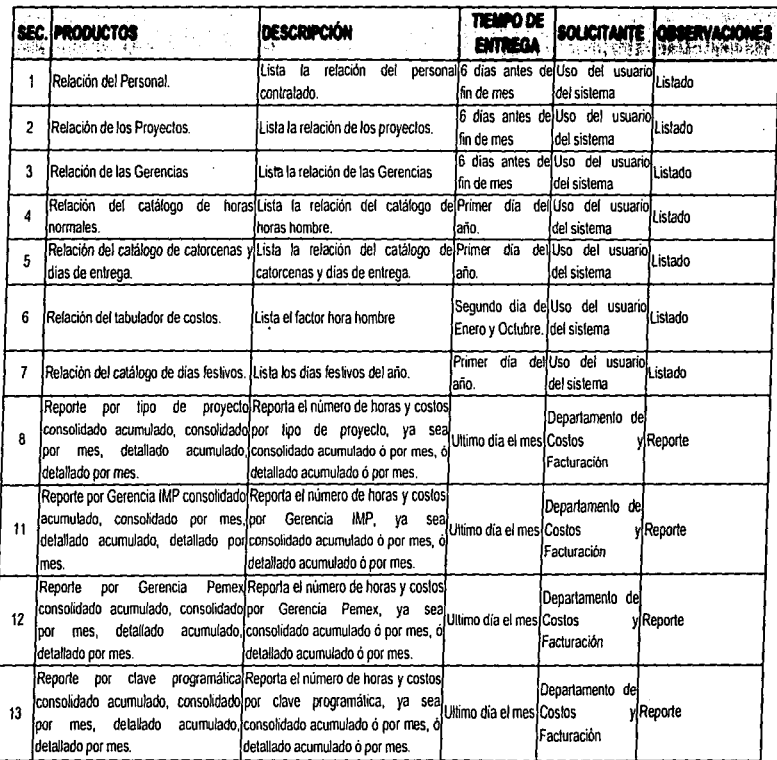

 $\overline{\cdot}$ 

\_, ~

## **MATRIZ DE PRODUCTOS**

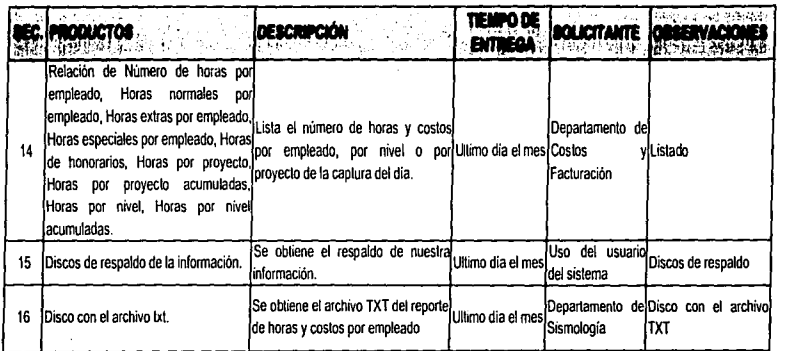

## CALENDARIO DE PRODUCTOS

ï

(MENSUAL)

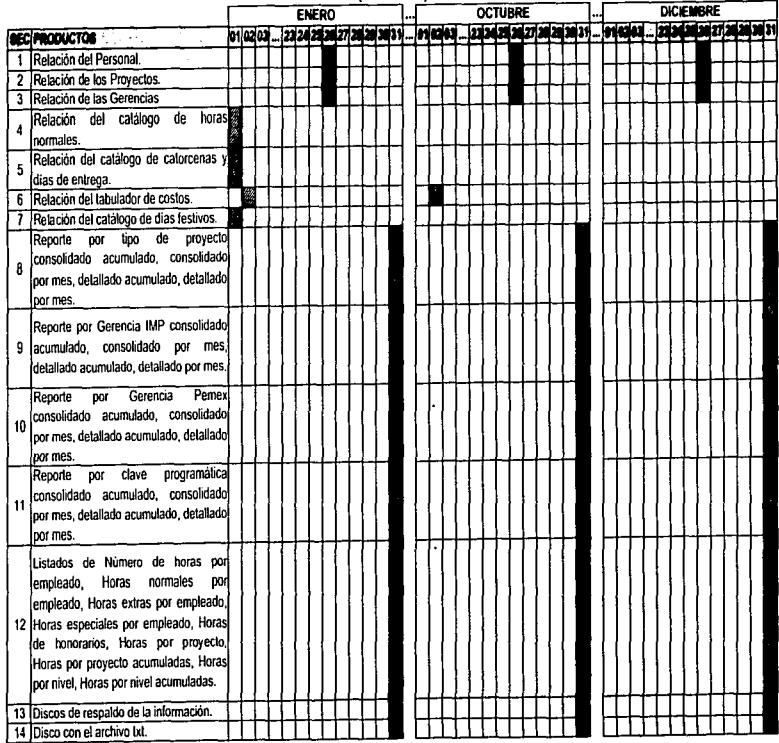

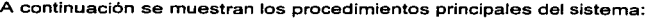

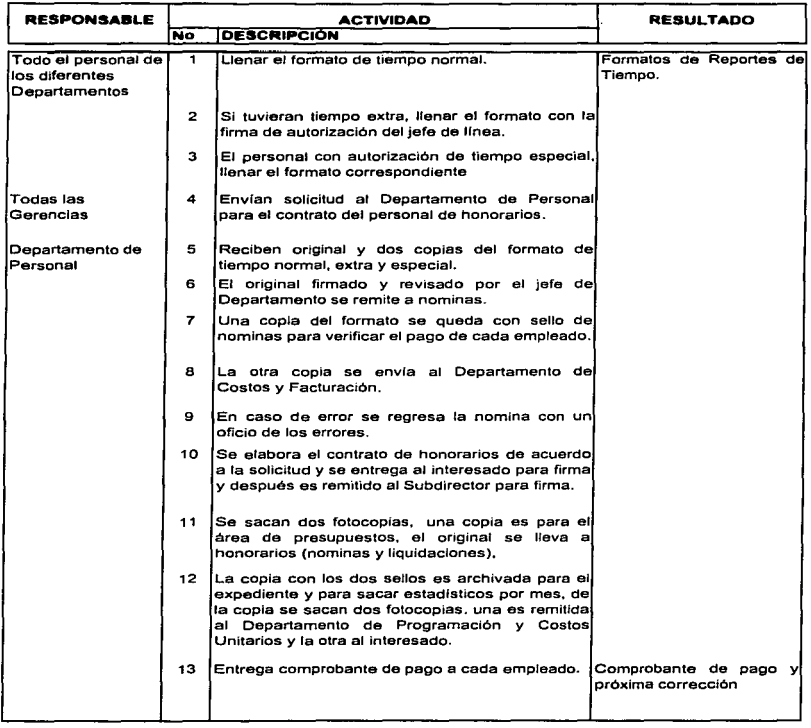

è,

#### CAFITULO VI. MANTENIMIENTO DEL SISTEMA

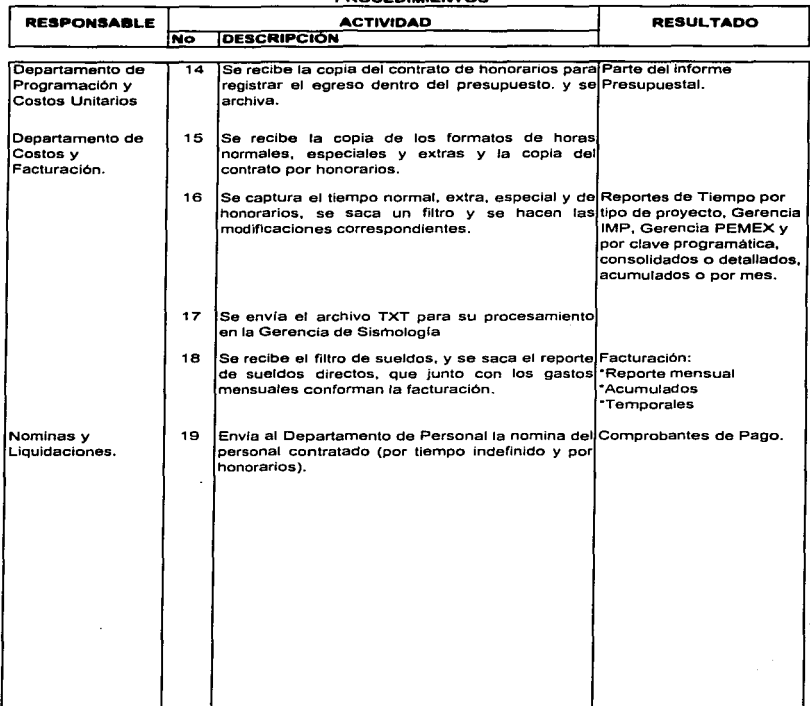

### **PROCEDIMIENTOS**

171

Todo el personal Todas las Departamento de Departamento Departamento de **Nominasy** de los diferentes Gerencias Personal de Costos v Liquidaciones Departamentos Programación y Facturación. Costos Unitarios Inicia procedimiento 4Ï Llenar el formato de Reciben original tiempo normal y dos copias  $\overline{a}$ Si tuviera tiempo extra. llenar el formato con la firma de autorización del 6 19 iefe de linea. El original Envia al firmado v Dento, de revisado por el 3 Personal la iefe de El personal con l nomina del Departamento autorización de personal se remite a tiempo especial. contratado nominas llena el formato (por tiempo correspondiente indefinido v  $\overline{ }$ por Una copia del honorarios). formato con sello de nominas es empleado para verificar el pago de los empleados 8 15 Se recibe la Una copia del copia de los formato con sello de formatos de horas normales. nominas extras, es enviado al Depto, de especiales y la Costos y copia del contrato por Facturación. honorarios.

Procedimientos principales por área de trabajo.
r:Al'ITULO VI. MANTINIMIErno tllLSISTEMA

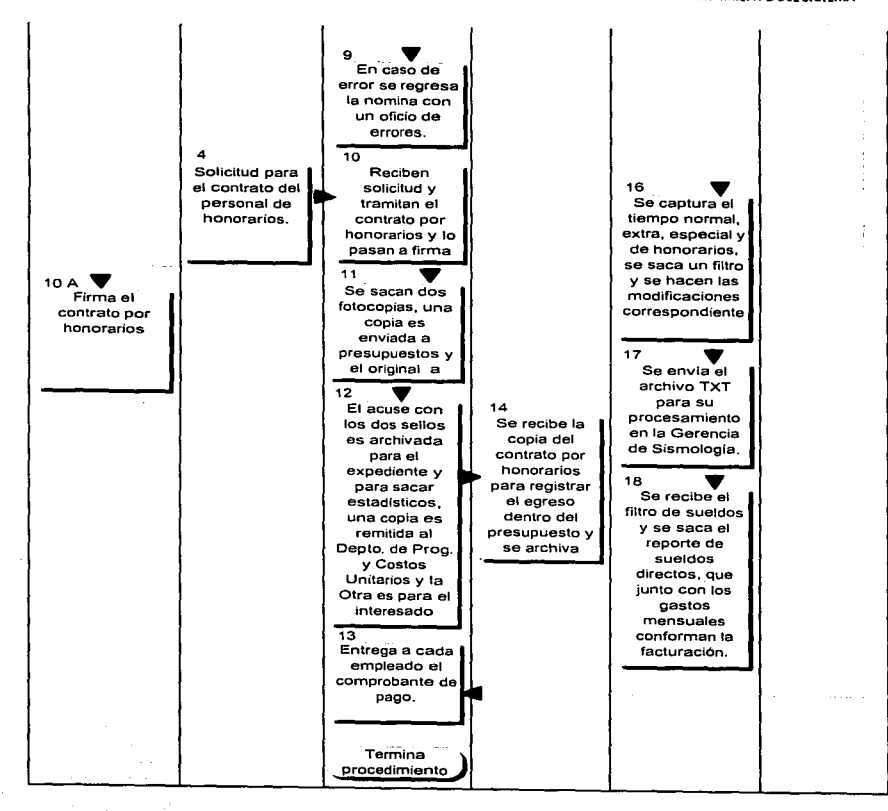

173

# **Costos Horas -Hombre**

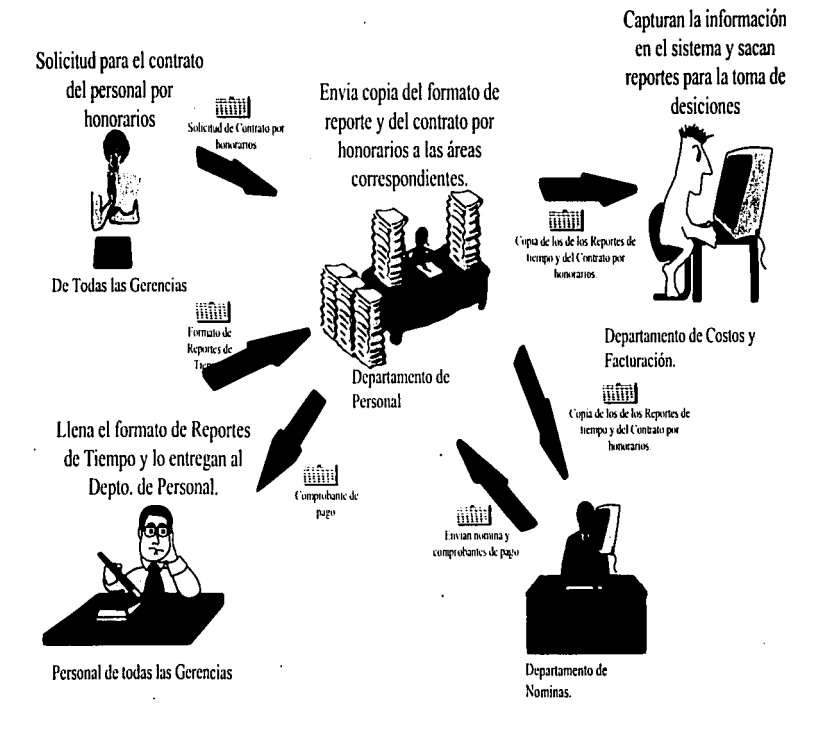

~I

~

#### CAFÍTULO VI. MANTENIMIENTO DEL SISTEMA

Especfficamente. en lo que se refiere a mantenimiento adaptativo y perfectivo. desde la puesta en marcha y la continua operación del sistema, se percibe la posibilidad de incluir ciertos aspectos que pudieran mejorar el rendimiento y ampliar las funciones realizadas, las cuales se describen a continuación:

• Un punto fundamental y frecuente es la creación de reportes no planeados con base en la información producida por el sistema. Al respecto, la medida contemplada consiste en analizar detalladamente cada reporte nuevo solicitado por el usuario, en cuanto a si éste será utilizado por una ocasión única, o bien será requerido constantemente en periodos determinados. En el primero de los casos, la situación será atendida usando generadores externos de reportes, ya que los formatos de los archivos permiten esta facilidad, al existir disponible una gran variedad de estas herramientas, que proporcionan soluciones rápidas. Por su parte, si los reportes deben ser definitivos, entonces se implantaran permanentemente en el sistema. En esta última situación, si la premura del caso asi lo amerita. la solución inmediata puede atenderse por medio del generador de reportes y posteriormente con mayor calma se incluirá el reporte en el sistema.

# CONCLUSIONES

## CONCLUSIONES.

Al finalizar la elaboración de este trabajo se obtuvieron las siguientes conclusiones:

- Cuando un sistema se desarrolla ejecutando correctamente cada uno de los procedimientos de alguna metodologla. su creación se simplifica y se agiliza notablemente y los resultados son satisfactorios.
- El uso de la metodologia ENALIM que se uso, permite que tanto el usuario como analistas, visualicen de la mejor forma la estructura de un sistema, debido a que esta basado en un lenguaje natural, es decir, usa un lenguaje de oraciones simples y compuestas.
- Las asignaturas dadas en la carrera de lngenieria en Computación que apoya este trabajo son: "Temas Especiales de Computación" ya que es la aplicación de la metodologfa enseñada en esta materia; "Bases de Datos", debido a que muestra los pasos de la normalización según el Dr. Codd, y las bases de datos relaciónales: "Sistemas de Información" puesto que el trabajo posee todas las caracteristicas de un sistema de información. desde el análisis, desarrollo, implementación, liberación y mantenimiento.
- Este trabajo sirve como base para visualizar la parte del análisis y diseño en el desarrollo de sistemas sustentados en esta nueva metodología.
- En un futuro, este sistema formará parte de un sistema integral de toda la Subdirección de Exploración y Producción del Instituto Mexicano del Petróleo.
- El sistema permite la agilización de los métodos y procedimientos. evitando la obsolescencia. de los productos y servicios. que proporciona la Subdirección de Exploración y Producción del Instituto Mexicano del Petróleo.

# **BIBLIOGRAFÍA**

# **BIBLIOGRAFÍA.**

Korth, Henry F.; Silberschatz, Abraham **Eundamentos de Bases de Datos** Ed. Mc-Graw Hill. **México, 1989** pp. 525

Lucas, Gómez Angel <u>Diseño y Gestión de Sistemas de Bases de Datos</u> Ed. Paraninfo México, 1993

### Martin, James

#### Organización de las Bases de Datos

Ed. Prentice Hall España, 1981 pp. 504

Marín, Francisco: Quirós Antonio Clipper 5. Referencia Rápida Ed. Macrobit México 1991

Rivero, Cornelio E. **Bases de Datos Relacionales** Ed. Paraninfo España, 1992 pp. 309

Wieder, Hold Gio

#### Diseño de Bases de Datos

Ed. Graw Hill **México, 1988** pp. 921

#### IMP. Gaceta. Organo Informativo Interno No. 144

Año XI Agosto 1995. pp. 9

Apuntes del Seminario, Análisis de Información. Una Metodología para el **Desarrollo de Sistemas** 

Control Data de México, S.A. de C.V.

# APÉNDICE A MANUAL DEL USUARIO

## APÉNDICE A MANUAL DEL USUARIO

#### Convenciones Utilizadas

 $\rightarrow$ 

Con el fin de facilitar el manejo del sistema, en este punto se definirán ciertas acciones que se utilizaran frecuentemente en el manual, para que el usuario se familiarice con ellas.

#### Cursor y Barra Iluminada

En una captura el cursor estará representado por el carácter "-" que centellea, e indica el campo o la posición dentro del mismo donde se encuentra ubicado el usuario, con la posibilidad de capturar algún dato escribiéndolo con el teclado.

La barra iluminada generalmente aparece en los menús de selección; en estos casos, en lugar de escribir algo, se utiliza la tecla <ENTER> para seleccionar una opción o para ejecutar algún proceso.

#### **Como Seleccionar Opciones Dentro del Menú**

Existen dos formas para seleccionar una opción dentro de los menús desplegados en pantalla. Se pueden utilizar las teclas de flechas para recorrer todas las opciones del menú hasta llegar a la operación deseada. Otra forma consiste en teclear la primera letra mayúscula. Una vez realizada la selección de la opción por cualquiera de tos métodos anteriores se oprime la tecla <ENTER>, para ingresar a otro submenú o a una acción especificada.

#### **Teclas.**

A continuación se describen las teclas más importantes dentro del sistema y su función.

#### <ENTER> o <RETURN>

Sirve para introducir información al sistema. por lo que debe ser oprimida después de seleccionar 6 escribir algún dato. En algunas ocasiones el sistema pediré que se oprima <ENTER> para que continúe la operación.

181

#### l, <ESC>

Dentro del sistema sirve para:

- Salir de cualquier menú y regresar al menú anterior
- En algunos módulos se le utiliza para dar por terminada la captura de un registro y confirmar los datos.
- Terminar cualquier consulta.

 $\ddot{\phantom{a}}$ 

#### <FLECHA ARRIBA>, <FLECHA ABAJO>, <FLECHA DERECHA> y <FLECHA IZQUIERDA>

En un menú permitirán recorrerlo horizontal o verticalmente.

En una pantalla de captura las flechas verticales sirven para mover el cursor al campo anterior o posterior: de igual forma, las flechas horizontales sirven para mover el cursor un carácter hacia la derecha o hacia la izquierda.

Existen algunas teclas o la combinación de ellas (con alguna tecla de función) que serán explicadas a detalle en el módulo correspondiente.

### ACCESO AL SISTEMA

Posicionarse en el subdirectorio <drive>:\MENHORAS y digitar MENHORAS <ENTER>. A continuación se despliega en pantalla el menú principal del sistema. mismo que se muestra en la figura 1.

| ķ.                                            | the company's company's company's company's company's company's<br>$\sqrt{1-\gamma}$ , which is a set to the second contribution of the set of the set of $\gamma$                                                            |                                                                                                    |                             |
|-----------------------------------------------|----------------------------------------------------------------------------------------------------|----------------------------------------------------------------------------------------------------|-----------------------------|
| the control of the con-                       | the company of the company of the company of the company of the company of the company of the company of the company of the company of the company of the company of the company of the company of the company of the company | <b>College</b>                                                                                                    |                             |
|                                               | the company of the company of the company of the company of                                                                                                    | the third are confident in a company of the context constitution of the context of the context of the context of                                  | and the control of the same |
| advance of                                    | PROGRAM CONTRACTOR A PROPERTY AND THE RESIDENCE OF THE                                                                                                    | described in 1990 and 2000 state of the state of the state and state of the state of the                                                          |                             |
| the contract of the contract of the<br>.<br>. |                                                                                                    | the state consequent for the state of the state of the state<br>2012년 - Carlo Moddelle Habitan Mark (CLI) (Skerear Coart (Scott) (Scottage Habita |                             |
|                                               |                                                                                                    |                                                                                                    |                             |
|                                               |                                                                                                    |                                                                                                    |                             |

Fiaura 1

Cada opción del menú, presenta· un submenú con sus propias opciones especificas, mismas que son explicadas a detalle a continuación.

#### 1. ACTUALIZACIÓN

Esta opción engloba todas las actualizaciones de información del sistema, donde cada una de ellas. es invocada al seleccionar la opción correspondiente en el menú de la figura 2. Cada función de procesamiento es descrita a continuación.

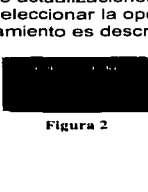

#### 1.1. TIEMPO NORMAL

Permite dar de alta el tiempo normal por cada empleado o dar de baja la información ya capturada. Al entrar a esta opción pide entrar a altas o bajas. en seguida pide el mes a capturar. Figura 3, (la fecha se debe ser el mes y el afio).

Es muy importante que la fecha a capturar sea la correcta, debido a que la información que se capturará se registrará con la catorcena que corresponda a dicha fecha.

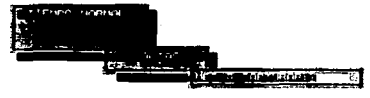

**Fieura 3** 

Enseguida se pide la Gerencia capturar. es importante que sea la correcta puesto que valida si el empleado pertenece a esta así como el proyecto:

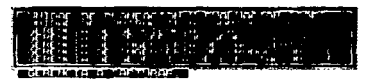

Figura 4

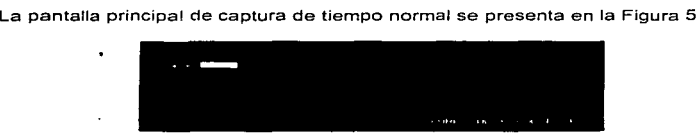

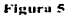

En esta pantalla se debe capturar la clave del empleado, teniendo en cuenta que debe de estar en la planilla del personal, y que pertenezca a la Gerencia que capturamos anteriormente.

#### ARÉNIGISE A. MANUAL GEL USUARIS

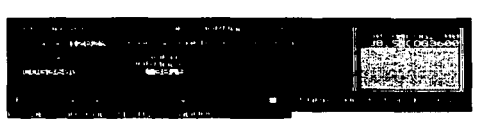

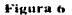

En la pantalla de la figura 6 se muestra el nombre del empleado y el total de horas normales que debe cubrir en la fecha a capturar, el proyecto debe corresponder a la Gerencia y debe tener un estado que sea en Desarrollo ó diferido. El total de horas puede ser distribuido en diferentes proyectos, al ir capturando los proyectos y las horas, se colocarán en la ventana que se muestra en la parte derecha de la figura. Las horas a capturar deberán cubrir el total puesto que si faltan o sobran la información no se dará de alta.

Para dar de baja algún registro de tiempo normal, se pediré la fecha y la clave del empleado, que anteriormente fue capturada. Los datos capturados se despliegan en una ventana como se muestra en la Figura 7. y se pregunta si son los datos que serán eliminados.

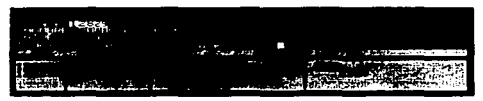

Figura 7

#### 1.2. TIEMPO EXTRA

Existen tres opciones dentro de este submenú que son:

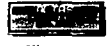

Figura K

En el tiempo extra. se captura de acuerdo al dia de entrega, esta fecha deberá ser capturada primero, en caso de no saberla o de capturar una fecha errónea se desplegará una ventana de ayuda conteniendo todas las fechas de entrega según la catorcena a capturar como se muestra en la Figura 9.

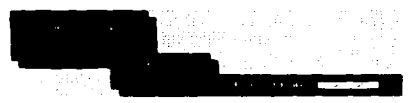

Figura•>

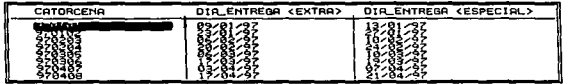

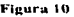

Los datos que se piden son la Gerencia, figura 4, la clave del empleado, la catorcena, el día, la hora de entrada, la hora de salida y el proyecto. El día tendrá que estar dentro del periodo de la catorcena. La hora de entrada deberá estar fuera del rango de las horas normales, de Lunes a Jueves después de las 18:00 Hrs, y Viernes después de las 14:00 Hrs. y la hora de salida deberá ser mayor a la hora de entrada y hasta las 8:00 del dia siguiente. El proyecto deberá pertenecer a la Gerencia capturada anteriormente.

|   | $19 - 17 - 17 - 6$<br>$\sim$<br>$-24 - 7 - 1$ | <b>ALC: N</b>          | <b>Service</b> |              |             |  |
|---|-----------------------------------------------|------------------------|----------------|--------------|-------------|--|
| þ | 801 - 251                                     | The Research Mechanics |                |              |             |  |
|   |                                               |                        |                | $\mathbf{r}$ | ×<br>$\sim$ |  |

Figura 11

Cambios de tiempo extra, en esta opción se cambiara ya sea las horas o el proyecto capturado. Se deberá capturar la clave del empleado, la catorcena y el dla, después de esto se despliegan los registros que se encuentren en esta fecha. Se podrán capturar varios registros de la misma fecha siempre y cuando no se encimen con otras horas, ya que el sistema no dejará la captura de estas horas .

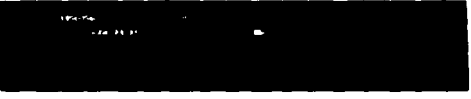

 $\lambda$ 

Figura 12

Baias de Tiempo extra, en esta opción se pide la clave del empleado, la catorcena y el día, con lo cual se despliega la siguiente figura:

| <b><i>PERSONAL</i></b><br>$\cdots$<br>$\sim$ | the state of the state<br>٠ | $\sim$ |        |  |
|----------------------------------------------|-----------------------------|--------|--------|--|
| <b>Castle District</b><br>٠                  |                             |        |        |  |
|                                              |                             |        |        |  |
| $\cdots$                                     |                             |        |        |  |
|                                              | ъ.                          | m.     | $\sim$ |  |

Figura 13

#### 1.3 TIEMPO ESPECIAL

Las opciones de este submenú son: altas, cambios, baías y Act, de Plantilla.

Para la captura de tiempo especial se pedirá la fecha de entrega, que en caso de no saberlo se activara la pantalla de avuda de la figura 10.

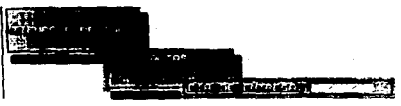

Figura 14

En la opción de altas después de capturar el día de entrega, se captura la Gerencia, Figura 4, después la clave del empleado, existente y perteneciente a la Gerencia y con autorización en dicha fecha, sino esta autorizado se tendrá que entrar a la opción de Act. de Plantilla, se captura la Catorcena correspondiente a la fecha de entrega o anterior, el día y la hora de entrada y de salida, que deben ser fuera del rango de tiempo normal, y por último el proyecto al que se cargaran las horas.

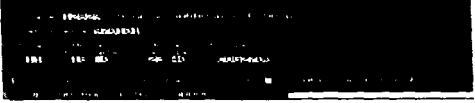

Figura 15

Cambios de tiempo extra, los datos que hay que capturan son la clave del empleado. Ja catorcena y el día con que se capturo anteriormente. Posteriormente se despliedan los datos capturados en esa fecha.

|    | the and a strain and the second contract of the contract of the contract of the contract of the contract of the contract of the contract of the contract of the contract of the contract of the contract of the contract of th |
|----|----------------------------------------------------------------------------------------------------|
|    | $\sim$ 191                                                                                                    |
|    | and the Control of Alberta and the Controller                                                                                                    |
| 横装 | <b>A CONTRACT ON THE SAME OF CONSTRUCTION</b><br><b>March 2006 1999 1999 1999</b>                                                                                                    |
|    |                                                                                                    |

Fleura 16

En la opción de bajas, se pide la clave del empleado, la catorcena y el día, y se pregunta si los datos desplegados serán los eliminados, como se muestra en la figura ŦZ.

| A 20 ABRAHAM COMPANY COMMERCIAL CONTRACTOR                                                                        |                                                                                                    |
|----------------------------------------------------------------------------------------------------|----------------------------------------------------------------------------------------------------|
|                                                                                                    |                                                                                                    |
| the control of the control of<br>the contract of the contract of the con-<br>$\cdots$ $\cdots$ $\cdots$<br>$\sim$ | 14.11334                                                                                                    |
| the control of the control of the con-                                                                            | <b>All Control of Control of Control of Control of Control of Control of Control of Control of Control of Control of Control of Control of Control of Control of Control of Control of Control of Control of Control of Control </b><br>٠ |

Figura 17

La opción de actualización de plantilla aparece un submenú:

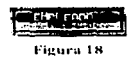

La opción por empleado significa que podemos visualizar los datos por cada empleado. Como se muestra en la figura 19

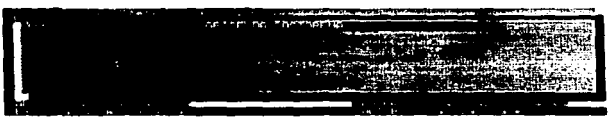

Figura 19

En esta opción tenemos la opción de visualizar los meses donde se tiene autorizado el tiempo especial. Podemos dar de alta a empleados o localizar alguna clave. Cuando visualizamos los meses nos aparece la pantalla de la Figura 20. donde tenemos la opción de dar de alta un periodo o un mes, o bien dar de baja un mes.

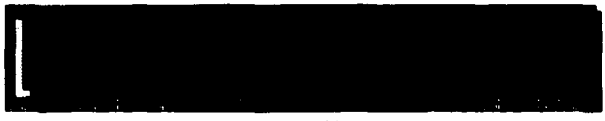

Figura 20

En la opción de mes, se despliegan los empleados con autorización para dicho mes.

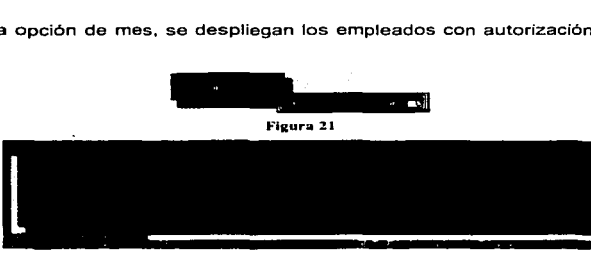

Figura 22

1.4. HONORARIOS.

--

Esta opción tiene un submenú: Altas, bajas, cambios y renovaciones.

ż.

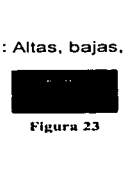

#### APENDICE A. MANUAL DEL USUARIO

La opción de altas de honorarios, se captura con el número de contrato, posteriormente se pide el RFC del empleado a contratar, su nombre, el nivel que debe estar en el tabulador de costos. la gerencia, el provecto que debe pertenecer a la Gerencia y el periodo de tiempo que contempla el contrato.

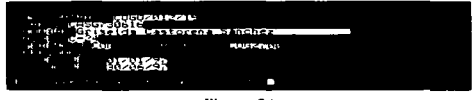

Figura 24

En la opción de renovaciones se capturan aquellas personas que ya habían sido contratadas anteriormente. En esta opción se pide primeramente el RFC, sino se encuentra pedirá que entre en la opción de altas. Posteriormente se pide que capture el nuevo contrato, y el periodo de duración, este no podrá encimarse con el periodo del contrato anterior.

| îч<br>los 1 A<br><b>CLEARS</b><br>н<br>ı<br><br>rт<br><b>CRAIGE POWERS</b><br>ч.<br>.<br>m<br><b>DU BEAN BEACH</b> |
|----------------------------------------------------------------------------------------------------|
|----------------------------------------------------------------------------------------------------|

Figura 25

La opción de cambios se efectúa por medio del contrato

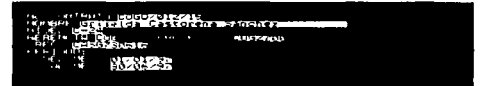

Figura 26

190

La opción de bajas se efectúa por el número de contrato, los datos del contrata se despliegan como lo muestra la figura 21, y se pide que confirme que san los datos que se eliminaran.

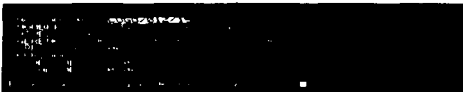

Fiones 27

#### 1.5 CATALOGOS

Permite actualizar los catálogos del sistema, esta opción despliega el siguiente submenú:

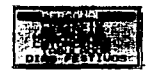

Figura 28

En la opción de personal, se actualiza el catálogo can la base de datos de otro sistema, por lo que se conecta a la computadora donde se encuentra este sistema y actualiza automáticamente el catálogo.

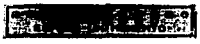

Fieura 29

En la opción de proyecto y Gerencia es igual al proceso de actualización del personal.

En la opción de Hrs/narmales Se despliega el siguiente submenú:

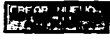

Fiuuru 30

La opción de crear nuevo, permite crear un nuevo catálogo de horas normales.

A la opción de actualizar sólo es posible entrar con una clave de acceso.

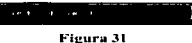

La opción de Activar se refiere a que catálogo de horas se utilizará.

En la opción de catorcenas sólo tendrán acceso las personas que tengan la clave de acceso.

La opción de Tabulador también tiene un submenú al igual que las Hrs/normales cada opción se refiere a lo explicado anteriormente.

Los dias festivos serán modificados sólo por el personal con la clave de acceso.

2. CONSULTAS

Las consultas que se pueden realizar son de horas/hombre o de catálogos

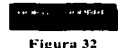

Las consultas de horas/hombre se pueden realizar por empleado o por proyecto

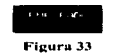

En la opción por empleado se despliegan las horas normales, extras y especiales, asf como su respectivo costo. de cada empleado.

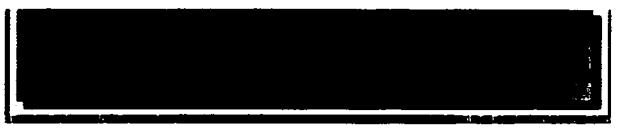

Figura 34

En la opción por proyecto se despliegan las horas normales, extras y especiales, así como su respectivo costo, de cada provecto.

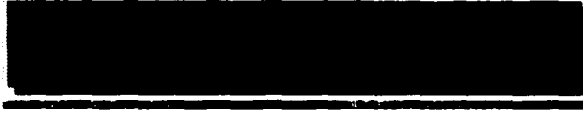

Figura 35

La opción de consultas por catálogo permite visualizar ya sea en pantalla o en impresión la información de cada catalogo, las opciones aparecen en la figura 37. Para moverse dentro de la pantalla de consultas se utilizan las flechas izquierda, derecha, arriba y abaio

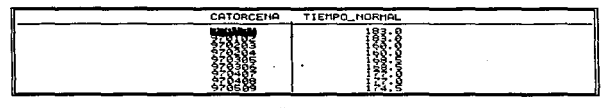

 $\mathcal{L}$ 

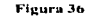

Figura 37

#### 3. REPORTES

Esta opción permite sacar los reportes o listados de captura.

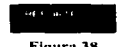

Figura 38

La opción de reportes despliega el siguiente submenú.

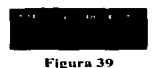

En cada una de las opciones anteriores se despliegan las pantallas de la figura 40, 41 y 42. La primera opción despliega la información por tipo de proyecto, si es Facturable a Pemex, Facturable a terceros, etc., la opción de clave programática despliega la información según la clave de cada provecto, por elemplo de investigación, desarrollo tecnológico, ingeniería de provecto, etc.

 $\sim$ 

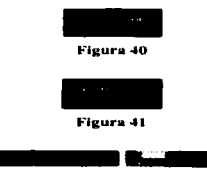

Figura 42

Los listados que se pueden obtener son los siguientes:

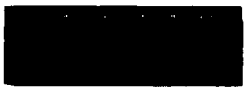

Figura 43

En las opciones anteriores el sistema verifica automáticamente que la impresora se encuentre en línea para la impresión, en caso de no estarlo despliega la siguiente pantalla.

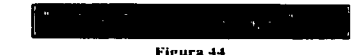

Si la impresora se encuentra en línea aparece el siguiente letrero

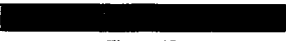

Figura 45

ż,

#### 4. UTILERIAS

Las opciones de esta opción son las siguientes:

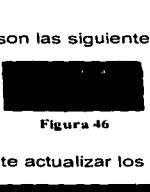

La opción de reindexar permite actualizar los indices de las bases de datos.

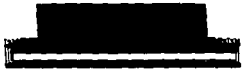

Figura 47

La opción de recalculo contabiliza las horas acumuladas a la fecha actual de los contratos por honorarios.

La opción de respaldos pide la unidad donde se respaldaran los catálogos y las bases de datos. Las pantallas que se despliegan son las que aparecen en la figura 48. en donde se tiene que escoger la unidad de respaldo, en caso de ser "C", se creara automáticamente un subdirectorio de respaldo. y pantalla 49.donde se despliega el avance del proceso.

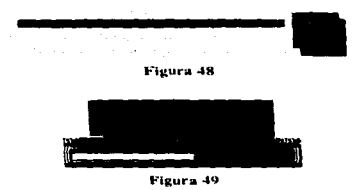

La opción de transferencias permite pasar información especifica a un disco, en este caso transfiere un archivo txt.

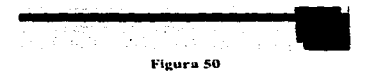

La opción de depuración restaura las bases de datos para iniciar un nuevo ejercicio y guarda la información del cierre del actual ejercicio en un subdirectorio.

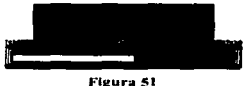

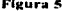

La opción de salir despliega otra opción para confirmar la opción.

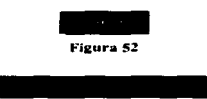

Figura 53

197

Del análisis del reporte 25 (Consolidado de boras bombre por Gerencia IMP Detailado) se pueden obtener las gráficas 1, 2, 3, 4 y 5 las cuales muestran el presupuesto ejercido hasta la fecha de cada uno de los provectos con cargos de horashombre y el presupuesto autorizado y el disponible.

Del reporte No. 24 (Costo de horas-hombre por Gerencia IMP Acumulado) se obtienen la gràfica 6 la cual muestra el consolidado del ejercido que tiene cada una de las gerencias, así como el presupuesto autorizado y el disponible y la gráfica 7 que muestra el ejercido de cada una de las gerencias hasta la fecha.

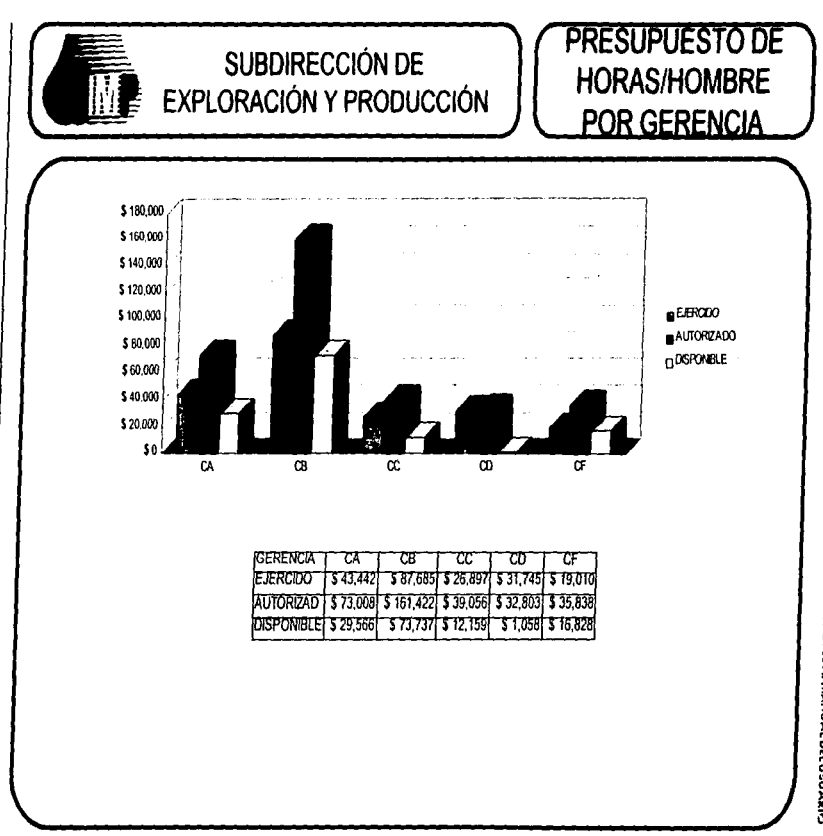

 $\overline{\mathbf{5}}$ 

AFÉNDICE A. MANUAL DEL USUARIS

v,

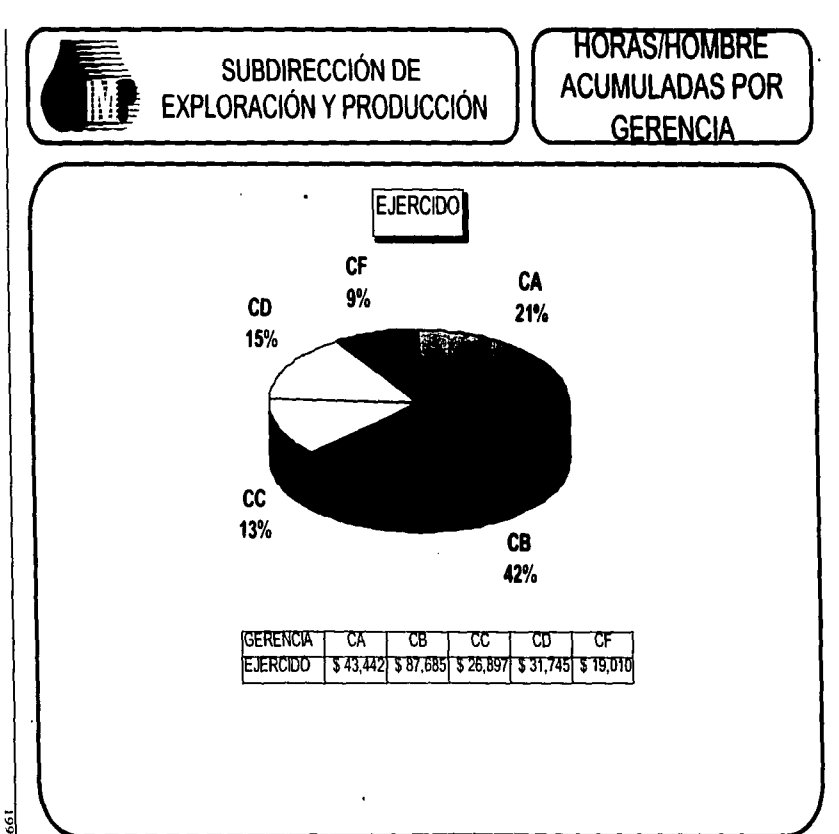

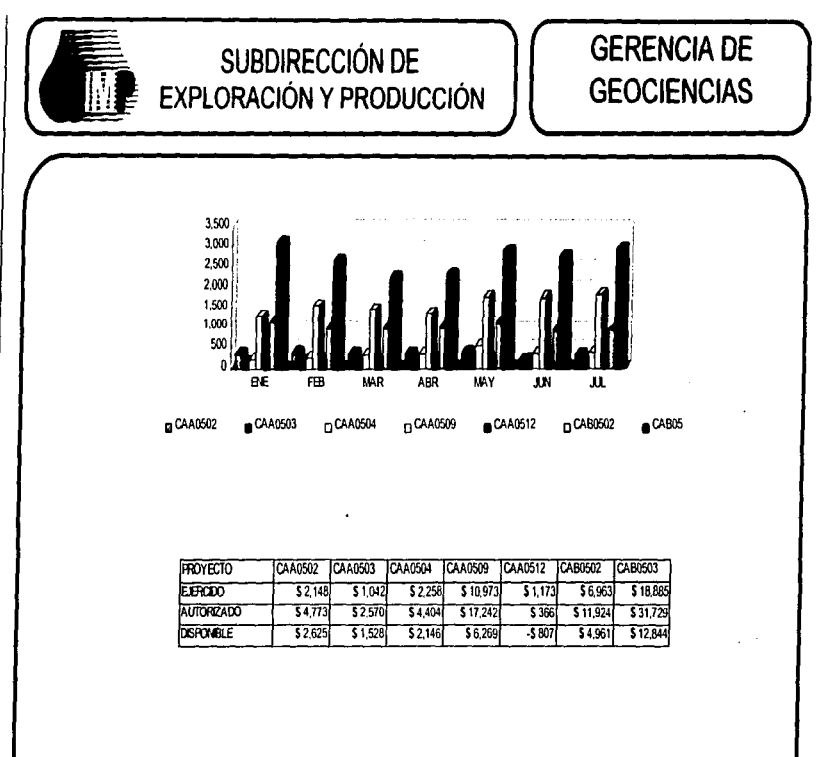

 $\ddot{\phantom{0}}$ 

**DOZ** 

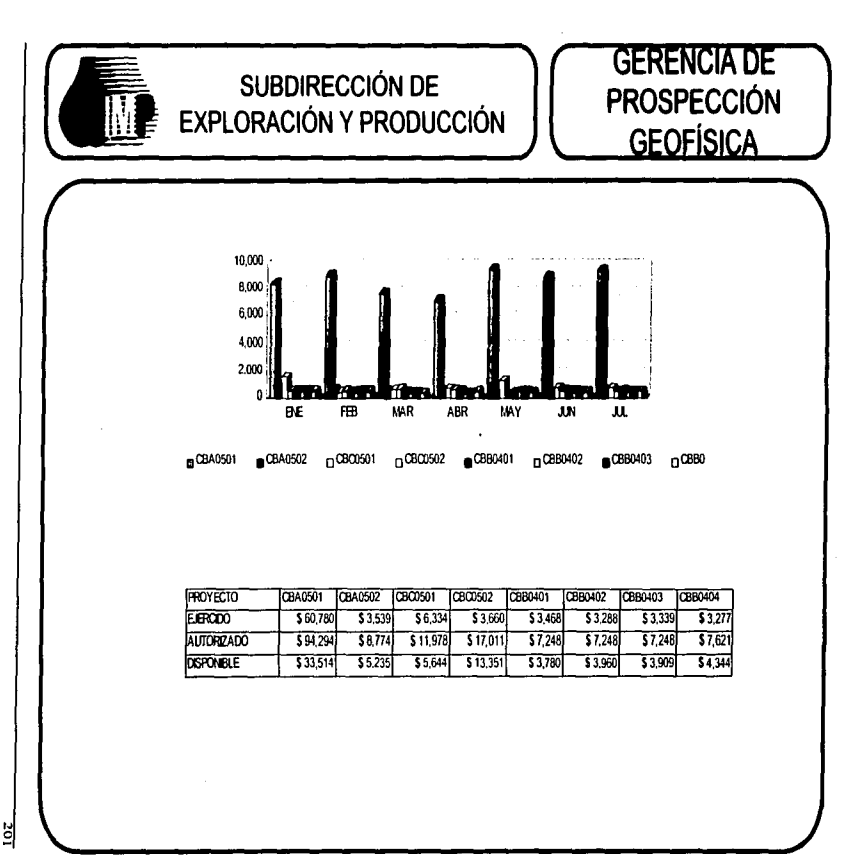

ţ.

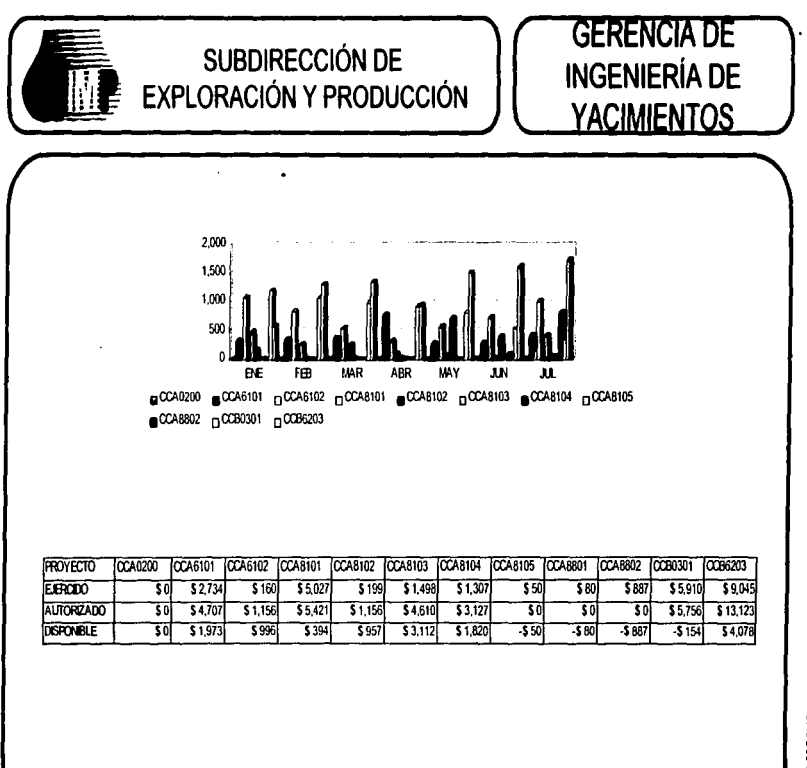

202

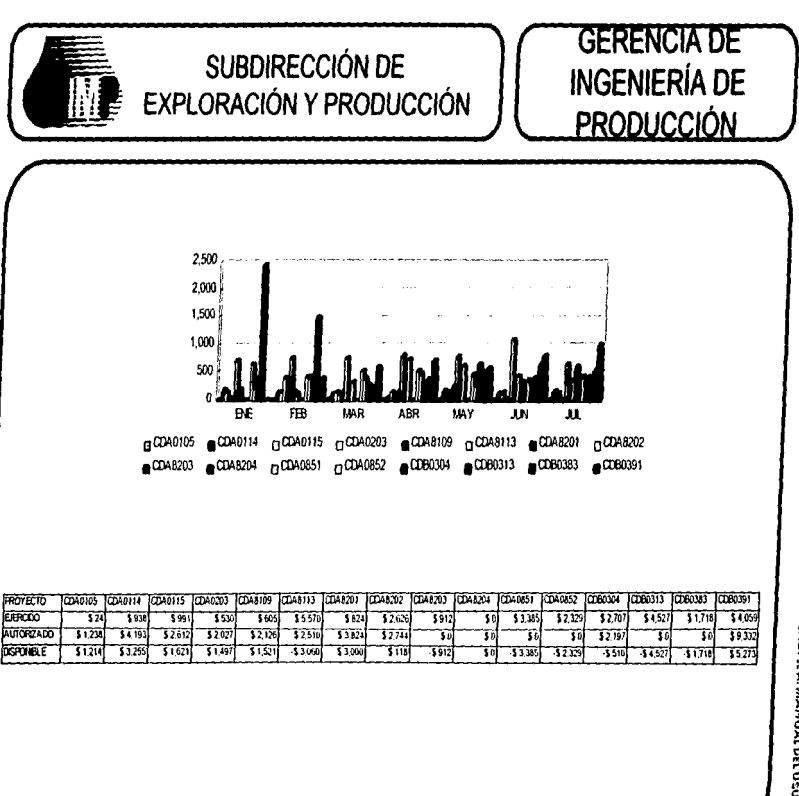

ã

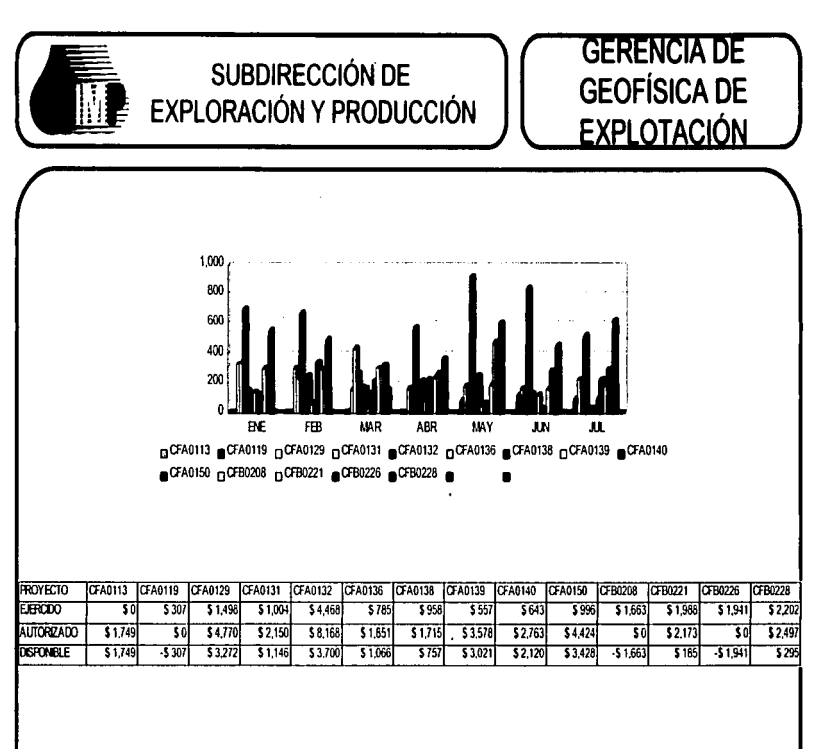

ΑΡΕΝDICE Α. ΜΑΝUΑL DEL USUAKI<del>C</del>

ă